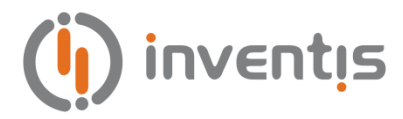

# **FLUTE & VIOLA MIDDLE EAR ANALYZERS**

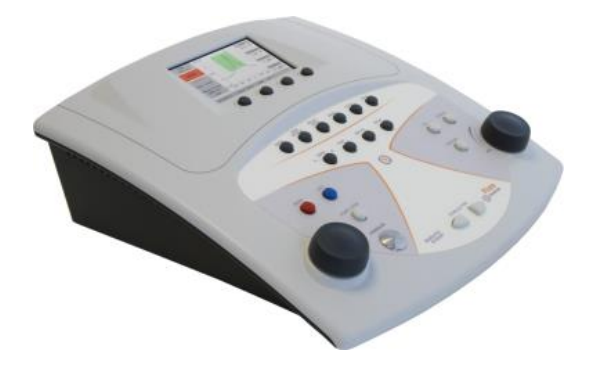

## *QUICK START GUIDE*

*IT - Guida Rapida EN - Quick Start Guide DE - Kurzanleitung FR - Guide de Démarrage Rapide ES - Guía de Inicio Rápido PT - Guia de Início Rápido*

*Inventis srl – Corso Stati Uniti, 1/3 – 35127, PD (Italy) Tel.: +39.049.8962844 – Fax: +39.049.8966343 email[: info@inventis.it](mailto:info@inventis.it)*

*IM1D Quick Start Guide Rev.6 – 2020.10.13*

## GUIDA RAPIDA: *ITALIANO*

## **DESTINAZIONE D'USO**

Gli impedenzometri Flute e Viola sono dispositivi medici intesi a misurare le caratteristiche biomeccaniche dell'orecchio medio del paziente per aiutare l'operatore a valutare le sue condizioni funzionali a fini diagnostici.

Viola è anche un audiometro. Un audiometro è un dispositivo che aiuta l'operatore a definire la sensibilità uditiva del paziente generando e inviando al paziente stimoli sonori di diversi tipi e intensità a scopo diagnostico.

## **INDICAZIONI D'USO E UTENTI FINALI**

Flute e Viola sono destinati all'uso da parte di professionisti ORL sanitari in ospedali, cliniche ORL e studi di audiologia per condurre valutazioni dell'udito e assistenza nella diagnosi di possibili disturbi otologici. Non vi è alcuna limitazione della popolazione di pazienti nell'uso del dispositivo; assicurarsi sempre di eseguire un'otoscopia prima di utilizzare il dispositivo. Questi test - in particolare i test audiometrici - devono essere condotti in un ambiente silenzioso per evitare artefatti e per garantire che non vengano commessi errori nel determinare la soglia uditiva.

## **PRECAUZIONI**

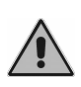

L'utente del dispositivo è pienamente responsabile di un eventuale malfunzionamento causato da uso o operazioni improprie, nonché da interventi di manutenzione o riparazione effettuati da terzi che non siano Inventis srl o Centri di Assistenza autorizzati

## *Installazione*

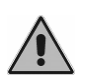

Gli impedenzometri Flute e Viola sono dispositivi medici. Qualora vengano collegati ad altri dispositivi, ottenendo un sistema elettromedicale, anch'esso deve essere conforme alla norma IEC 60601-1.

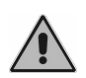

Evitare l'installazione e l'uso degli impedenzometri Flute e Viola in prossimità di sorgenti di intenso campo elettromagnetico: potrebbero interferire con il funzionamento dell'apparecchio.

## *Calibrazione*

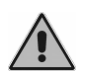

La calibrazione dello strumento è valida solamente per i trasduttori forniti in dotazione. La sostituzione di un trasduttore richiede una nuova calibrazione dello strumento.

*Uso*

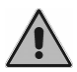

Lo strumento può inviare toni con un'intensità potenzialmente dannosa per il paziente. Prestare una particolare attenzione

all'intensità del tono prima di inviarlo.

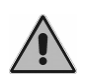

Le chiocciole della sonda dell'impedenzometro, dell'auricolare ad inserzione per lo stimolo contro-laterale e quelle degli auricolari ER-3 e ER-5 sono monouso; non utilizzare la stessa chiocciola per pazienti diversi. Smaltire le chiocciole dopo l'utilizzo.

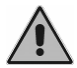

Disinfettare i cuscinetti delle cuffie tra un paziente ed il successivo.

## **COLLEGAMENTI DEL PANNELLO POSTERIORE**

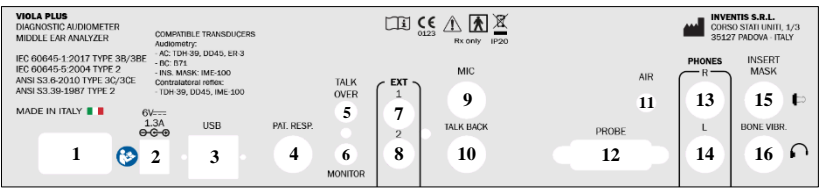

*Pannello posteriore dell'audio-impedenzometro Viola Plus. Nei modelli Viola Basic e Flute non sono presenti alcuni connettori.*

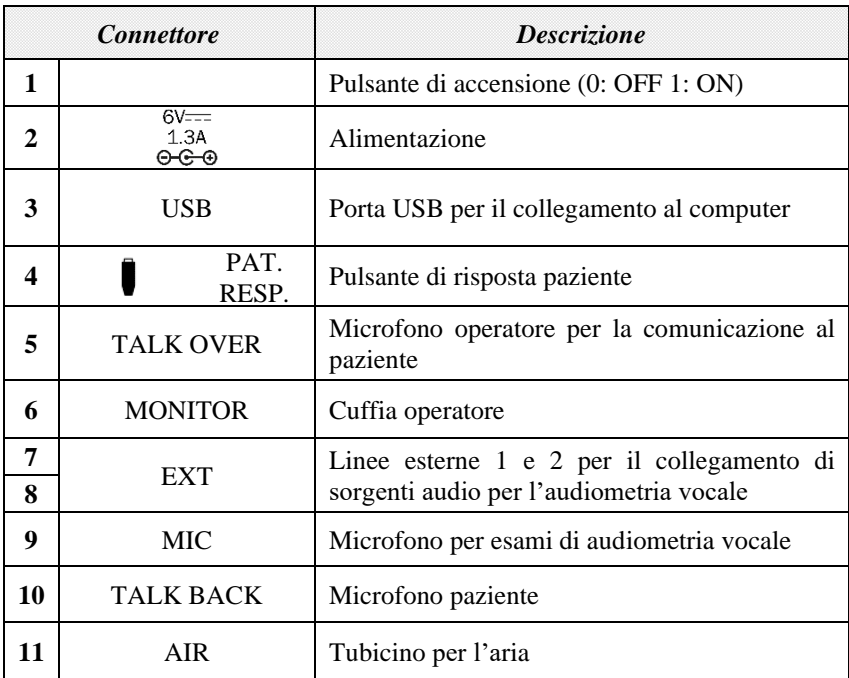

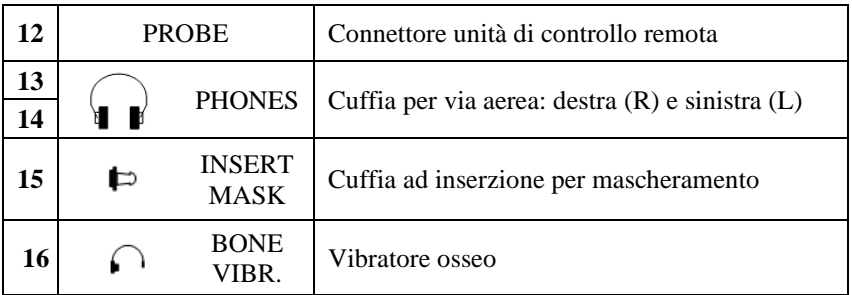

## **LA TASTIERA DELL'IMPEDENZOMETRO FLUTE**

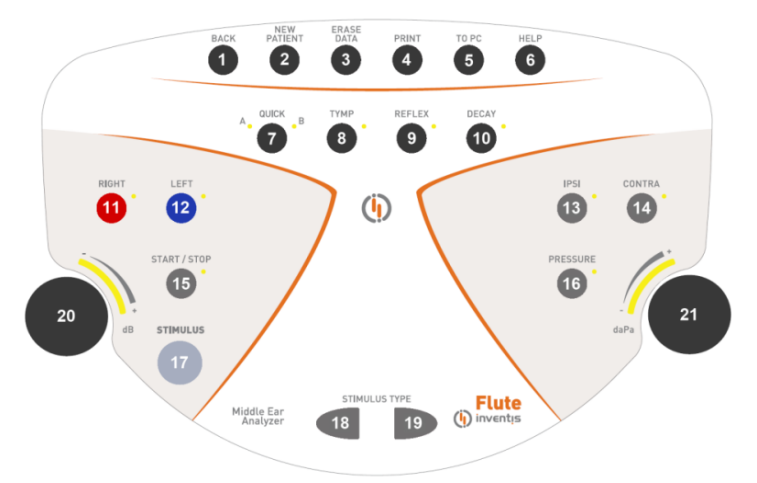

*Tastiera dell'impedenzometro Flute Plus. Nell'impedenzometro Flute Basic non sono presenti alcuni pulsanti.*

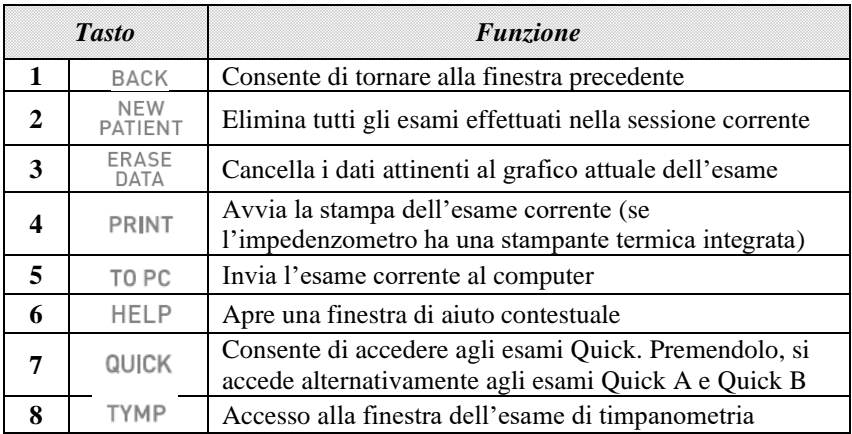

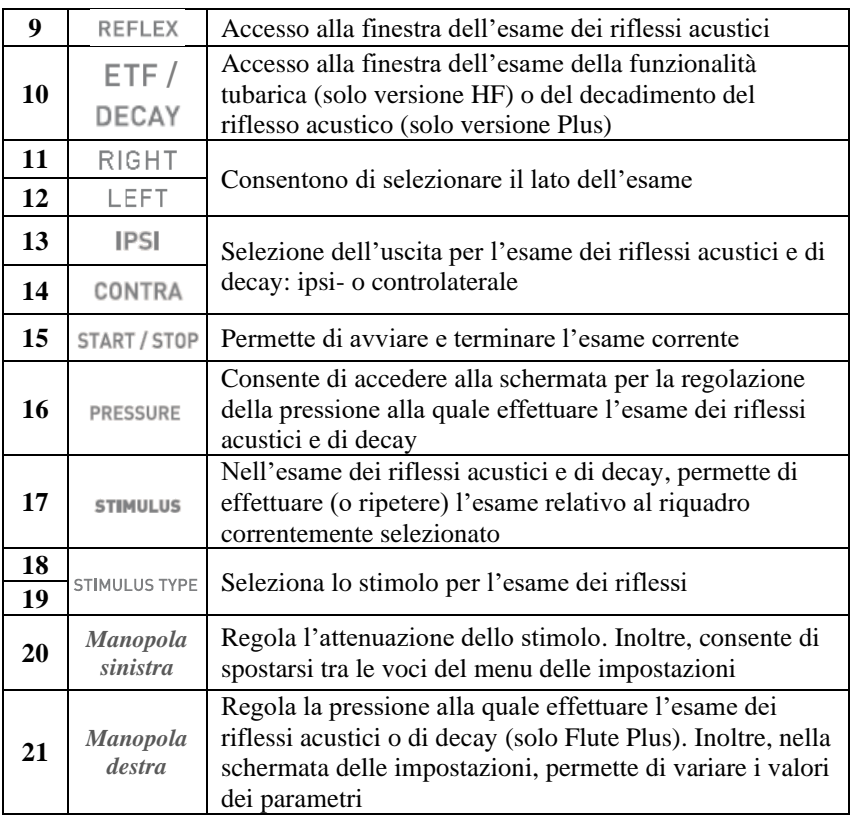

## **LA TASTIERA DELL'AUDIO-IMPEDENZOMETRO VIOLA**

Nella tastiera degli audio-impedenzometri Viola sono presenti alcuni tasti (ad esempio il num. 26) che svolgono funzioni diverse a seconda dell'esame corrente. Qualora la finestra attuale riguardi un esame di impedenzometria, si deve far riferimento alla funzionalità descritta all'interno dell'ellisse, mentre, in una schermata di un test audiometrico, si consideri l'altra indicazione.

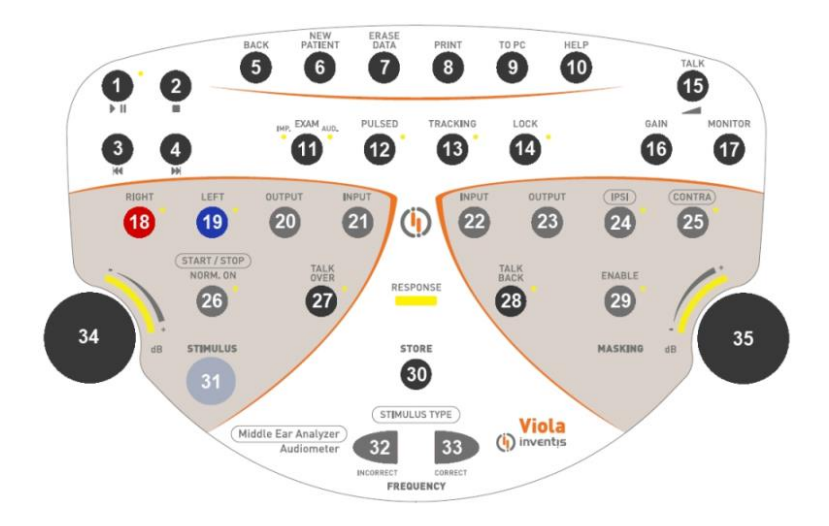

*Tastiera dell'audio-impedenzometro Viola Plus. Nell'audio-impedenzometro Viola Basic non sono presenti alcuni pulsanti.*

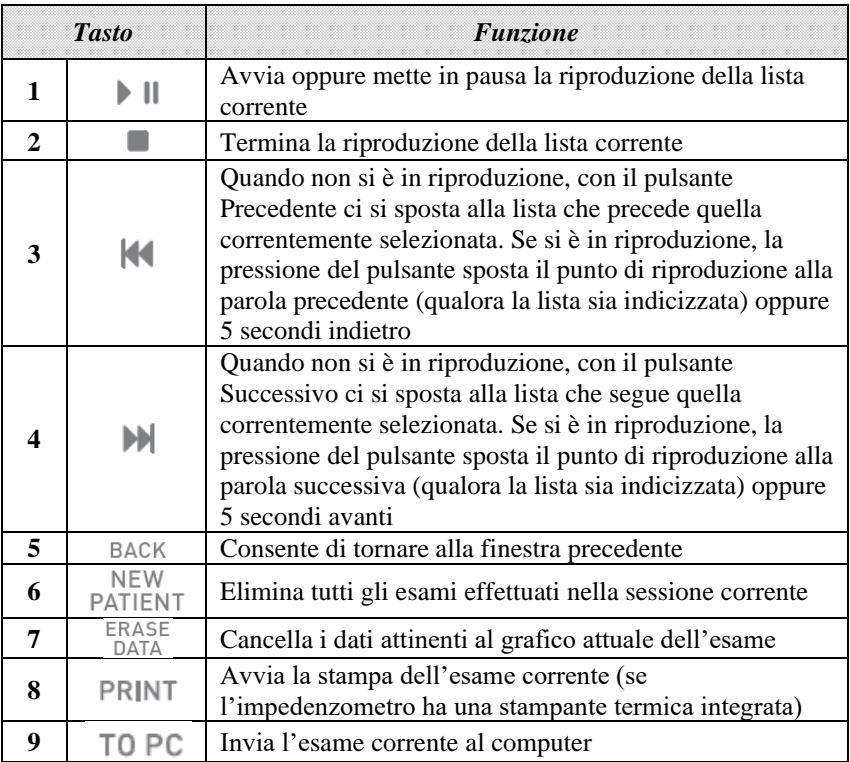

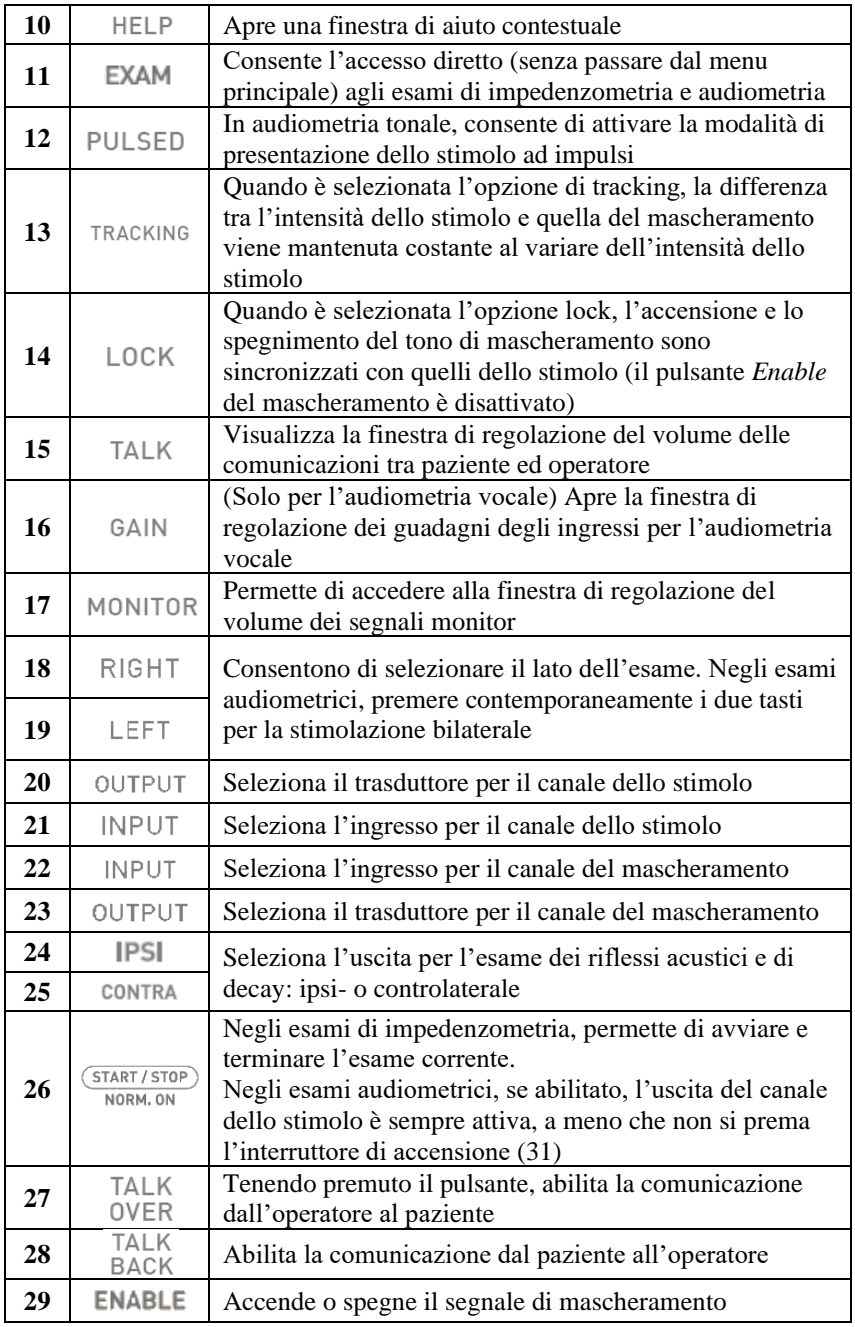

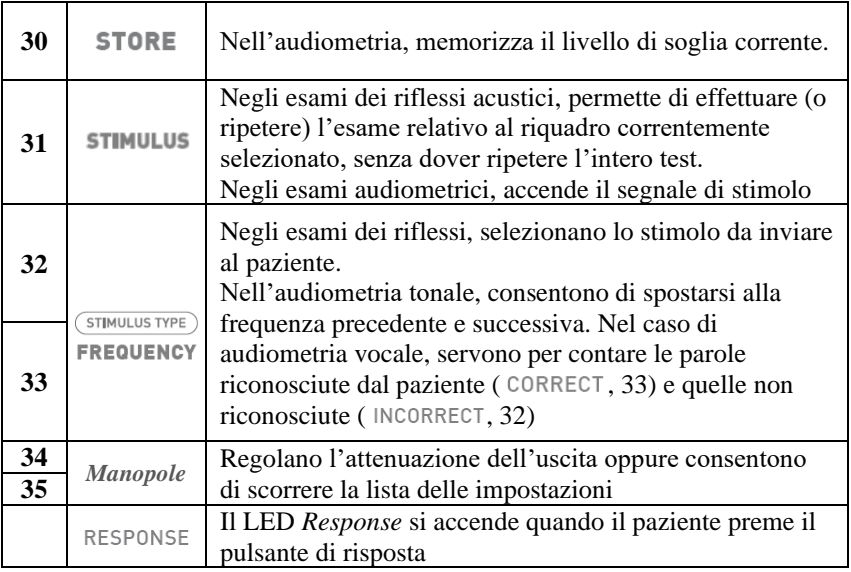

## **L'UNITÀ DI CONTROLLO REMOTA (RCU) E LO STATO DELLA SONDA**

L'immagine seguente raffigura l'unità di controllo remota (RCU) degli impedenzometri Flute e Viola.

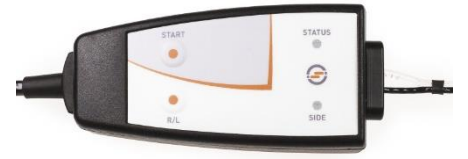

Sulla RCU sono presenti due pulsanti: il primo (START) ha la stessa funzionalità del tasto START/STOP posizionato sulla tastiera; premendo il secondo pulsante è possibile invece selezionare il lato di stimolazione.

Vi sono inoltre due LED, uno di essi indica il lato dell'orecchio sotto esame (colore rosso: orecchio destro, blu: orecchio sinistro), l'altro indica lo stato della sonda. Questa informazione viene visualizzata anche sul display dello strumento, e può essere riassunta nella tabella sottostante.

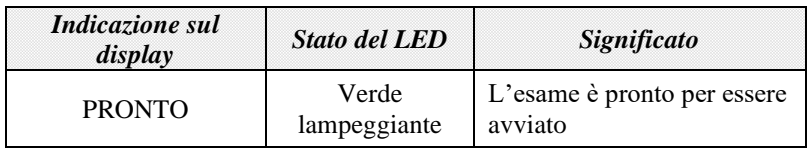

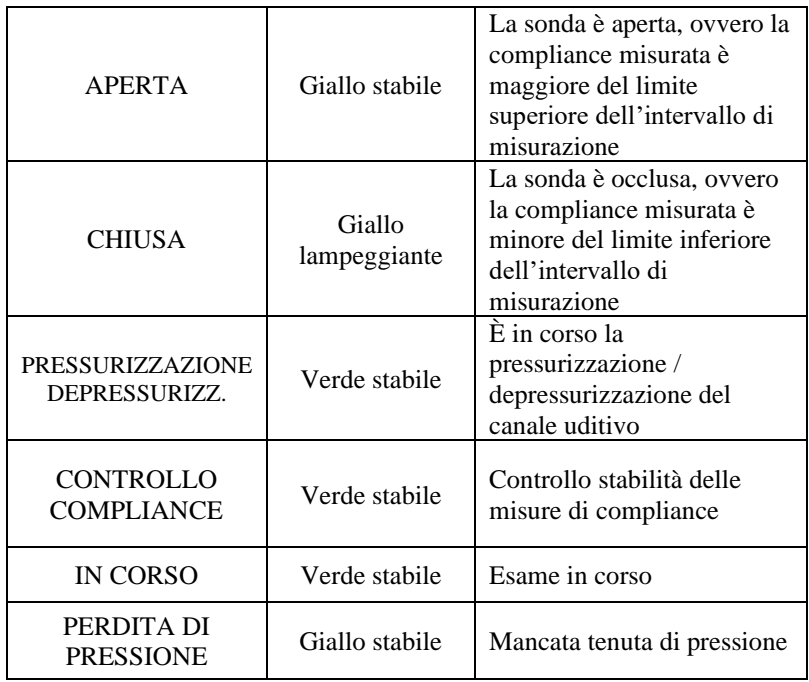

## **ISTRUZIONI OPERATIVE**

- *\* Per selezionare le funzioni contrassegnate da un asterisco, premere il tasto funzione corrispondente, posizionato sotto al display.*
- *\*\* Solo per versione Flute Plus, Flute HF*

#### *Accesso agli esami*

*Flute:* Nella parte superiore della tastiera sono presenti quattro pulsati per l'accesso diretto agli esami (7, 8, 9, 10). Per entrare nella schermata di un esame, premere quindi il tasto corrispondente.

*Viola:* Dalla finestra principale dello strumento, scorrere la lista degli esami utilizzando la manopola sinistra (34) e accedere all'esame premendo OK\* oppure (31).

### *Esami di impedenzometria / riflessi*

Per effettuare correttamente un esame di impedenzometria o di riflessi è necessario, innanzitutto, scegliere la chiocciola più adatta al paziente sotto esame e inserire la sonda con la chiocciola nel suo condotto uditivo, finché si raggiunge una posizione che garantisce la tenuta della pressione.

## **Timpanometria**

- Selezionare il lato dell'orecchio da esaminare:
- selezionare velocità di variazione della pressione applicata durante l'esecuzione dell'esame (VELOCITÀ P.\*);
- selezionare il tono sonda desiderato  $(226 / 1000 \text{ Hz})$ \*\*\*
- avviare l'esame (tasto START/STOP). L'esame verrà avviato solamente se lo stato della sonda si trova nella condizione *READY*;
- terminato l'esame, vengono calcolati e visualizzati i risultati dell'esame.

## **Riflessi Acustici**

- Selezionare il lato dell'orecchio da esaminare;
- selezionare la modalità di esecuzione del test riflessi (MODALITÀ\*);
- verificare, per ciascun riquadro, le tipologie degli stimoli che verranno inviati al paziente. Se necessario, modificare le caratteristiche degli stimoli accedendo alla finestra delle impostazioni (IMPOSTAZIONI\*) per le modalità pre-configurate (*Intensità fissa*, *Ricerca della soglia*); per le modalità *Intensità crescente* e *Manuale*, scegliere l'uscita (ipsilaterale oppure controlaterale), il tipo e l'intensità dello stimolo;
- solo su Flute Plus. Se necessario, accedere alla finestra per la regolazione della pressione alla quale effettuare l'esame (16), per default quella del picco del timpanogramma;
- avviare l'esame. Per esaminare tutti i riquadri premere il tasto START/STOP. Se si desidera esaminare un singolo riquadro, selezionarlo utilizzando la manopola destra e premere il tasto STIMULUS.

## **Decay del Riflesso**

- selezionare il lato dell'orecchio da esaminare:
- scegliere tramite la manopola destra il riquadro dove tracciare il grafico;
- scegliere l'uscita dello stimolo: ipsilaterale oppure controlaterale;
- selezionare il tipo e l'intensità dello stimolo;
- solo su Flute Plus. Se necessario, accedere alla finestra per la regolazione della pressione alla quale effettuare l'esame (16), per default quella del picco del timpanogramma;
- avviare l'esame premendo il tasto START/STOP. Il canale uditivo verrà portato alla pressione indicata sul display;
- Inviare al paziente lo stimolo premendo il tasto STIMULUS.

Per ragioni di sicurezza, se si vuole inviare uno stimolo con intensità superiore a 100 dB HL è necessario confermare tale operazione.

## **Test della funzionalità tubarica (ETF) con membrana timpanica intatta**

- Selezionare il lato dell'orecchio da esaminare:
- selezionare velocità di variazione della pressione applicata durante l'esecuzione dell'esame (VELOCITÀ P.\*);
- avviare l'esame (tasto START/STOP). L'esame verrà avviato solamente se lo stato della sonda si trova nella condizione *READY*;
- una prima timpanometria viene acquisita e la pressione nel condotto uditivo portata automaticamente a +400 daPa;
- invitare il paziente a deglutire più volte, come indicato dal messaggio a comparsa, e premere il tasto funzione CONTINUA\*;
- una seconda timpanometria viene acquisita e la pressione nel condotto uditivo portata automaticamente a -400 daPa;
- invitare il paziente a deglutire più volte, come indicato dal messaggio a comparsa, e premere il tasto funzione CONTINUA\*;
- una terza timpanometria viene acquisita e tutti e tre i grafici mostrati sul display.

## **Test della funzionalità tubarica (ETF) con membrana timpanica perforata**

- Selezionare il lato dell'orecchio da esaminare;
- Selezionare la pressione massima (tasti funzioni PRESS. MAX\*) ovvero, la pressione alla quale verrà portato l'orecchio medio del paziente per valutarne la funzionalità tubarica;
- selezionare la durata dell'esame premendo il tasto funzione DURATA\* (è possibile scegliere una durata di 20, 30, 40 o 50 secondi);
- avviare l'esame (tasto START/STOP). L'esame verrà avviato solamente se lo stato della sonda si trova nella condizione *READY*;
- chiedere al paziente di deglutire per far variare la pressione presente nel suo orecchio, in modo tale da valutarne la funzionalità tubarica.

## **Quick A / Quick B**

Gli esami Quick A e Quick B sono test sequenziali che eseguono in maniera automatica l'esame di timpanometria e, successivamente, l'esame dei riflessi acustici (configurabile nelle impostazioni dello strumento)

- accedere alla finestra relativa all'esame di timpanometria;
- selezionare il lato dell'orecchio da esaminare;
- selezionare velocità di variazione della pressione applicata durante l'esecuzione dell'esame (VELOCITÀ P.\*);
- avviare l'esame (tasto START/STOP). L'esame verrà avviato solamente se lo stato della sonda si trova nella condizione *READY*;

una volta terminato l'esame, premere il tasto  $\ll\ll$ \* oppure  $\gg$ \*) per cambiare il tipo di esame visualizzato.

## **Audiometria Tonale (solo Viola)**

- selezionare il tipo di soglia da esaminare (HL/UCL\*);
- selezionare il segnale di ingresso di stimolo (21);
- selezionare il segnale di ingresso di mascheramento (22);
- selezionare il trasduttore del canale di stimolo (20) e del canale di mascheramento (23);
- scegliere la modalità di somministrazione dello stimolo (12) tra continua oppure impulsata e, se necessario, selezionare la frequenza degli impulsi premendo il tasto CADENZA\*;
- selezionare il lato di invio dello stimolo: destro (18), sinistro (19) oppure bilaterale (18+19); il lato di invio del segnale di mascheramento è automaticamente impostato come controlaterale;
- selezionare la frequenza (32), (33) e l'intensità (34) dello stimolo; per inviare uno stimolo con intensità superiore a 100 dB HL, premere il tasto dB SUPERIORI*\**;
- qualora sia necessario inviare il segnale di mascheramento, selezionare l'intensità (35) e attivarlo (29);
- presentare il segnale di stimolo (31);
- una volta identificata la soglia audiometrica, memorizzarla (30) oppure premere NON UDITO*\** se il segnale inviato non viene udito dal paziente alla massima intensità disponibile.

## **Audiometria Vocale (solo Viola Plus)**

- Selezionare il tipo di esame vocale da eseguire (TEST: ---\*)
- selezionare il segnale di ingresso di stimolo (21); l'ingresso INT input indica la memoria flash interna;
- selezionare il segnale di mascheramento (22);
- regolare i guadagni (*gain*) dei segnali di ingresso: riprodurre il tono di calibrazione (se l'ingresso selezionato è EXT oppure INT), premere (16) e regolare i guadagni tramite (34), (35);
- selezionare il trasduttore del canale di stimolo (20) e di mascheramento (23);
- selezionare il lato di invio dello stimolo: destro (18), sinistro (19), oppure bilaterale (18+19); il lato di invio del segnale di mascheramento è automaticamente impostato come controlaterale;
- scegliere l'intensità dello stimolo (35) e del mascheramento (36);
- avviare la riproduzione della lista di parole (nel caso di ingresso INT, utilizzare (1), (2), (3) e (4)) oppure pronunciare le parole (qualora l'ingresso sia MIC);
- aggiornare il risultato dell'esame, premendo (32) oppure (33), secondo la modalità di conteggio delle parole e la correttezza della risposta paziente
- per salvare il risultato ottenuto, premere (30).

Per aggiungere una lista di parole della memoria flash interna, utilizzare il software *Audio Tracks Indexing Tool* (*ATIT*) fornito con l'audioimpedenzometro. Tramite questo software è possibile inoltre *indicizzare* le liste, in questo modo, è possibile vedere sullo schermo dello strumento la parola appena pronunciata. Per una descrizione dettagliata del software ATIT, si rimanda al relativo manuale, disponibile nell'Inventis"Software Suite").

## **SPECIFICHE TECNICHE**

#### **Classificazione**

*Tutti:*

Impedenzometro di tipo 2 (IEC 60645-5 / ANSI S3.39)

*Viola Basic*

Audiometro a toni puri di tipo 3 (IEC 60645-1 / ANSI S3.6)

*Viola Plus*

Audiometro a toni puri di tipo 3B/BE (IEC 60645-1)

Audiometro tipo 3C/3CE (ANSI S3.6)

#### *Specifiche impedenzometro*

#### **Tono sonda**

Frequenza: 226 Hz. Intensità: 85 dB SPL Frequenza: 1000 Hz Intensità: 75 dB SPL

#### **Sistema di misura della compliance**

Intervallo di misurazione: da 0.2 a 8.0 ml a 226 Hz da 0.9 a 15 mmho a 1000 Hz

#### **Sistema pressorio**

Intervallo configurabile dall'operatore (massimo: da -600daPa a +400daPa) Velocità di variazione: 50, 100, 200, 300 daPa/s e *AUTO* (100-300 daPa/s) Regolazione manuale della pressione (negli esami dei riflessi su Flute Plus)

#### **Riflessi acustici**

Stimolazione ipsilaterale e controlaterale ON-Time e OFF-Time: selezionabile da 0.5s a 2.5s

**Decay del riflesso (solo Flute Plus e Viola Plus)**

Durata dell'esame: 10s oppure 20s (configurabile)

**ETF con membrana timpanica perforata (solo Flute HF)** Intervallo configurabile dall'operatore (max. valore assoluto: da -600daPa a  $+400$ daPa) Durata dell'esame: 20s, 30s, 40s, 50s (configurabile)

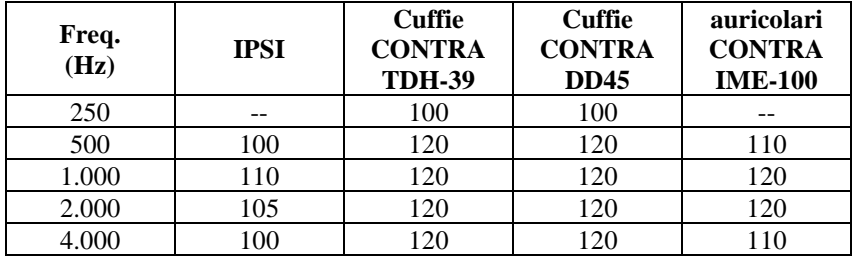

#### **Stimoli disponibili e uscite massime (dB HL)**

#### *Specifiche audiometro*

#### **Segnali disponibili**

Stimolo: tono puro, tono warble; Mascheramento: NBN, WN, SN (Viola Plus); Ingressi per l'audiometria vocale (Viola Plus): EXT1, EXT2, MIC (*live speech*), INT (*memoria flash interna*)

#### **Caratteristiche dei segnali**

Passo attenuatori: 5 dB Presentazione: Continua, Pulsata (0.5, 1 e 2 Hz) Warble: Freq. del segnale di modulazione pari a 5Hz

#### **Uscite e trasduttori disponibili**

AC: cuffie TDH-39, cuffie DD45, cuffie ad inserzione ER-3 oppure ER-5<sup>1</sup> BC: vibratore osseo B-71 Auricolare ad inserzione per il mascheramento: IME-100

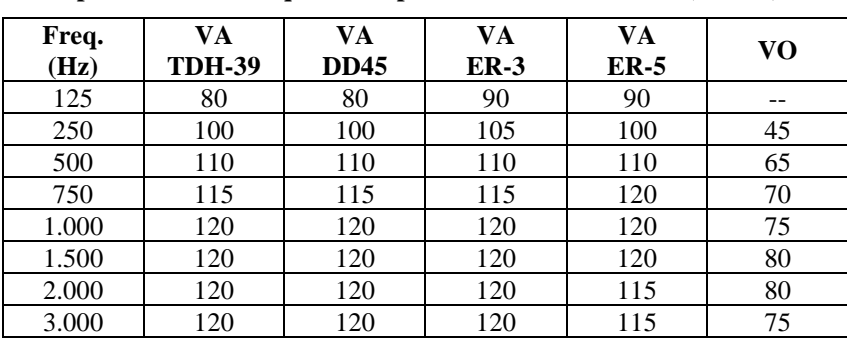

#### **Toni puri e warble: frequenze disponibili e uscite massime (dB HL)**

<sup>1</sup> Supportate ma non disponibili per l'acquisto

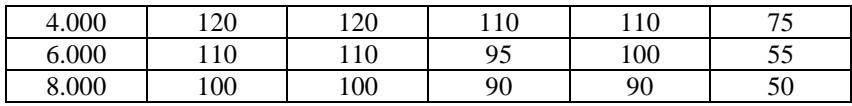

**Audiometria vocale: uscite massime (dB HL)**

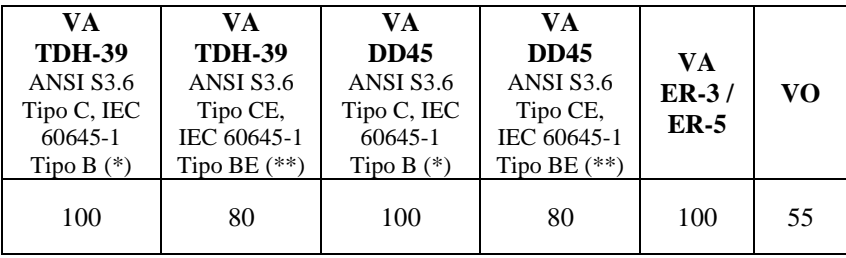

(\*) Filtro equivalente di campo libero OFF

(\*\*) Filtro equivalente di campo libero ON

#### **Comunicazione paziente - operatore**

Talk over: tramite microfono integrato oppure esterno Talk back (solo Viola Plus): tramite altoparlante integrato nello chassis, oppure cuffie monitor; ingresso microfono paziente

#### **Segnale Monitor (solo Viola Plus)**

Entrambi i canali monitorati tramite l'altoparlante integrato nello chassis oppure le cuffie monitor

#### **Memoria flash interna (solo Viola Plus)**

Utilizzata per memorizzare il materiale vocale (formato *wav*). Capacità: 4 GB. Aggiornamento del materiale vocale: attraverso il software ATIT (incluso)

#### **Display**

Tipo: LCD TFT grafico a colori. Dimensione: diagonale 4.3", 95 mm x 54 mm. Risoluzione: 480 x 272

#### **Test disponibili**

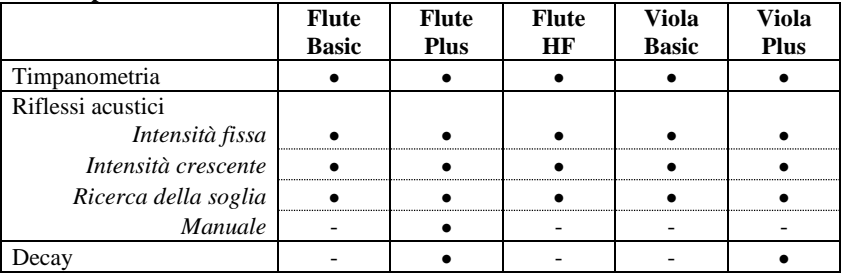

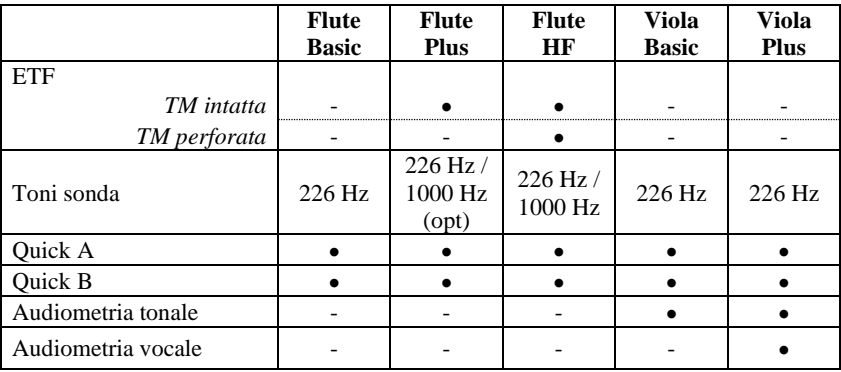

#### **Stampante**

Stampante termica integrata opzionale. Larghezza carta: 112 mm

#### **Calibrazione**

Durata della calibrazione: 12 mesi

ISO 389-2 (IPSI, CONTRA IME-100, ER-3, ER-5, IME-100), ISO 389-1 (CONTRA TDH-39, TDH-39, CONTRA DD45, DD45), ISO 389-3 (B71)

#### **Interfacciamento con il computer**

Connessione: USB (non necessità di driver). Software compatibili: Inventis Maestro software

#### **Alimentazione**

*Modello senza stampante*: Consumo (max.): 7.8W. Alimentazione: 6V, 1.3A cont., mediante alimentatore esterno da 100-240 Vac 50/60 Hz *Modello con stampante:* Consumo (max.): 19.2W. Alimentazione: 6V, 3.2A cont., mediante alimentatore esterno da 100-240 Vac 50/60 Hz

#### **Meccanica**

*Modello senza stampante:* Dimensioni (LxPxA): 32x32x9 cm. Peso: 1.9 Kg *Modello con stampante:* Dimensioni (LxPxA): 32x39x9 cm. Peso: 2.4 Kg

#### **Standard applicabili**

Sicurezza elettrica: IEC 60601-1. EMC: IEC 60601-1-2

## QUICK START GUIDE: *ENGLISH*

## **INTENDED USE**

Flute and Viola middle ear analyzers are medical devices intended to measure biomechanical characteristics of the patient's middle ear to aid the operator to evaluate its functional condition for diagnostic purposes.

Viola is also an audiometer. An audiometer is a device that helps the operator in defining the patient's auditory sensitivity by generating and delivering to the patient sound stimuli of different types and intensities for diagnostic purposes.

## **INDICATION FOR USE AND END USERS**

Flute and Viola are intended for use by healthcare ENT professionals in hospitals, ENT clinics and audiology offices in conducting hearing evaluations and assisting in diagnosis of possible otologic disorders. There is no patient population restriction in the use of the device; always be sure to perform an otoscopy before using the device.

These tests – especially the audiometric tests – must be conducted in a quiet environment to avoid artifacts and to ensure that errors are not committed when determining the hearing threshold.

## **PRECAUTIONS**

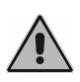

Users are entirely responsible for any malfunction caused by improper use, or by maintenance or repair operations performed by any party other than Inventis srl or an authorized Service Centre.

## **Installation**

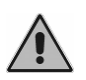

If the middle ear analyser is connected to other devices, making up an electromedical system, the resulting system must comply with IEC standard 60601-1.

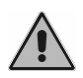

Avoid installing and using Flute & Viola instruments close to any sources of strong electromagnetic fields: these could interfere with the operation of the device.

## **Calibration**

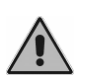

The calibration is valid only for the transducers supplied with the device. If a transducer is replaced, the audiometer must be recalibrated.

**Use**

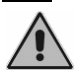

Be sure to set a suitable intensity of stimulus before presenting it to the patient.

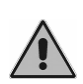

The ear tips of the middle ear analyzer probe are disposable, likewise that of the insert earphone for contralateral stimulus, and those of ER-3 and ER-5 earphones; do not use the same ear tips for different patients. Dispose of ear tips after use.

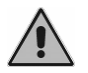

Disinfect the cushions of headphones between one patient and the next.

## **REAR PANEL CONNECTIONS**

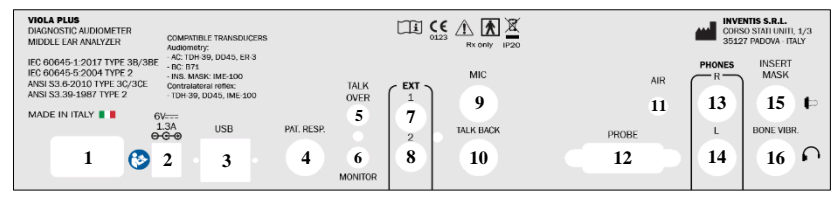

*Rear Panel of Viola combo unit. Viola Basic and Flute may not have some of these connectors.*

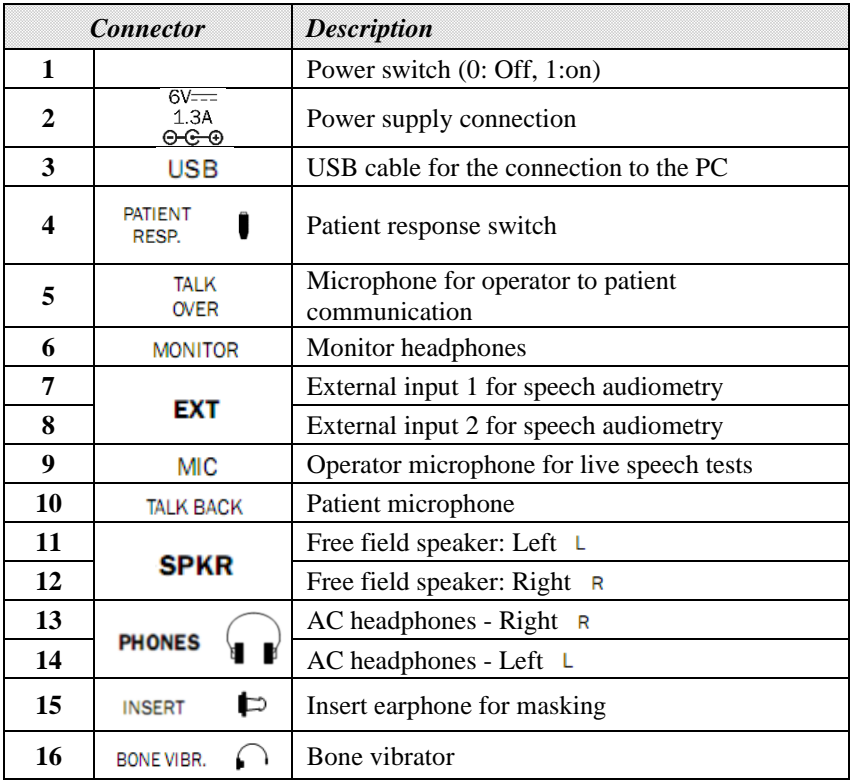

## **KEYBOARD OF THE FLUTE MIDDLE EAR ANALYZER**

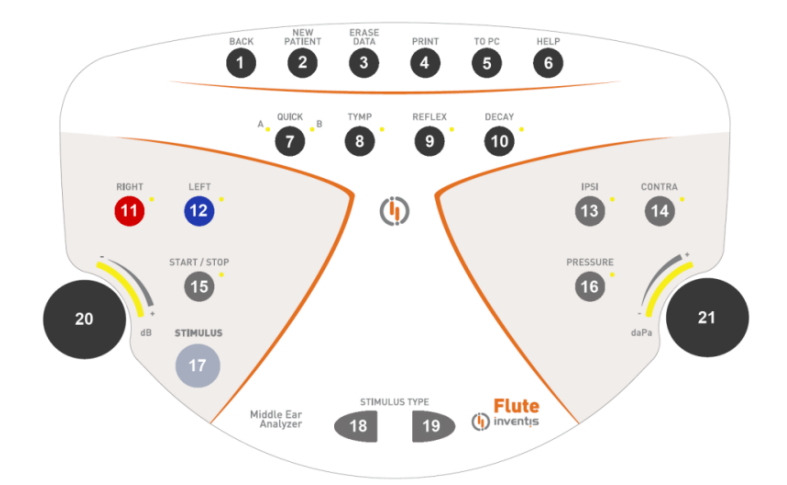

*Keyboard of the Flute Plus middle ear analyzer. Certain buttons are not present on the Flute Basic model.*

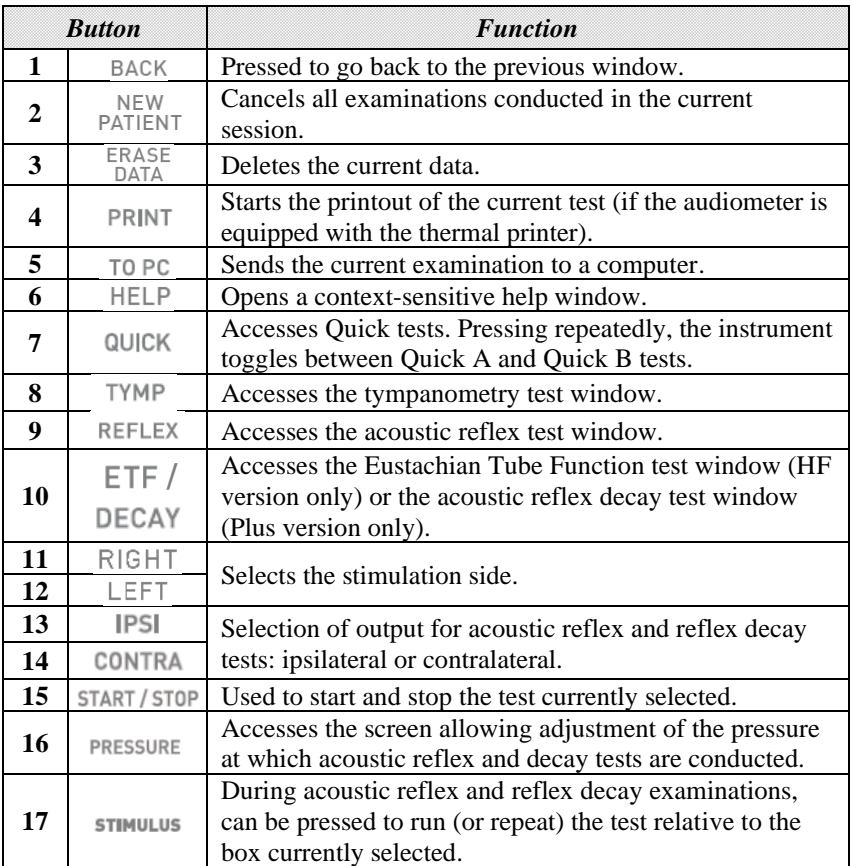

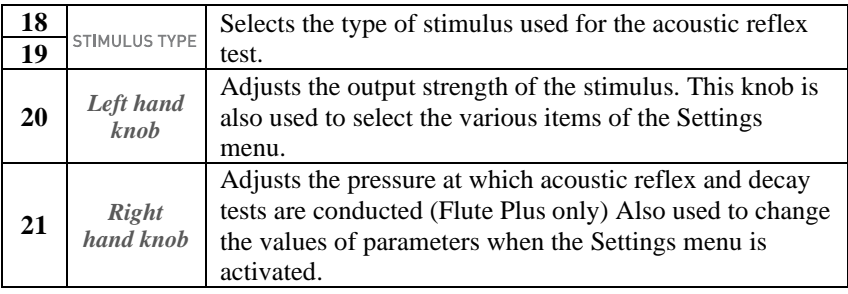

## **KEYBOARD OF THE VIOLA 'COMBO' IMPEDANCE-AUDIOMETER**

Certain buttons on the keyboard of Viola models (e.g. number 26) have more than one function, depending on the examination selected. If the window currently displays an impedance-related test, the button will have the function inscribed in the border, whereas if the screen is displaying an audiometric test page, the other function indicated will be the active function.

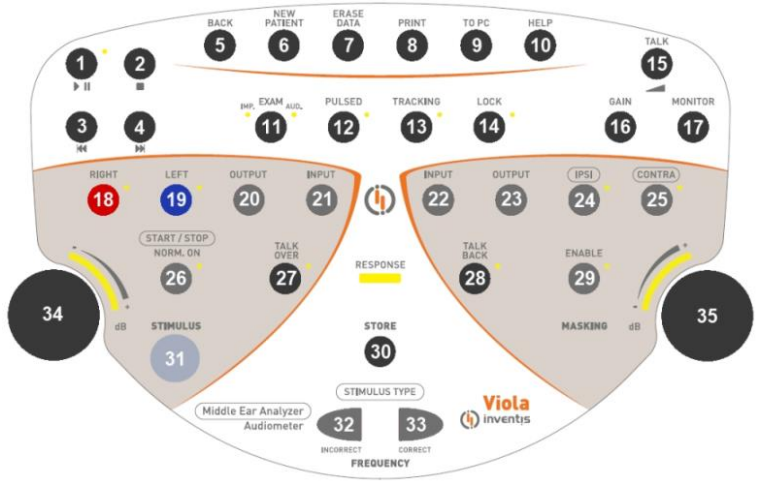

*Keyboard of the Viola Pus 'combo' Certain buttons are not present on the Viola Basic impedance-audiometer.*

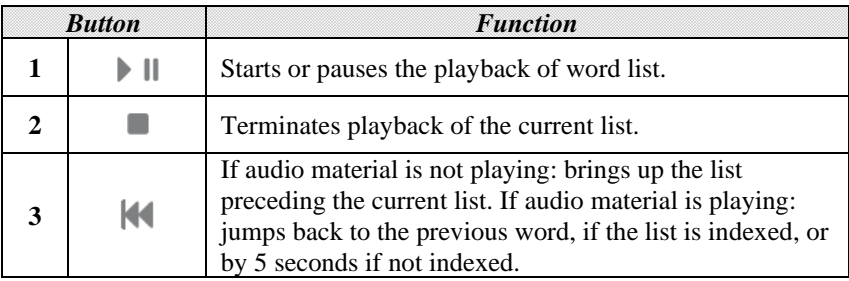

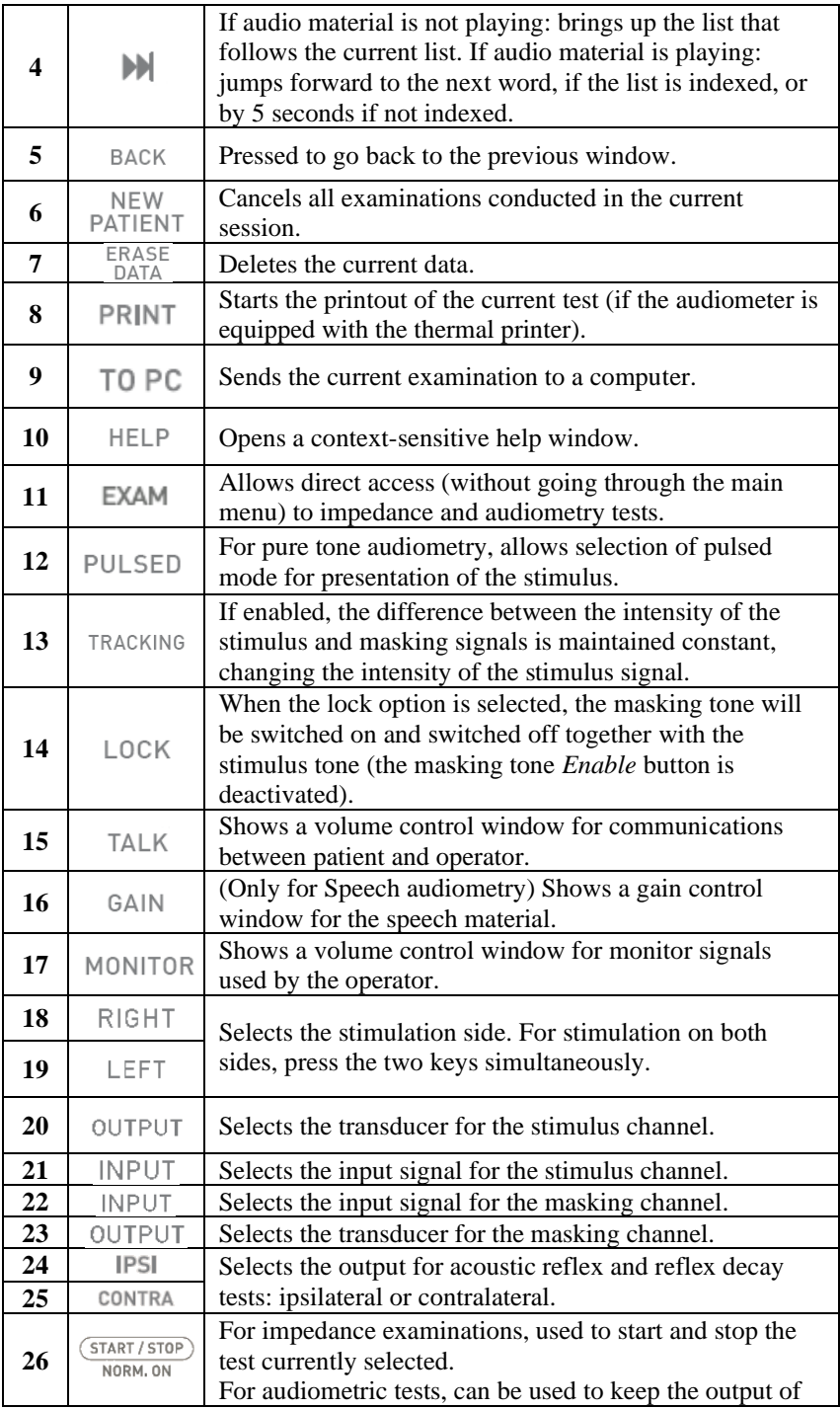

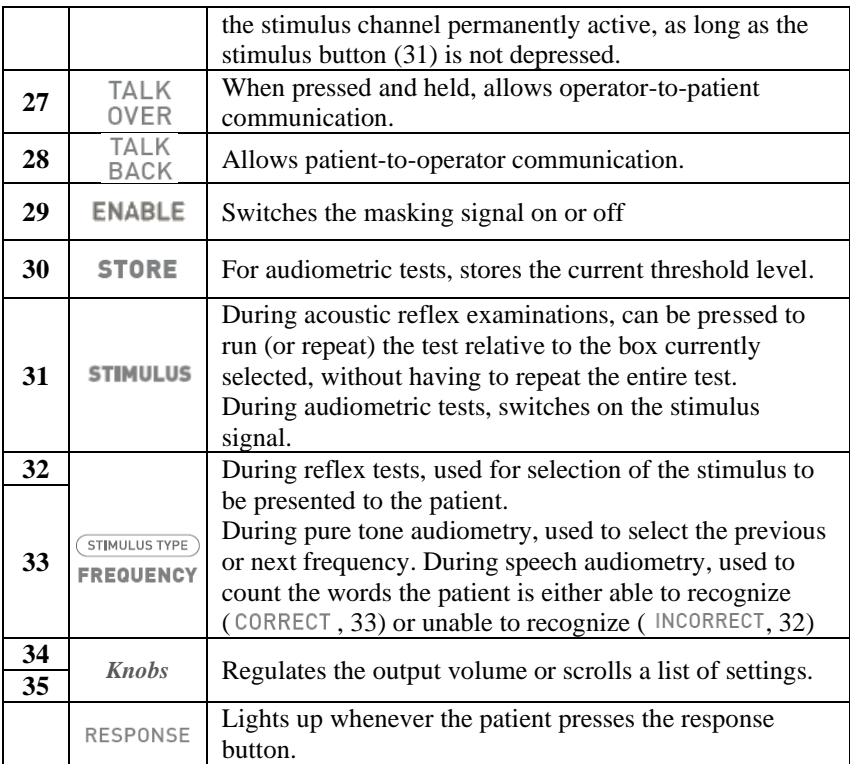

## **REMOTE CONTROL UNIT (RCU) AND PROBE STATUS**

The remote control unit (RCU) designed for use with Flute and Viola middle ear analyzers is illustrated below.

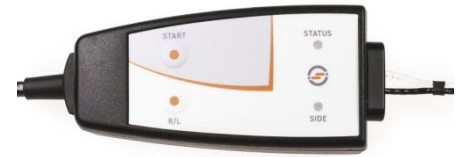

There are two buttons on the RCU: the first (START) has the same function as the START/STOP button on the keyboard; the second button can be pressed to select the side on which the stimulus is presented.

There are also two Leds, one of which indicates the ear being tested (red: right ear; blue: left ear), the other indicating the status of the probe. This information is also shown on the display of the instrument, and can be summarized in the table below.

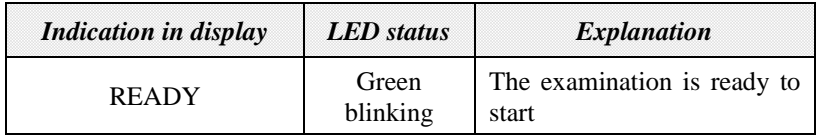

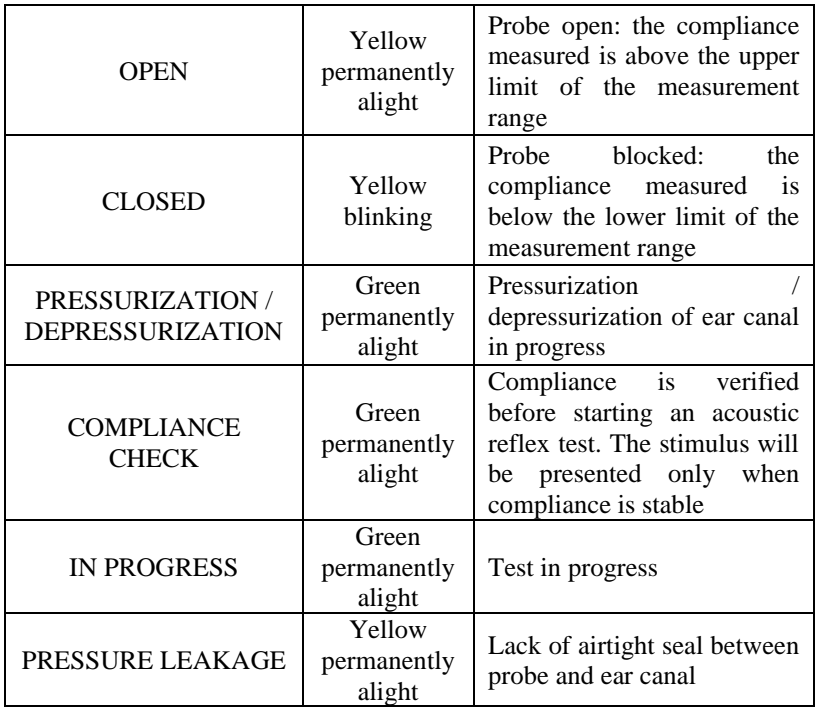

## **OPERATING INSTRUCTION**

*\* To select those functions marked with the asterisk, press the corresponding key, placed below the display.*

*\*\* Referred only to Flute Plus, Flute HF*

#### *Access to examinations*

*Flute:* There are four buttons (7, 8, 9, 10) in the top half of the keyboard, giving direct access to examinations. To bring up the screen for a given examination, accordingly, press the corresponding button.

*Viola:* From the main window of the instrument, scroll the list of tests with the left hand knob (34) and, having made the selection, access the relative window by pressing  $OK^*$  or the stimulus button (31).

## *Impedance / reflex tests*

The first step in ensuring that an impedance or reflex will be performed correctly is to select the earpiece best suited to the patient being examined, and introduce the probe together with the earpiece into the patient's ear canal, to the point at which a tight pressure seal is assured.

## **Tympanometry**

Select the ear being examined, left side or right side;

- select the rate at which the pressure sweep occurs during the course of the test  $(P. RATE^*)$ :
- select the preferred probe tone  $(226 / 1000 \text{ Hz})$ \*\*\*
- start the test (START/STOP button). The test will start only if the status of the probe is indicated as *READY*.
- on completion of the examination, the results of the test will be calculated and displayed.

## **Acoustic Reflexes**

- Select the ear being examined, left side or right side;
- select the mode of performing the reflex test (MODE<sup>\*</sup>);
- check the types of stimulus box by box to be presented to the patient. Change the characteristics of the stimuli, if necessary, by accessing the settings window (SETTINGS\*), for preconfigured modes (*Fixed intensity*, *Threshold search*); for *Growing intensity* and *Manual* modes, select the output (ipsilateral or contralateral), the type, and the intensity of the stimulus;
- (on Flute Plus only) if necessary, access the window allowing adjustment of the pressure at which the test is to be conducted (16), the default value being the peak value of the tympanogram; start the test.
- To examine all of the boxes, press the START/STOP button. To examine a single box, select it with the right hand knob and press the STIMULUS button.

## **Reflex Decay**

- select the ear being examined, left side or right side;
- using the right hand knob, select the box in which to create the graph;
- select the output of the stimulus: ipsilateral or contralateral:
- select the type and intensity of the stimulus;
- (on Flute Plus only) if necessary, access the window allowing adjustment of the pressure at which the test is to be conducted (16), the default value being the peak value of the tympanogram; start the test by pressing the START/STOP button. The ear canal will be pressurized to the value appearing in the display;
- Press the STIMULUS button to present the stimulus to the patient.

For safety reasons, if the intention is to present a stimulus signal stronger than 100 dB HL, the instrument will prompt for confirmation.

## **Eustachian Tube Function test (ETF) with eardrum intact**

- Select the ear being examined, left side or right side;
- select the rate at which the pressure sweep occurs during the course of the test (P. RATE \*);
- start the test (START/STOP button). The test will start only if the status of the probe is indicated as *READY;*
- a first tympanogram is generated and the pressure in the ear canal is raised automatically to +400 daPa;
- invite the patient to swallow several times, as indicated in the pop-up message, and press the CONTINUOUS\* function button;
- a second tympanogram is generated and the pressure in the ear canal is lowered automatically to –400 daPa;
- invite the patient to swallow several times, as indicated in the pop-up message, and press the CONTINUOUS\* function button;
- a third tympanogram is generated and all three graphs are shown in the display.

## **Eustachian Tube Function test (ETF) with perforated eardrum**

- Select the ear being examined, left side or right side.
- Select the maximum pressure (PRESS. MAX<sup>\*</sup> function buttons), or, the pressure that will be established in the middle ear of the patient for the purposes of assessing Eustachian tube function;
- select the duration of the test by pressing the DURATION $*$  function button (selectable values are 20, 30, 40 or 50 seconds);
- start the test (START/STOP button). The test will start only if the status of the probe is indicated as *READY*.
- ask the patient to swallow so that a variation of pressure can be induced in the examined ear, and functionality of the Eustachian tube thus evaluated.

## **Quick A / Quick B**

Quick A and Quick B are sequential tests in which the tympanometry examination and then the acoustic reflex examination (configurable on the Settings page of the instrument) are run automatically one after the other.

- access the window relative to the tympanometry examination;
- select the ear being examined, left side or right side;
- select the rate at which the pressure sweep occurs during the course of the test  $(P. RATE^*)$ ;
- start the test (START/STOP button). The test will start only if the status of the probe is indicated as *READY*.
- once the test has been concluded, press the scroll button  $(\langle \langle \rangle^* \text{ or } \rangle^*)$ to change the type of test displayed.

## **Pure-tone audiometry (Viola only)**

- select the type of threshold to examine (HL/UCL\*);
- select the stimulus input signal (21):
- select the masking input signal (22):
- select the transducer for the stimulus canal (20) and the masking canal (23);
- Select the mode of presenting the stimulus (12) between continuous or pulsed and, where appropriate, change the pulse frequency by pressing the appropriate key below the display;
- Select the stimulation side: R  $(18)$ , L  $(19)$  or Bilateral  $(18+19)$ ; the masking signal is automatically set to contralateral;
- Select the frequency  $(32)$ ,  $(33)$  and the intensity  $(34)$  of the stimulus; to select an intensity above 100 dB HL, press the *HIGHER dB\** button;
- If masking is required, select the intensity (35) and enable (29);
- Deliver the stimulus (31);
- When the threshold is identified, store it (30) or press *NO RESP.\** if the patient cannot hear the tone at its maximum intensity.

## **Speech audiometry (Viola Plus only)**

- Select the type of speech test to be conducted (TEST: ---\*)
- Select the input signal for Channel 1: (21); the INT input refers to the internal flash memory;
- Select the masking signal:  $(22)$ ;
- Adjust the inputs gains: play the calibration tone (if the input is EXT or INT), press (16) and regulate the gains through (34), (35);
- select the transducer for the stimulus canal (20) and the masking canal  $(23)$ :
- Select the stimulation side: R  $(18)$ , L  $(19)$ , or Bilateral  $(18+19)$ ; the masking signal is automatically set to contralateral;
- Select the intensity of stimulus (34) and masking signal (35);
- Play the words list (in case of INT input, use  $(1)$ ,  $(2)$ ,  $(3)$  and  $(4)$ ) or say the words (in case of MIC input);
- Update the score, by pressing (32) or (33), depending on the Speech score mode and the correct or incorrect answer given by the patient;
- To save the score, press (30).

For uploading a word list onto the internal flash memory, use the *Audio Tracks Indexing Tool* (*ATIT*) software, supplied with the audiometer. With this software you can also *index* the lists, so that you can see on the device display the word being pronounced.

For a detailed description of the ATIT software, refer to the relative manual, which will be found on the "Software Suite" CD.

## **TECHNICAL SPECIFICATIONS**

### *Classification*

*All:*

Type 2 middle ear analyzer (IEC 60645-5 / ANSI S3.39)

#### *Viola Basic:*

Type 3 pure tone audiometer (IEC 60645-1 / ANSI S3.6)

*Viola Plus:*

Type 3B/BE pure tone audiometer (IEC 60645-1)

Type 3C/3CE audiometer (ANSI S3.6)

### *Tympanometer specifications*

#### **Probe Tone**

Frequency:  $226 \text{ Hz}$  Level:  $85 \text{ dB}$  SPL Frequency: 1000 Hz Level: 75 dB SPL **Compliance measurement system** Volume range:  $0.2 \div 8.0$  ml (@ 226 Hz)  $0.9 \div 15$  mmho (@ 1000 Hz)

#### **Pressure measurement system**

User selectable range Maximum range: -600 to +400 daPa Available rates: 50, 100, 200, 300 daPa/sec and AUTO (100-300 daPa/sec) Manual pressure adjustment available in the reflex tests (only Flute Plus)

#### **Acoustic reflex tests**

Ipsilateral and contralateral stimulation ON-Time and OFF-Time: selectable from 0.5s to 2.5s

#### **Reflex Decay (only Flute Plus and Viola Plus)**

Test duration: 10 sec or 20 sec (selectable)

#### **ETF with perforated eardrum (only Flute HF)**

Customable pressure range (max. absolute value:  $-600 \text{ daPa} \div +400 \text{ daPa}$ ) Test duration: 20s, 30s, 40s, 50s (customable)

#### **Available stimuli and maximum levels (dB HL)**

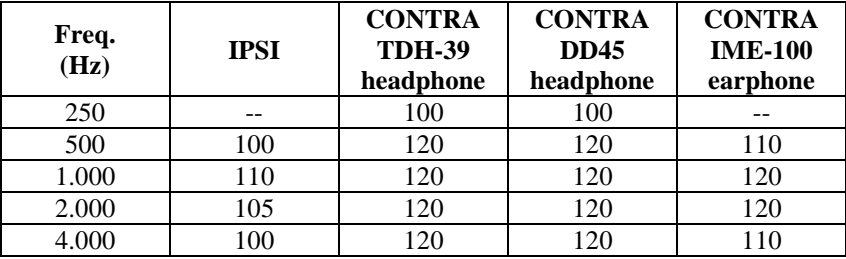

### *Audiometer specifications*

**Available signals**

*Stimulus*: pure tone, warble tone. *Masking*: NBN, WN, SN (only Viola Plus). *Speech audiometry inputs:* EXT1, EXT2, MIC, INT (flash memory, only Viola Plus).

#### **Signals specifications**

*Attenuator step*: 5dB. *Presentation*: Continuous, Pulsed (0.5, 1, 2 Hz). *Warble*: 5 Hz sin wave modulating signal

#### **Available outputs and transducers**

AC: TDH-39 headphones, DD45 headphones, ER-3 or ER-5<sup>1</sup> insert earphones

BC: B-71 bone vibrator

Insert masking earphone: IME-100

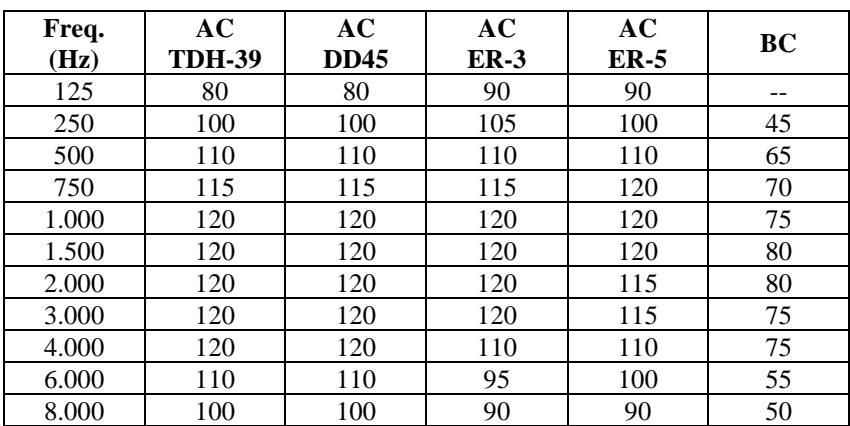

#### **Pure tone: available frequencies and maximum levels (dB HL)**

#### **Speech audiometry: maximum levels (dB HL)**

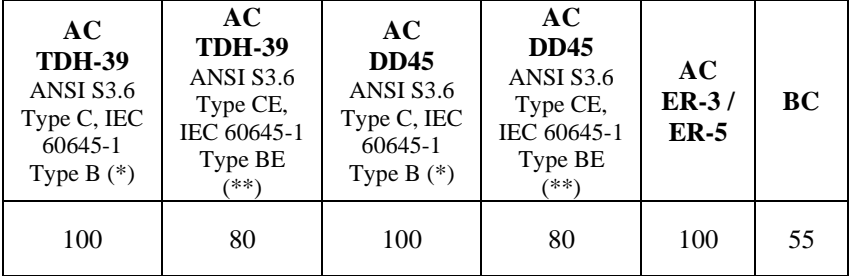

(\*) Free Field Equivalent filter OFF

(\*\*) Free Field Equivalent filter ON

<sup>&</sup>lt;sup>1</sup> Supported but not available for purchase

#### **Patient – operator communication and monitoring**

*Talk over*: via built-in or external microphone. *Talk back*: patient microphone input.

#### **Monitor signal (only Viola Plus)**

Both channels can be monitored through built-in speakers on the chassis or monitor headphones.

#### **Internal flash memory (only Viola Plus)**

Used to store the speech material (*wav* format); *Capacity*: 4 GB. Speech material upload: through ATIT software (incl.)

#### **Display**

*Type*: Graphical color TFT LCD; *Size*: diagonal 4.3", 95 mm x 54 mm; *Resolution*: 480 x 272

#### **Available tests**

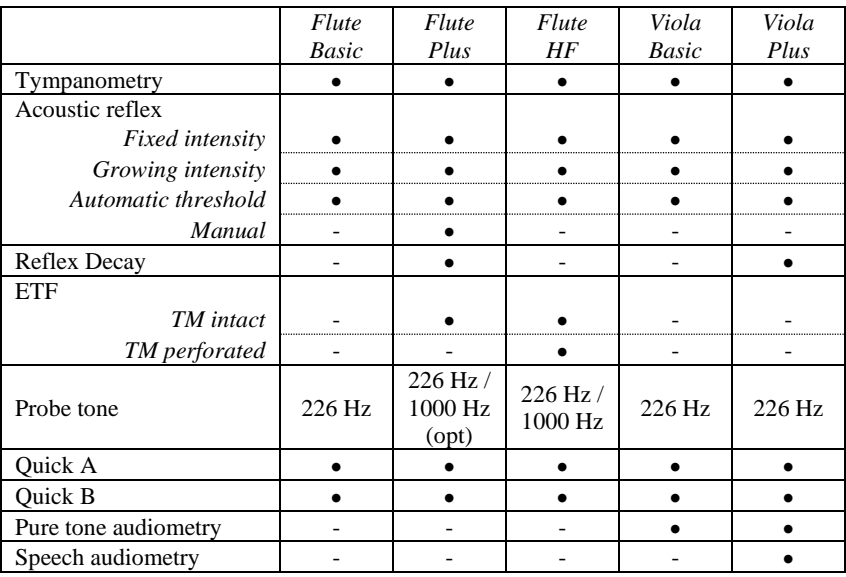

#### **Printer**

Optional integrated thermal printer; *Paper size*: 112 mm.

#### **Calibration**

*Validity*: 12 months. ISO 389-2 (IPSI, CONTRA IME-100, ER-3, ER-5, IME-100), ISO 389-1 (CONTRA TDH-39, TDH-39, CONTRA DD45, DD45), ISO 389-3 (B71)

#### **Computer interface**

*Connection*: USB (driverless); *Compatible software*: Inventis Maestro.

#### **Power supply**

*Without integrated printer*: Consumption (max.): 7.8W. Power supply: 6V, 1.3A cont., through an external medical grade 100-240 Vac 50/60 Hz power supply

*With printer:* Consumption (max.): 19.2W. Power supply: 6V, 3.2A cont., through an external medical grade 100-240 Vac 50/60 Hz power supply

#### **Mechanics**

*Without integrated printer:* Size (WxDxH): 32x32x9 cm. Weight: 1.9 kg *With integrated printer:* Size (WxDxH): 32x39x9 cm. Weight: 2.4 kg

#### **Applicable standards**

*Electrical safety*: IEC 60601-1. EMC: IEC 60601-1-2

## KURZANLEITUNG: *DEUTSCH*

## **VORGESEHENE VERWENDUNG**

Flute und Viola Mittelohr-Analysegeräte sind Medizintechnische Geräte, die dazu verwendet werden, die biomechanischen Charakteristiken des Mittelohres eines Patienten zu ermitteln und dem Anwender helfen, die Mittelohrfunktionen für diagnostischen Zwecke zu erfassen. Viola ist zusätzlich ein Audiometer.

Viola ist auch ein Audiometer. Ein Audiometer ist ein Gerät, das den Operateur dabei unterstützt, die auditive Sensibilität durch Erzeugen und Darbieten von Schallstimuli unterschiedlicher Art und Intensität an den Patienten zu Diagnosezwecken festzustellen.

## **INDIKATION UND ENDBENUTZER DES GERÄTS**

Triangle ist für die Verwendung durch HNO-Fachleute in Krankenhäusern, HNO-Kliniken und Audiologie-Geschäften bei der Durchführung von Hörtests und der Unterstützung bei der Diagnose möglicher otologischer Störungen bestimmt. Beim den Einsatz des Geräts bestehen keinerlei Einschränkungen in Hinblick auf die Patientenpopulation. Führen Sie vor der Verwendung des Geräts in jedem Fall stets eine Otoskopie durch.

Diese Tests - vor allem die audiometrischen Tests - müssen in einer ruhigen Umgebung durchgeführt werden, um Störsignale zu vermeiden und zu gewährleisten, dass bei der Bestimmung der Hörschwelle keine Fehler unterlaufen.

## **VORSICHTSMASSNAHMEN**

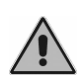

Die Anwender sind alleinverantwortlich für alle Störungen durch unsachgemäßen Gebrauch oder durch Instandhaltungs- bzw. Reparatureingriffe, die nicht von Inventis srl oder von autorisierten Servicestellen ausgeführt wurden.

## **Installation**

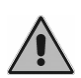

Wird das Audiometer an andere Geräte angeschlossen und dadurch ein medizinisches elektrisches System erhalten, so muss dieses System den Festlegungen der Europäischen Norm IEC 60601-1 entsprechen.

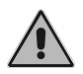

Vermeiden Sie die Installation und Verwendung des Impedanzmessgerätes Flute & Viola in unmittelbarer Nähe starker elektromagnetischer Felder: Diese können den einwandfreien Gerätebetrieb stören.

## **Kalibrierung**

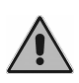

Die Kalibrierung ist ausschließlich für die im Lieferumfang des Geräts enthaltenen Wandler gültig. Nach Austausch eines Wandlers muss das Audiometer neu kalibriert werden.

## **Gebrauch**

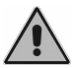

Stellen Sie eine angemessene Stimulus-Intensität ein, bevor Sie den Stimulus an den Patienten anbieten.

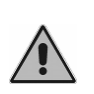

Die Stöpsel der Impedanzmessgerät-Sonde, des Einsteckhörers für den kontralateralen Stimulus und der Einsteckhörer ER-3 und ER- sind Einwegartikel; verwenden Sie diese nicht für verschiedene Patienten. Entsorgen Sie die gebrauchten Stöpsel.

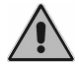

Desinfizieren Sie das Polster der Kopfhörer zwischen einem und dem nächsten Patienten.

## **RÜCKSEITIGE ANSCHLÜSSE**

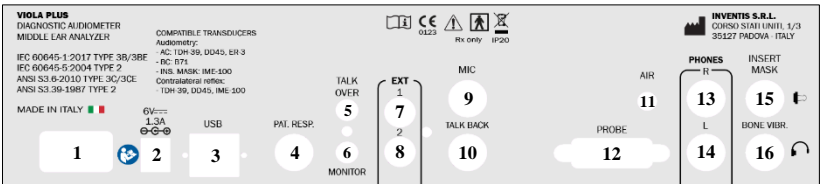

*Rückseite des Impedanz-Audiometers Viola Plus. In den Modellen Viola Basic und Flute sind einige Anschlüsse nicht vorhanden.*

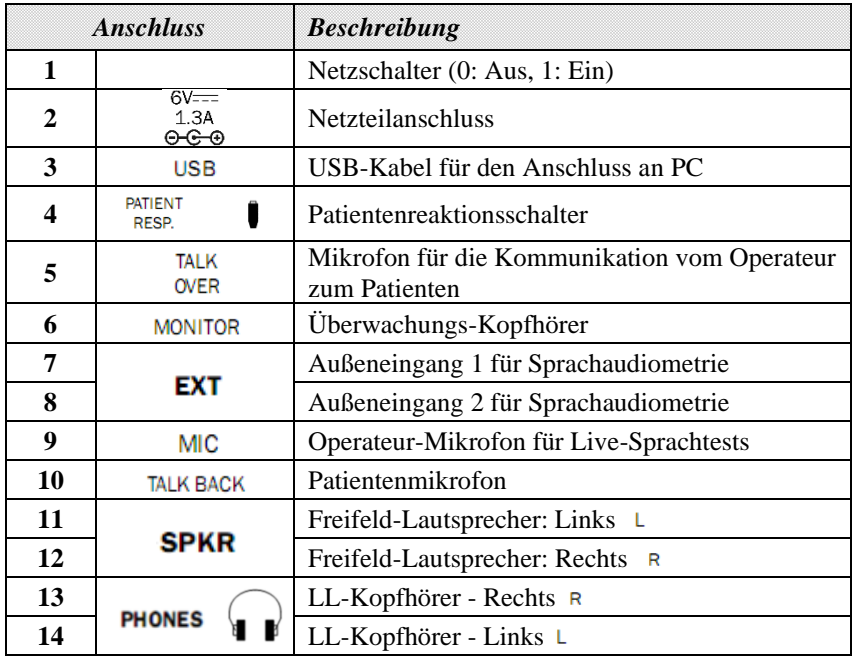

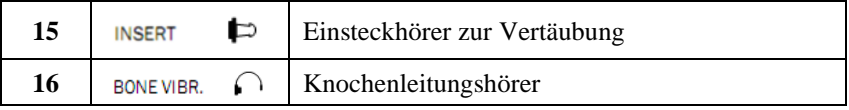

## **TASTENFELD DES IMPEDANZMESSGERÄTS FLUTE**

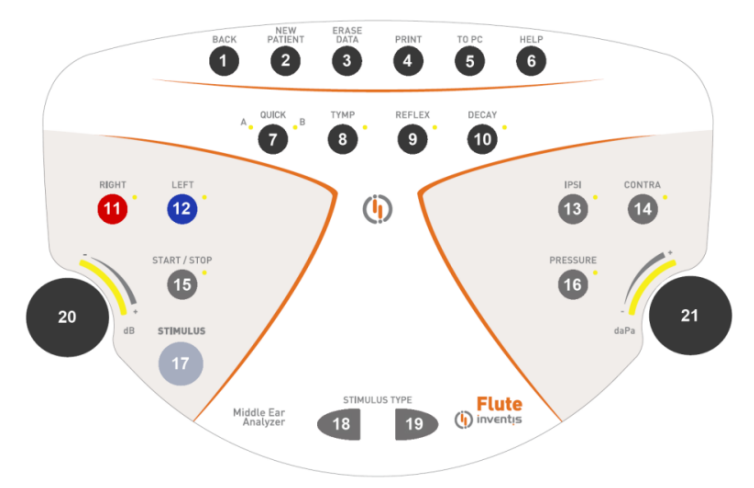

*Tastenfeld des Impedanzmessgeräts Flute Plus. Im Impedanzmessgerät Flute Basic sind einige Tasten nicht vorhanden.*

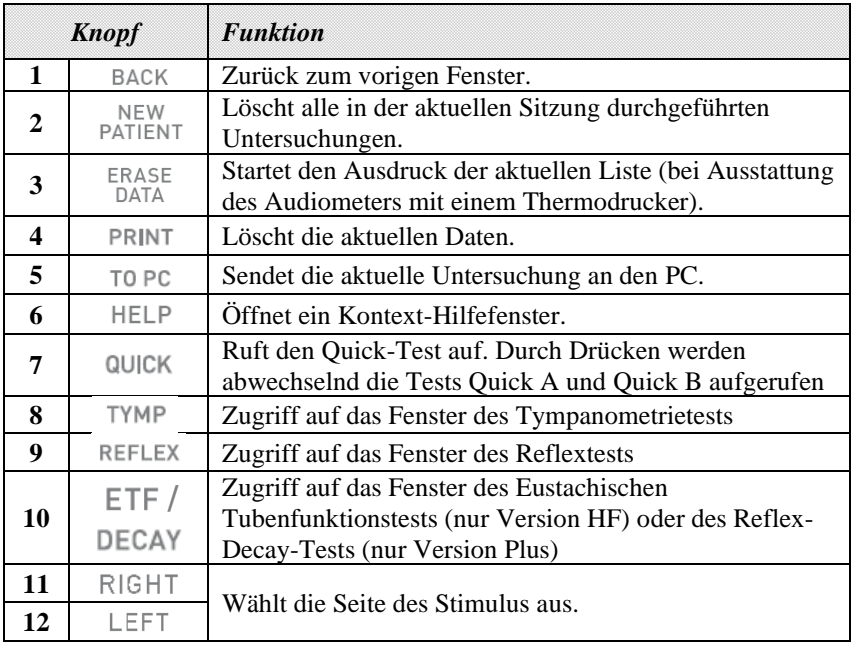

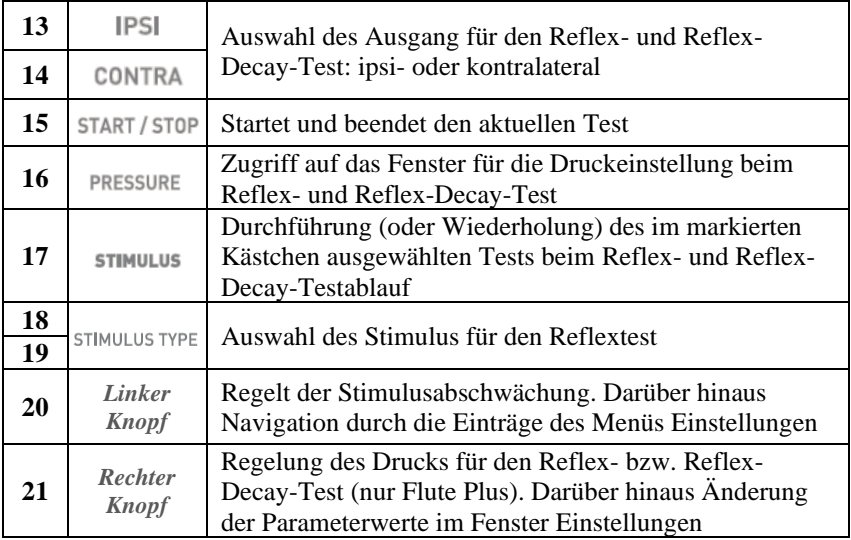

## **TASTENFELD DES IMPEDANZ-AUDIOMETERS VIOLA**

Bestimmte Tasten (zum Beispiel die Taste 26) im Tastenfeld der Impedanz-Audiometer Viola sind je nach aktuellem Test mit verschiedenen Funktionen belegt. Falls das aktuelle Fenster eine Impedanzmessung betrifft, so hat die in der Ellipse eingeschriebene Funktion Gültigkeit, bei einem Fenster zu einem Audiometrietest ist dagegen die andere Angabe zu berücksichtigen.

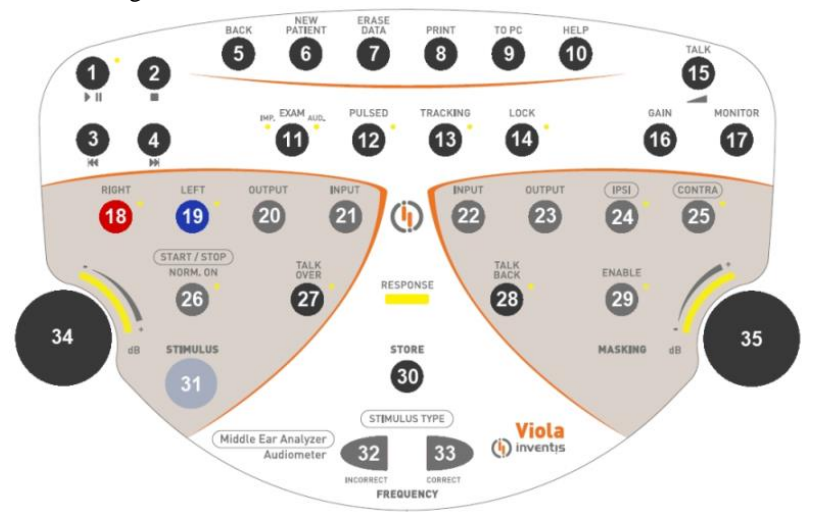

*Tastenfeld des Impedanz-Audiometers Viola Plus.*
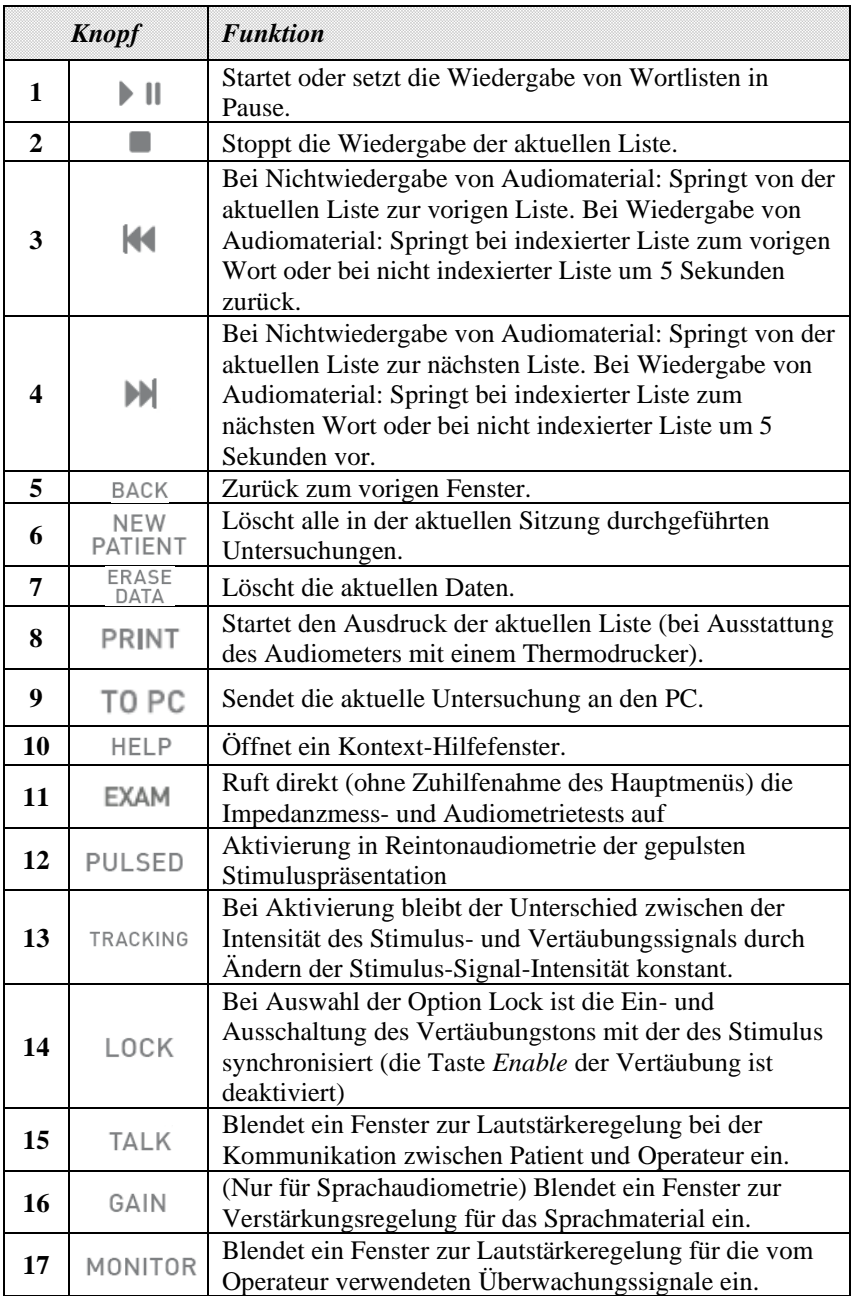

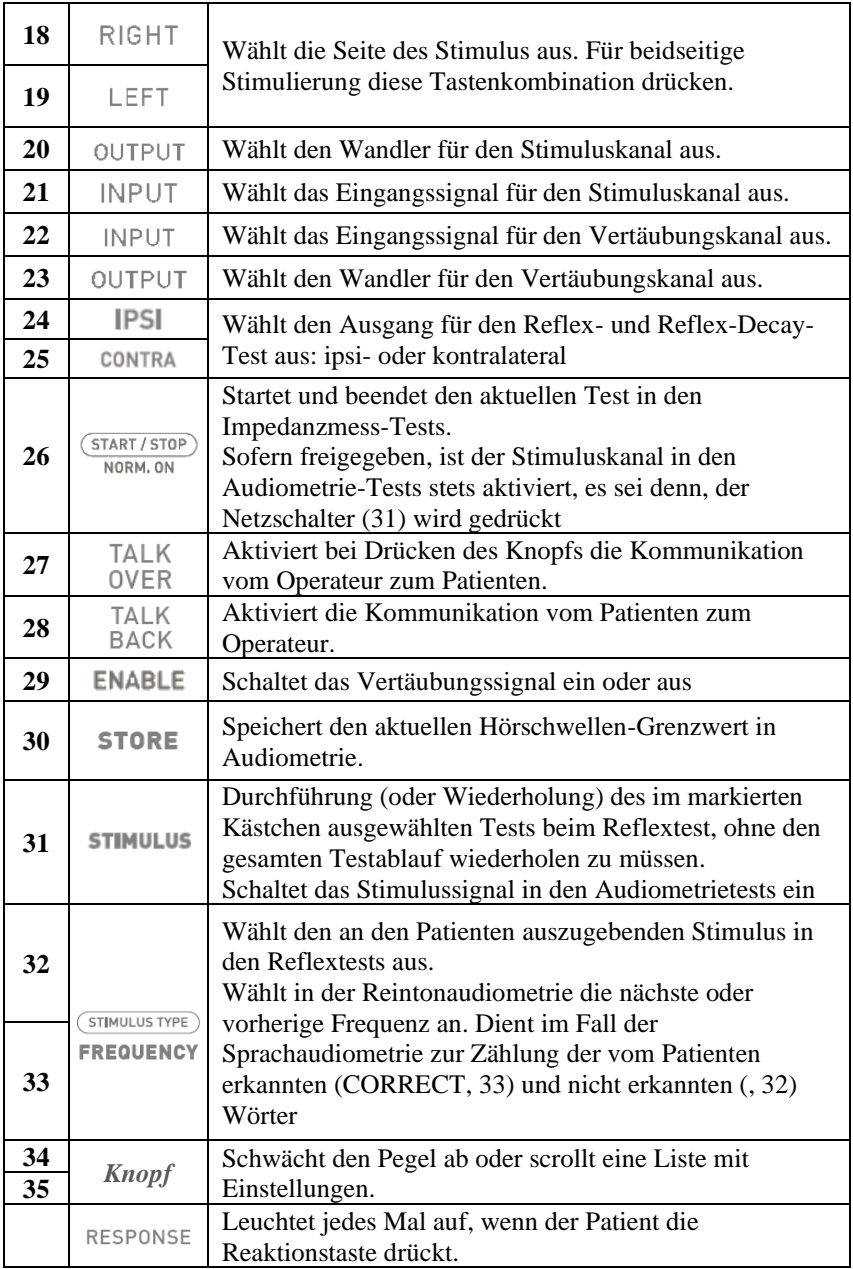

# **FERNBEDIENUNG (RCU) UND SONDENZUSTAND**

In folgender Abbildung ist die Fernbedienung (RCU) der Impedanzmessgeräte Flute und Viola dargestellt.

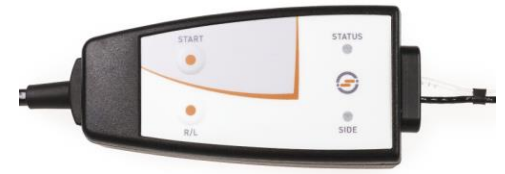

Die RCU verfügt über zwei Tasten: die erste (START) ist mit der Taste START/STOP auf dem Tastenfeld funktionsgleich; mit der zweiten Taste können Sie dagegen die Stimulationsseite auswählen.

Darüber hinaus sind zwei LEDs implementiert. Eine LED zeigt das getestete Ohr an (rot: rechtes Ohr, blau: linkes Ohr), die andere den Sondenzustand. Diese Anzeigen erscheinen ebenfalls auf dem Display des Messgeräts und sind in folgender Tabelle beschrieben.

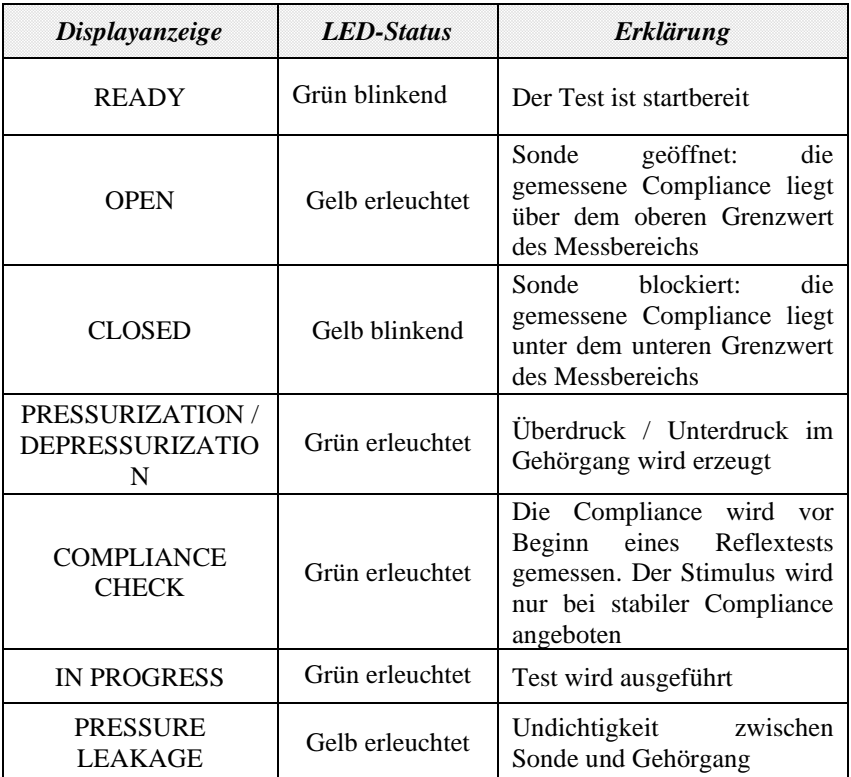

## **BETRIEBSANWEISUNGEN**

- *\* Berühren Sie den entsprechenden gelben Bereich auf dem Touchscreen, um die mit Sternchen gekennzeichneten Funktionen auszuwählen*
- *\*\* Nur auf Flute Plus, Flute HF bezogen*

## *Abrufen der Tests*

*Flute:* Der obere Teil des Tastenfelds beinhaltet vier Tasten für den direkten Zugriff auf die Tests (7, 8, 9, 10). Drücken Sie die entsprechende Taste, um das Fenster des jeweiligen Tests einzublenden.

*Viola:* Scrollen Sie im Hauptfenster des Geräts die Liste der Tests mit dem linken Knopf (34) durch und rufen Sie den Test durch Drücken von OK\* oder (31) auf.

## *Impedanzmess- / Reflextests*

Zur vorschriftsmäßigen Ausführung eines Impedanzmess- oder Reflextests müssen Sie vor allen Dingen den zum Probanden passenden Stöpsel auswählen und die Sonde mit dem Stöpsel soweit in den Gehörgang einführen, bis eine hermetisch druckdichte Position erreicht wird.

# **Tympanometrie**

- Wählen Sie das zu messende Ohr aus
- Wählen Sie die Geschwindigkeit für den Druckwechsel während des Tests (GESCHWINDIGKEIT P.\*)
- Wählen Sie den gewünschten Sondenton (226 / 1000 Hz)\*,\*\*
- Starten Sie den Test (Taste START/STOP). Der Test startet nur, wenn sich die Sonde im Zustand *READY* befindet
- Nach Abschluss des Tests werden die Messergebnisse berechnet und angezeigt.

# **Akustische Reflexe**

- Wählen Sie das zu messende Ohr aus
- Wählen Sie den Modus des Reflextests (MODUS\*)
- Überprüfen Sie für jede Box die Art der an den Probanden gesendeten Stimuli. Ändern Sie bei Bedarf die Eigenschaften der Stimuli im Fenster Einstellungen (EINSTELLUNGEN\*) für die vorkonfigurierten Modi (*Festpegel*, *Suche der Schwelle*); wählen Sie für die Modi *Steigender Pegel* und *Manuell* den Ausgang (ipsi- oder kontralateral), die Art und Intensität des Stimulus
- Nur auf Flute Plus. Öffnen Sie ggf. das Fenster für die Einstellung des Testdrucks (16), standardmäßig der Höchstdruck des Tympanogramms
- starten Sie den Test. Zum Untersuchen sämtlicher Boxen drücken Sie die Taste START/STOP. Zur Untersuchung einer einzelnen Box, wählen Sie diese mit dem rechten Knopf aus und drücken Sie die Taste STIMULUS.

# **Reflex-Decay**

- Wählen Sie das zu messende Ohr aus
- Wählen Sie mit dem rechten Knopf die Box zum Zeichnen des Diagramms
- wählen Sie die Stimulusabgabe: ipsilateral oder kontralateral
- Wählen Sie die Art und Intensität des Stimulus
- Nur auf Flute Plus. Öffnen Sie ggf. das Fenster für die Einstellung des Testdrucks (16), standardmäßig der Höchstdruck des Tympanogramms
- Starten Sie den Test mit Taste START/STOP. Im Gehörgang wird der am Display angezeigte Druck erzeugt
- Senden Sie den Stimulus an den Patienten durch Drücken der Taste STIMULUS.

Die Wiedergabe eines Stimulus mit einem Lautstärkepegel über 100 dB HL erfordert eine Sicherheitsbestätigung dieses Vorgangs.

## **Eustachischer Tubenfunktionstest (ETF) bei intaktem Trommelfell**

- Wählen Sie das zu messende Ohr aus
- Wählen Sie die Geschwindigkeit für den Druckwechsel während des Tests (GESCHWINDIGKEIT P.\*)
- Starten Sie den Test (Taste START/STOP). Der Test startet nur, wenn sich die Sonde im Zustand READY befindet
- Es wird eine erste Tympanometrie durchgeführt und der Druck im Gehörgang automatisch auf +400 daPa gebracht
- Fordern Sie den Patienten auf. It. eingeblendeter Meldung mehrmals zu schlucken, und drücken Sie dann die Funktionstaste WEITER\*
- Es wird eine zweite Tympanometrie durchgeführt und der Druck im Gehörgang automatisch auf -400 daPa gebracht
- Fordern Sie den Patienten auf, lt. eingeblendeter Meldung mehrmals zu schlucken, und drücken Sie dann die Funktionstaste WEITER\*
- Nach Durchführung einer dritten Tympanometrie werden nun alle drei Diagramm am Display angezeigt.

# **Eustachischer Tubenfunktionstest (ETF) bei perforiertem Trommelfell**

- Wählen Sie das zu messende Ohr aus
- Wählen Sie den maximalen Druck (Funktionstasten MAX. DRUCK\*) aus, d.h. den Druck, der im Mittelohr des Patienten zur Auswertung der Tubenfunktion erzeugt wird
- Wählen Sie die Dauer des Test mit der Funktionstaste DAUER\* (Sie könnten unter 20, 30, 40 oder 50 Sekunden wählen)
- Starten Sie den Test (Taste START/STOP). Der Test startet nur, wenn sich die Sonde im Zustand READY befindet

• Fordern Sie den Patienten zum Schlucken auf, um den Druck in seinem Mittelohr zu ändern und dadurch die Tubenfunktion auswerten zu können.

# **Quick A / Quick B**

Quick A und Quick B sind sequentielle Tests für die automatische Durchführung des Tympanometrie- und anschließend des Reflextests (in den Geräteeinstellungen konfigurierbar)

- Öffnen Sie das Fenster des Tympanometrie-Tests
- Wählen Sie das zu messende Ohr aus
- Wählen Sie die Geschwindigkeit für den Druckwechsel während des Tests (GESCHWINDIGKEIT P.\*)
- Starten Sie den Test (Taste START/STOP). Der Test startet nur, wenn sich die Sonde im Zustand READY befindet
- Drücken Sie nach Abschluss des Tests die Taste (<<\* oder >>\*), um den angezeigten Testtyp zu ändern.

# **Reintonaudiometrie (nur Viola)**

- Wählen Sie die zu testende Schwelle (HL/UCL\*)
- Wählen Sie das Eingangssignal des Stimulus (21)
- Wählen Sie das Eingangssignal der Vertäubung (22)
- Wählen Sie den Wandler des Stimulus- (20) und des Vertäubungskanals (23)
- Wählen Sie zum Angebot des Stimulus (12) zwischen kontinuierlichem und Pulsmodus und ändern Sie in diesem Fall bei Bedarf die Pulsfrequenz durch Berühren des entsprechenden Bildschirmbereichs;
- Wählen Sie die Seite des Stimulus aus: R (18), L (19) oder beidseitig (18+19); das Vertäubungssignal wird automatisch auf kontralateral gesetzt;
- Wählen Sie die Frequenz (32), (33) und Intensität (34) des Stimulus; zur Auswahl der Intensität über 100 dB HL drücken Sie den Knopf *HIGHER dB\**;
- Für den Fall einer Vertäubung wählen Sie die Intensität (35) und aktivieren Sie diese (29);
- Senden Sie den Stimulus (31);
- Sie können die festgestellte Hörschwelle mit (30) speichern oder *NO RESP.\** drücken, falls der Patient den Ton bei maximaler Intensität nicht hören kann.

# **Sprachaudiometrie (nur Viola Plus)**

- Wählen Sie den auszuführenden Sprachtest (TEST: ---\*)
- Wählen Sie das Eingangssignal für Kanal 1: (21); der Eingang INT bezieht sich auf den internen Flash-Speicher;
- Wählen Sie das Vertäubungssignal: (22);
- Stellen Sie die Verstärkung der Eingänge ein: Spielen Sie den Kalibrierungston ab (bei Eingang EXT oder INT), drücken Sie (16) und regeln Sie die Verstärkung mittels (34), (35);
- Wählen Sie den Wandler des Stimulus- (20) und des Vertäubungskanals (23)
- Wählen Sie die Seite des Stimulus aus: R (18), L (19) oder beidseitig (18+19); das Vertäubungssignal wird automatisch auf kontralateral gesetzt;
- Wählen Sie die Intensität des Stimulus- (34) und Vertäubungssignals (35);
- Geben Sie die Wortliste wieder (verwenden Sie bei Eingang INT (1), (2), (3) und (4)) oder sprechen Sie die Worte (bei Eingang MIC);
- Aktualisieren Sie die Wertung durch Drücken von (32) oder (33) in Abhängigkeit des Sprach-Wertungsmodus und der richtigen/falschen Patientenantwort;
- Speichern Sie die Wertung mit (30).

Zum Aufspielen einer Wortliste in den internen Flash-Speicher können Sie die im Lieferumfang des Audiometers enthaltene Software *Audio Tracks Indexing Tool* (*ATIT*) verwenden. Mit dieser Software können Sie darüber hinaus die Listen *indexieren*, so dass Sie das ausgesprochene Wort am Gerätedisplay sehen. Für eine detaillierte Beschreibung der Software ATIT verweisen wir auf die Anleitung in der CD "Software Suite")

## **TECHNISCHE SPEZIFIKATIONEN**

## **Klassifizierung**

*alle Geräte:* Typ 2 Mittelohr-Messgerät (IEC 60645-5 / ANSI S3.39)

*Viola Basic*

Typ 3 Reintonaudiometer (IEC 60645-1 / ANSI S3.6)

*Viola Plus*

Typ 3B/BE Reintonaudiometer (IEC 60645-1) Typ 3C/3CE Audiometer (ANSI S3.6)

*Tympanometer-Spezifikationen* **Sondenton**

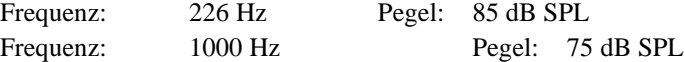

**Compliance-Messsystem**

Compliance-Bereich:  $0.2 \div 8.0$  ml (@ 226 Hz)  $0.9 \div 15$  mmho (@ 1000 Hz)

#### **Druckmesssystem**

Vom Operateur einstellbarer Bereich Maximalbereich: -600 bis +400 daPa Verfügbare Geschwindigkeiten: 50, 100, 200, 300 daPa/s und AUTO (100- 300 daPa/s) Manuelle Druckeinstellung in Reflextests verfügbar (nur Flute Plus)

**Reflextests**

Ipsi- und kontralaterale Stimulation ON- und OFF-Zeit: einstellbar zwischen 0,5s bis 2,5s

## **Reflex-Decay (nur Flute Plus und Viola Plus)**

Testdauer: 10 s oder 20 s (einstellbar)

## **ETF bei perforiertem Trommelfell (nur Flute HF)**

Einstellbarer Druckbereich (max. Absolutwert: -600 daPa ÷ +400 daPa) Testdauer: 20s, 30s, 40s, 50s (einstellbar)

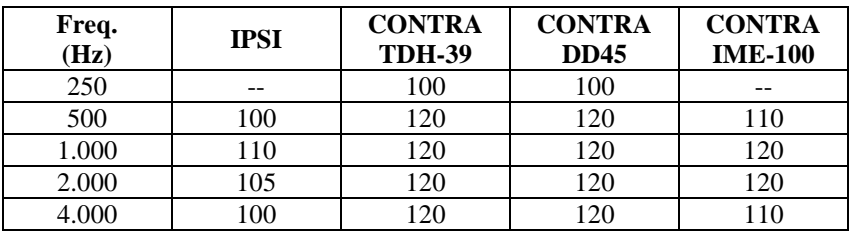

## **Verfügbare Stimuli und Höchstpegel (dB HL)**

## *Audiometer-Spezifikationen*

## **Verfügbare Signale**

*Stimulus*: Reinton, Wobbelton. *Vertäubung:* NBN, WN, SN (nur Viola Plus). *Sprachaudiometrie-Eingänge:* EXT1, EXT2, MIC, INT (Flash-Speicher, nur Viola Plus).

## **Signalspezifikationen**

*Abschwächer-Auflösung*: 5dB. *Tonangebot:* kontinuierlich, gepulst (0,5, 1, 2 Hz) *Wobbelton:* 5 Hz Sinus-Modulationssignal

## **Verfügbare Ausgänge und Wandler**

AC: TDH-39 Kopfhörer, DD45 Kopfhörer, ER-3 oder ER-5 Einsteckhörer<sup>1</sup> BC: B-71 Knochenleitungshörer Einsteckhörer für Vertäubung: IME-100

## **Reinton: verfügbare Frequenzen und Höchstpegel (dB HL)**

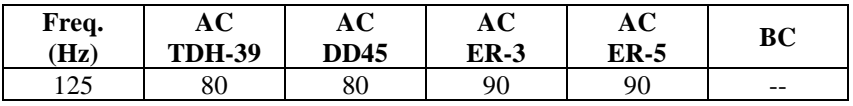

<sup>1</sup> Unterstützt, aber nicht käuflich zu erwerben

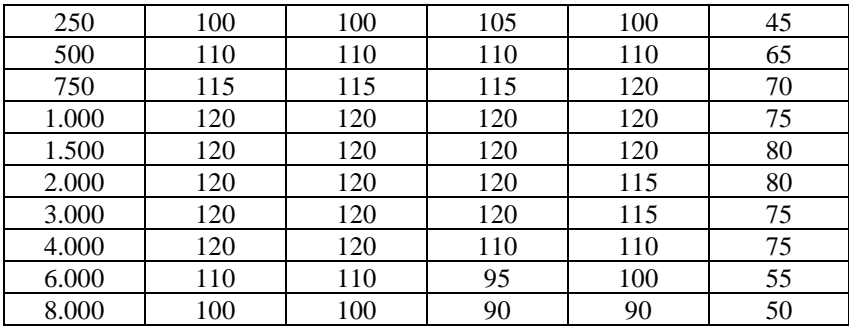

**Sprachaudiometrie: Höchstpegel (dB HL)**

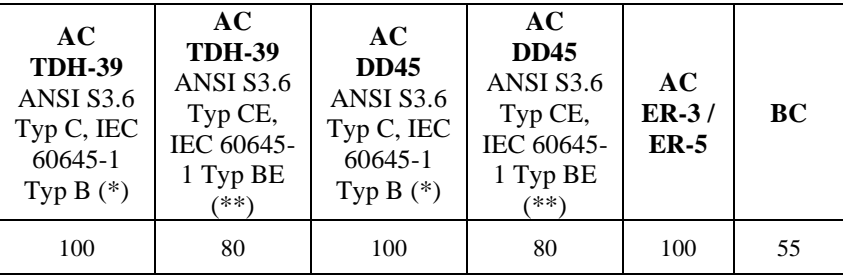

(\*) Freifeld-Äquivalentfilter OFF

(\*\*) Freifeld-Äquivalentfilter ON

## **Patient-Operateur-Kommunikation und Überwachung**

*Talk Over:* über eingebautes oder externes Mikrofon. *Talk Back:* Patienten-Mikrofoneingang.

## **Monitorsignal (nur Viola Plus)**

Beide Kanäle können über eingebaute Gehäuselautsprecher oder Monitor-

Kopfhörer überwacht werden.

## **Interner Flash-Speicher (nur Harp Plus)**

Für die Speicherung des Sprachmaterials (*wav-*Format); *Kapazität:* 4 GB. Aufspielen des Sprachmaterials: über ATIT-Software (enthalten)

## **Display**

*Typ:* Grafisches TFT LCD-Farbdisplay; *Größe*: Diagonale 4.3", 95 mm x 54 mm; *Auflösung*: 480 x 272.

## **Verfügbare Tests**

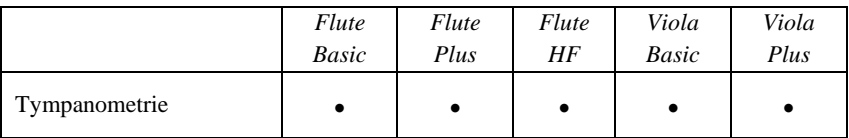

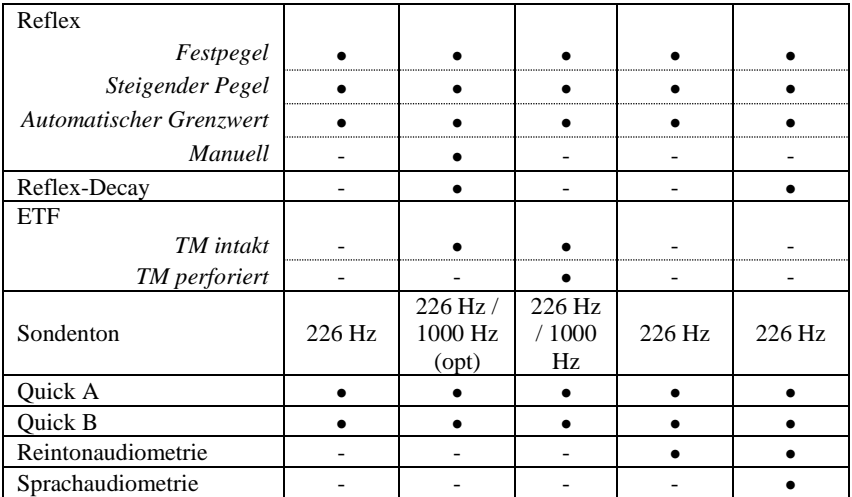

### **Drucker**

Auf Wunsch eingebauter Thermodrucker; *Papierformat*: 112 mm.

## **Kalibrierung**

*Gültigkeit:* 12 Monate.

ISO 389-2 (IPSI, CONTRA IME-100, ER-3, ER-5, IME-100), ISO 389-1 (CONTRA TDH-39, TDH-39, CONTRA DD45, DD45), ISO 389-3 (B71)

## **PC-Schnittstelle**

*Anschluss:* USB (ohne Treiber); *Kompatible Software*: Inventis Maestro.

#### **Stromversorgung**

*Ohne eingebauten Drucker:* Verbrauch (max.): 7,8W. Stromversorgung: 6V, 1,3A GS über externes medizinisches 100-240 Vac 50/60 Hz Netzteil *Modell mit Drucker:* Verbrauch (max.): 19,2W. Stromversorgung: 6V, 3,2A GS über externes medizinisches 100-240 Vac 50/60 Hz Netzteil

### **Mechanik**

*Ohne eingebauten Drucker Platzbedarf* (BxTxH):32 x 32 x 9cm / 12.6x12.6x3.5 in; *Gewicht*: 1,8 kg / 4.0 lbs

*Mit eingebautem Drucker Platzbedarf (BxTxH):*32 x 39 x 9cm / 12.6x15.4x3.5 in*; Gewicht:* 2,3 kg / 5.0 lbs

**Angewandte Normen** *Elektrische Sicherheit*: IEC 60601-1. EMC: IEC 60601-1-2

# GUIDE DE DEMARRAGE RAPIDE: *FRANÇAIS*

# **UTILISATION PREVUE**

Les impédancemètres Flute et Viola sont des dispositifs médicaux destinés à mesurer les caractéristiques biomécaniques de l'oreille moyenne du patient afin d'aider l'opérateur à évaluer son état fonctionnel à des fins de diagnostic.

Viola est également un audiomètre. Un audiomètre est un appareil qui aide l'opérateur à définir la sensibilité auditive du patient en générant et en délivrant au patient des stimuli sonores de différents types et de différentes intensités à des fins de diagnostic.

# **INDICATION D'UTILISATION ET UTILISATEURS FINAUX DE L'APPAREIL**

Flute et Viola sont destinés à être utilisés par les professionnels de santé O.R.L. dans les hôpitaux, les cliniques O.R.L. et les cabinets d'audiologie pour effectuer des évaluations auditives et aider au diagnostic d'éventuels troubles otologiques. L'utilisation de l'appareil n'est pas limitée à une population de patients. Veillez toujours à effectuer une otoscopie avant d'utiliser l'appareil.

Ces examens – en particulier les examens audiométriques – doivent être effectués dans un environnement calme afin d'éviter les artéfacts et pour s'assurer qu'aucune erreur n'est commise lors de la détermination du seuil d'audition.

# **PRECAUTIONS**

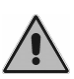

Les utilisateurs sont entièrement responsables de tout mauvais fonctionnement dû à une utilisation incorrecte, ou à un entretien ou une réparation qui n'auraient pas été effectués par Inventis srl ou un Centre de service autorisé.

# **Installation**

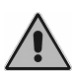

Si l'audiomètre est connecté à d'autres dispositifs, pour former un système électromédical, ce dernier doit être conforme à la norme IEC 60601-1.

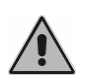

Évitez d'installer et d'utiliser les impédancemètres Flute & Viola près de sources de champs électromagnétiques puissants, afin de ne pas générer d'interférences avec le fonctionnement de l'appareil.

## **Calibrage**

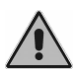

Le calibrage n'est valable que pour les transducteurs fournis avec l'appareil. Le remplacement d'un transducteur doit entraîner le recalibrage de l'audiomètre.

# **Utilisation**

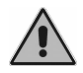

Veillez à régler une intensité de stimulation adéquate avant de la proposer au patient.

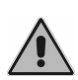

Les embouts de la sonde de l'impédancemètre, de l'écouteur intraauriculaire pour le stimulus controlatéral et ceux des écouteurs ER-3 et ER-5 sont à usage unique ; ne pas utiliser les mêmes embouts pour des patients différents. Jeter les embouts après les avoir utilisés.

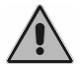

Désinfectez les coussinets des casques entre un patient et le suivant.

# **CONNEXIONS DU PANNEAU ARRIERE**

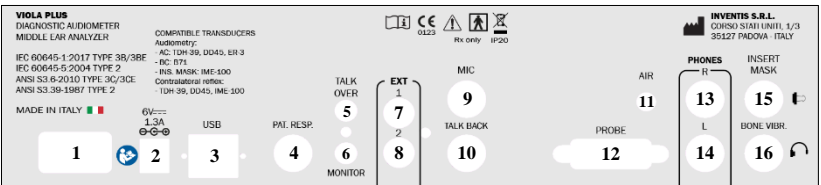

*Panneau arrière de l'audio-impédancemètre Viola Plus. Les modèles Viola Basic et Flute sont dépourvus de certains connecteurs.*

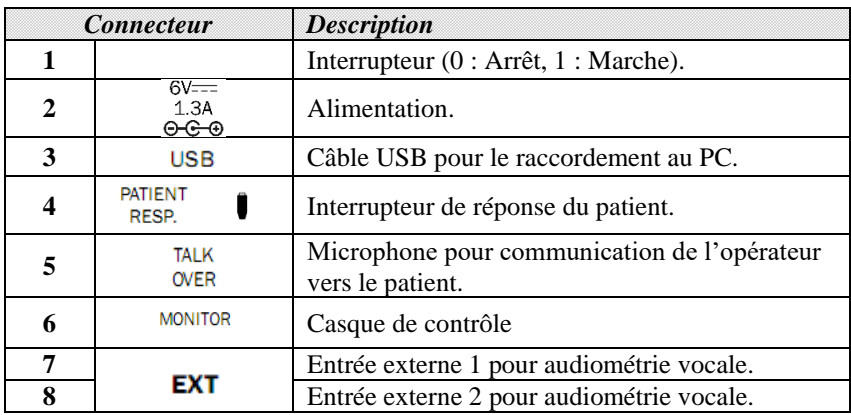

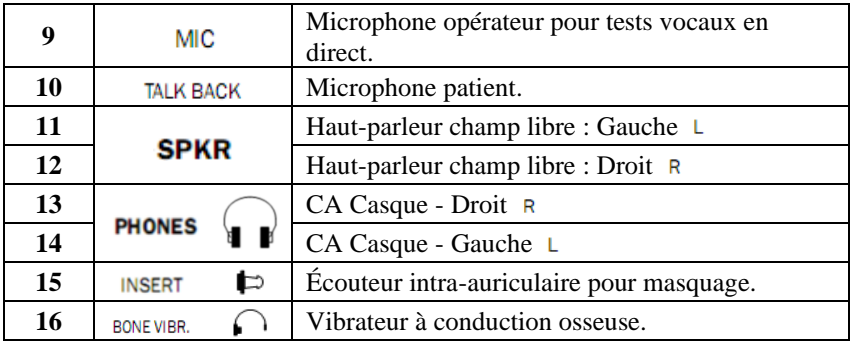

# **LE CLAVIER DE L'IMPEDANCEMETRE FLUTE**

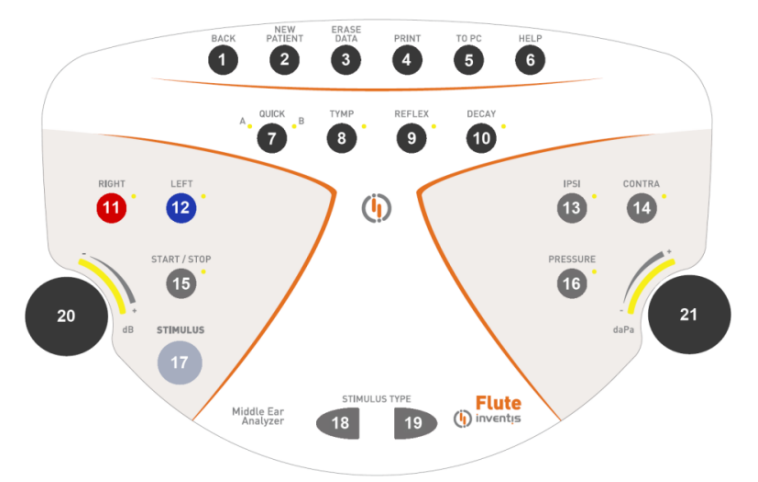

*Clavier de l'impédancemètre Flute Plus. L'impédancemètre Flute Basic est dépourvu de certains boutons.* 

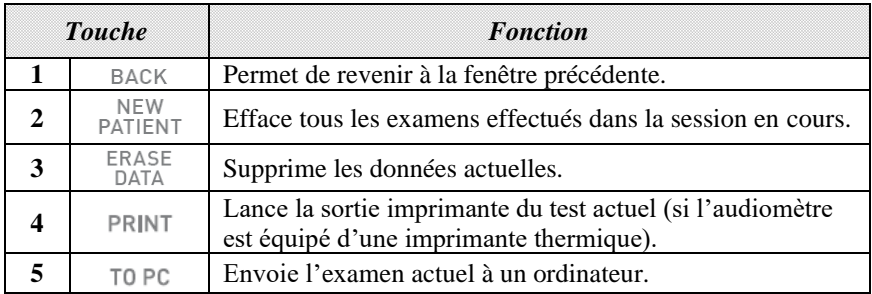

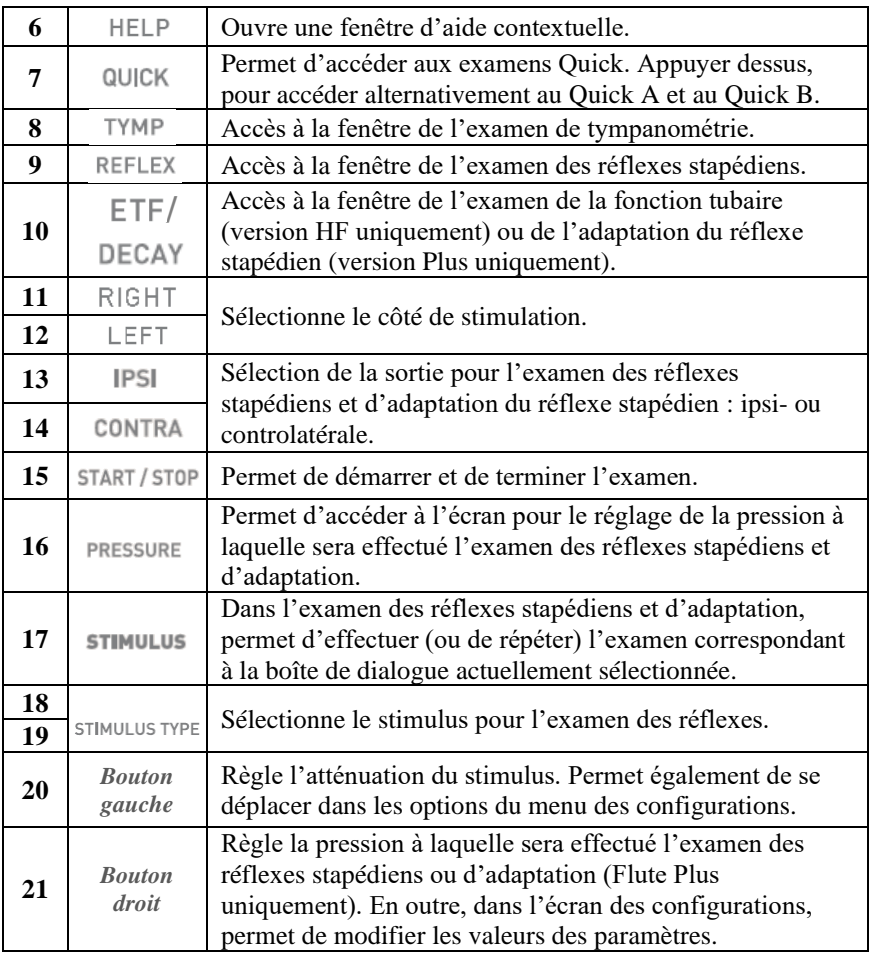

## **LE CLAVIER DE L'AUDIO-IMPEDANCEMETRE VIOLA**

Le clavier des audio-impédancemètres Viola comporte des touches (par exemple la n° 26) servant à des fonctions différentes selon l'examen en cours. Si la fenêtre actuelle concerne un examen d'impédancemétrie, la fonction est celle figurant à l'intérieur de l'ellipse, alors que, dans un écran de test audiométrique, la fonction est celle de l'autre indication.

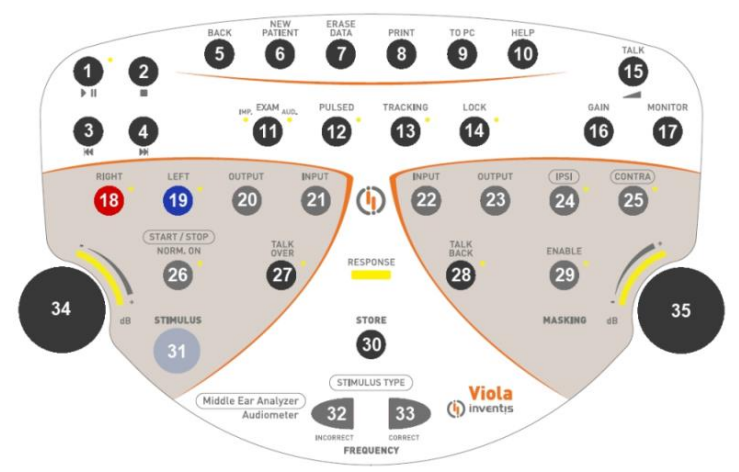

*Clavier de l'audio-impédancemètre Viola Plus. L'audio-impédancemètre Viola Basic est dépourvu de certains boutons.*

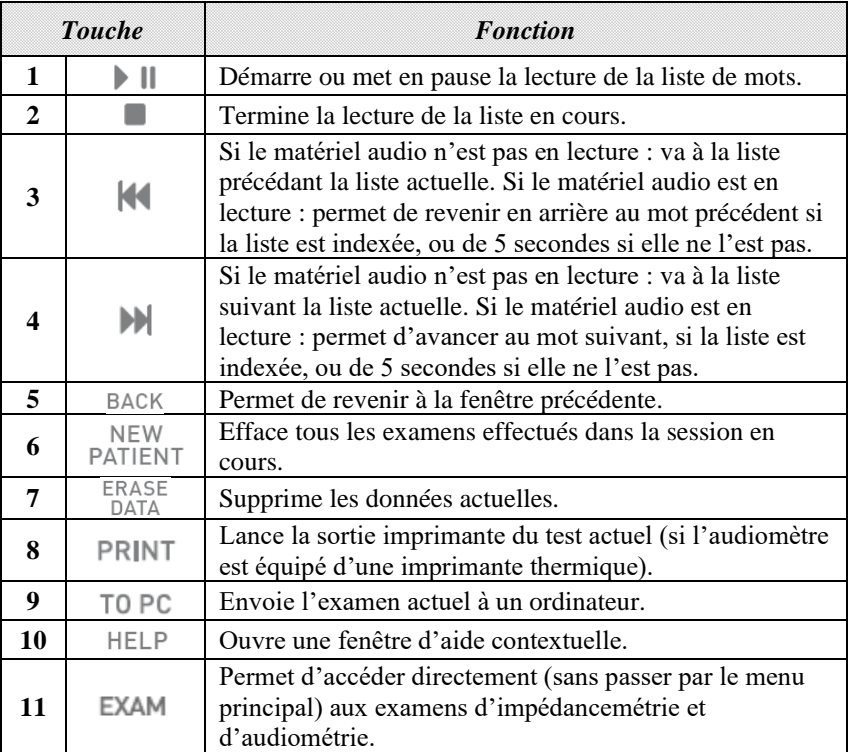

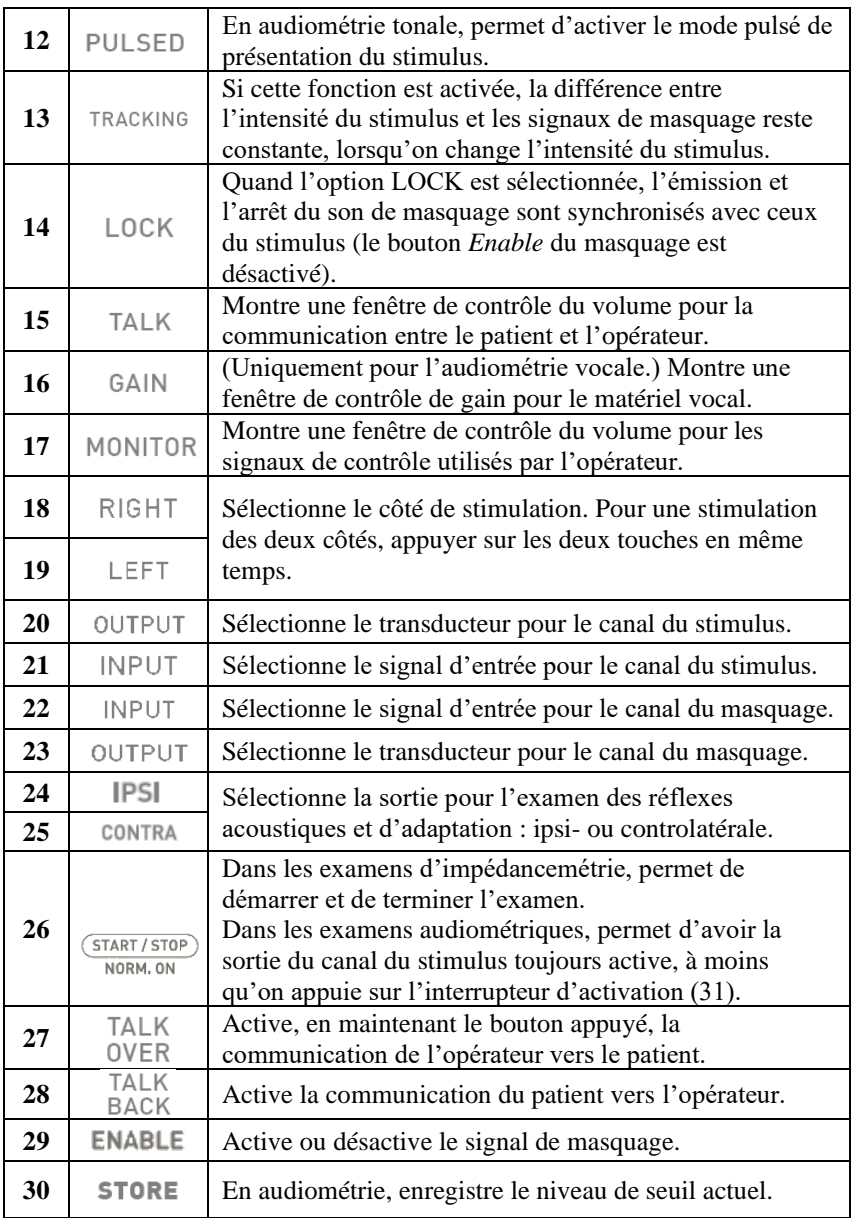

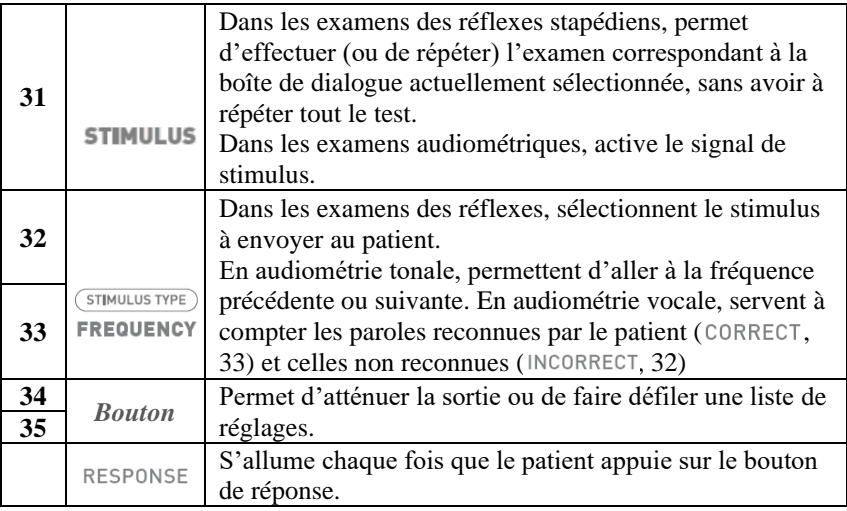

# **UNITE DE CONTROLE A DISTANCE (RCU) ET ETAT DE LA SONDE**

L'image qui suit représente l'unité de contrôle à distance (RCU) des impédancemètres Flute et Viola.

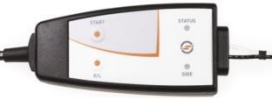

L'unité RCU dispose de deux boutons : le premier (START) a la même fonction que la touche START/STOP du clavier ; le deuxième bouton permet de sélectionner le côté de stimulation.

Deux LEDs sont également présentes : l'une indiquant le côté de l'oreille examinée (rouge : droit ; bleu : gauche), l'autre, l'état de la sonde. Cette information est aussi affichée sur l'instrument, et peut être résumée dans le tableau ci-dessous.

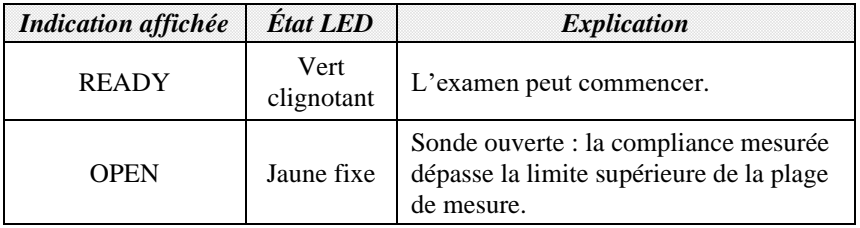

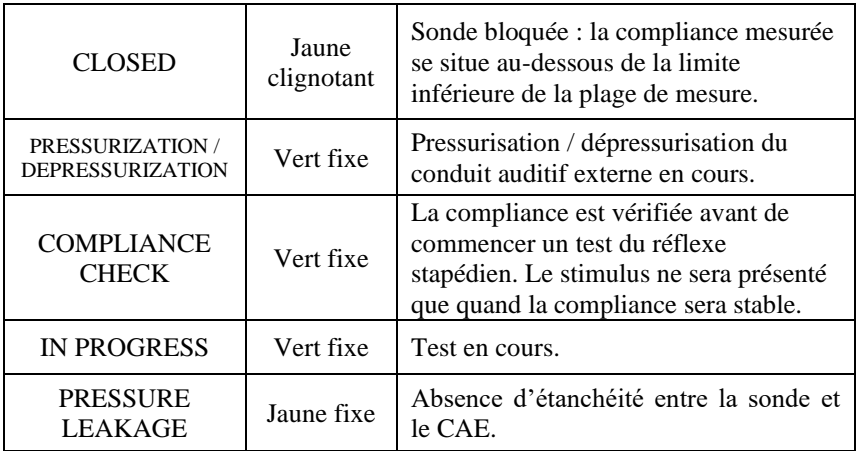

## **MODE D'EMPLOI**

- *\* Pour sélectionner les fonctions marquées d'un astérisque, touchez la zone jaune correspondante sur l'écran tactile.*
- *\*\* Flute Plus, Flute HF uniquement*

## *Accès aux examens*

*Flute* : dans la partie supérieure du clavier, quatre boutons permettent d'accéder directement aux examens (7, 8, 9, 10). Pour ouvrir l'écran d'un examen, appuyer sur la touche correspondante.

*Viola :* depuis la fenêtre principale de l'instrument, faire défiler la liste des examens à l'aide du bouton gauche (34) et accéder à l'examen en appuyant sur OK $*$  ou sur (31).

## *Examens d'impédancemétrie / réflexes*

Pour effectuer correctement un examen d'impédancemétrie ou des réflexes, il faut avant tout choisir l'embout le mieux adapté au patient et insérer la sonde avec l'embout dans son conduit auditif, jusqu'à ce qu'on atteigne une position garantissant le maintien de la pression.

# **Tympanométrie**

- Sélectionner le côté de l'oreille à examiner.
- Sélectionner la vitesse de variation de la pression appliquée pendant l'exécution de l'examen (VITESSE P.\*).
- Sélectionner le son de la sonde désiré (226 / 1000 Hz)\*,\*\*.
- Démarrer l'examen (touche START/STOP). L'examen ne commencera que si la sonde est en condition *READY.*
- Une fois l'examen terminé, ses résultats sont calculés et affichés.

# **Réflexes stapédiens**

- Sélectionner le côté de l'oreille à examiner.
- Sélectionner le mode d'exécution du test des réflexes (MODE\*).
- Vérifier, pour chaque boîte de dialogue, les types de stimuli qui seront envoyés au patient. Si nécessaire, pour les modes préconfigurés (*Intensité fixe*, *Recherche du seuil*), modifier les caractéristiques des stimuli dans la fenêtre des configurations (CONFIGURATIONS\*) ; pour les modes *Intensité croissante* et *Manuel*, choisir la sortie (ipsilatérale ou controlatérale), le type et l'intensité du stimulus.
- Uniquement sur Flute Plus. Si nécessaire, accéder à la fenêtre pour le réglage de la pression à laquelle sera effectué l'examen (16) ; la pression par défaut est celle du pic du tympanogramme.
- Démarrer l'examen. Pour examiner toutes les boîtes de dialogue, appuyer sur la touche START/STOP. Pour n'examiner qu'une seule boîte de dialogue, la sélectionner en utilisant le bouton droit et appuyer sur la touche STIMULUS.

# **Adaptation du réflexe stapédien**

- Sélectionner le côté de l'oreille à examiner.
- Choisir, à l'aide du bouton droit, la boîte de dialogue où tracer le graphique.
- Choisir la sortie du stimulus : ipsilatérale ou controlatérale.
- Sélectionner le type et l'intensité du stimulus.
- Uniquement sur Flute Plus. Si nécessaire, accéder à la fenêtre pour le réglage de la pression à laquelle sera effectué l'examen (16) ; la pression par défaut est celle du pic du tympanogramme.
- Démarrer l'examen en appuyant sur la touche START/STOP. Le canal auditif sera soumis à la pression indiquée sur l'afficheur.
- Envoyer le stimulus au patient en appuyant sur la touche STIMULUS.

Pour des raisons de sécurité, si on veut envoyer un stimulus d'une intensité supérieure à 100 dB HL, il faut confirmer cette opération.

# **Test de la fonction tubaire (FTE) avec membrane tympanique intacte**

- Sélectionner le côté de l'oreille à examiner.
- Sélectionner la vitesse de variation de la pression appliquée pendant l'exécution de l'examen (VITESSE P.\*).
- Démarrer l'examen (touche START/STOP). L'examen ne commencera que si la sonde est en condition *READY*.
- Une première tympanométrie est acquise et la pression dans le conduit auditif est automatiquement portée à +400 daPa.
- Inviter le patient à déglutir plusieurs fois, comme indiqué par le message contextuel, et appuyer sur la touche de fonction CONTINUER\*.
- Une deuxième tympanométrie est acquise et la pression dans le conduit auditif est automatiquement portée à -400 daPa.
- Inviter le patient à déglutir plusieurs fois, comme indiqué par le message contextuel, et appuyer sur la touche de fonction CONTINUER\*.
- Une troisième tympanométrie est acquise et les trois graphiques sont affichés.

## **Test de la fonction tubaire (FTE) avec membrane tympanique perforée**

- Sélectionner le côté de l'oreille à examiner.
- Sélectionner la pression maximale (touches de fonction PRESS. MAX\*), c'est-à-dire la pression à laquelle sera soumise l'oreille moyenne du patient pour en évaluer la fonction tubaire.
- Sélectionner la durée de l'examen en appuyant sur la touche de fonction DURÉE\* (on peut choisir une durée de 20, 30, 40 ou 50 s).
- Démarrer l'examen (touche START/STOP). L'examen ne commencera que si la sonde est en condition *READY*.
- Demander au patient de déglutir pour faire varier la pression présente dans son oreille, de manière à en évaluer la fonction tubaire.

# **Quick A / Quick B**

Les examens Quick A et Quick B sont des tests séquentiels qui effectuent en automatique l'examen de tympanométrie puis l'examen des réflexes stapédiens (réglable dans les configurations de l'instrument) :

- Accéder à la fenêtre correspondant à l'examen de tympanométrie.
- Sélectionner le côté de l'oreille à examiner.
- Sélectionner la vitesse de variation de la pression appliquée pendant l'exécution de l'examen (VITESSE P.\*).
- Démarrer l'examen (touche START/STOP). L'examen ne commencera que si la sonde est en condition *READY*.
- Une fois l'examen terminé, appuyer sur la touche  $\langle\langle\cdot\rangle^*$  ou  $\rangle\langle\cdot\rangle^*$  pour changer le type d'examen visualisé.

# **Audiométrie tonale (Viola uniquement)**

- Sélectionner le type de seuil à examiner (HL/UCL\*).
- Sélectionner le signal d'entrée du stimulus (21).
- Sélectionner le signal d'entrée du masquage (22).
- Sélectionner le transducteur du canal de stimulus (20) et du canal de masquage (23).
- Sélectionnez le mode de présentation du stimulus (12) entre continu ou pulsé et, le cas échéant, changez la fréquence d'impulsion en touchant la zone correspondant sur l'écran.
- Sélectionnez le côté de stimulation : Droit R (18), Gauche L (19) ou Bilatéral (18+19) ; le signal de masquage est réglé automatiquement en controlatéral.
- Sélectionnez la fréquence (32), (33) et l'intensité (34) du stimulus ; pour sélectionner une intensité supérieure à 100 dB HL, appuyez sur le bouton *HIGHER dB\**.
- Si vous avez besoin du masquage, sélectionnez l'intensité (35) et activez-la (29).
- Envoyez le stimulus (31).
- Une fois le seuil identifié, enregistrez-le (30) ou appuyez sur *NO RESP.\** si le patient ne peut pas entendre le son à son intensité maximale.

# **Audiométrie vocale (Viola Plus uniquement)**

- Sélectionner le type d'examen vocal à effectuer (TEST : ---\*)
- Sélectionnez le signal d'entrée pour le Canal 1 : (21) ; l'entrée INT concerne la mémoire flash interne.
- Sélectionnez le signal de masquage : (22).
- Réglez les gains des entrées : lire le son de calibrage (si l'entrée est EXT ou INT), appuyez sur (16) et réglez les gains avec (34), (35).
- Sélectionner le transducteur du canal du stimulus (20) et du masquage (23).
- Sélectionnez le côté de stimulation : Droit R (18), Gauche L (19) ou Bilatéral (18+19) ; le signal de masquage est réglé automatiquement en controlatéral.
- Sélectionnez l'intensité de stimulus (34) et du signal de masquage (35).
- Démarrez la liste de mots (en cas d'entrée INT, utilisez (1), (2), (3) et (4)) ou dites les mots (en cas d'entrée MIC).
- Mettez à jour le score en appuyant sur (32) ou (33), en fonction du mode de score vocal et de la réponse correcte/incorrecte du patient.
- Pour enregistrer le score, appuyez sur (30).

Pour transférer une liste de mots dans la mémoire flash interne, utilisez le logiciel *Audit Tracks Indexing Tools* (*ATIT*), fourni avec l'audiomètre. Ce logiciel vous permet aussi d'*indexer* la liste, de manière à ce que vous puissiez voir sur l'afficheur de l'appareil le mot qui est prononcé. Pour une description détaillée du logiciel ATIT, voir le manuel correspondant, disponible dans le CD « Software Suite ».

## **SPECIFICATIONS TECHNIQUES**

### **Classification**

Tous les instruments Type 2 analyseur de l'oreille moyenne (IEC 60645-5 / ANSI S3.39) Viola Basic

Type 3 Audiomètre tonal (IEC 60645-1 / ANSI S3.6)

Viola Plus

Type 3B/BE Audiomètre tonal (IEC 60645-1)

Type 3C/3CE Audiomètre (ANSI S3.6)

## *Spécifications du tympanomètre*

## **Son de la sonde**

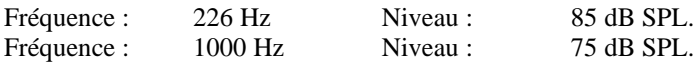

## **Système de mesure de la compliance**

Plage de volume : 0,2 à 8,0 ml (@ 226 Hz) ; 0,9 à 15 mmho (@ 1000 Hz).

## **Système de mesure de la pression**

Plage utilisateur sélectionnable.

Plage maximale : -600 à +400 daPa.

Vitesses de variation disponibles : 50, 100, 200, 300 daPa/s et AUTO (100- 300 daPa/s).

Réglage manuel de pression disponible dans les tests de réflexe (Flute Plus uniquement).

## **Tests des réflexes stapédiens**

Stimulation ipsilatérale et controlatérale. ON-Time et OFF-Time : sélectionnables de 0,5 s à 2,5 s.

## **Adaptation du réflexe stapédien (Flute Plus et Viola Plus uniquement)**

Durée du test : 10 s ou 20 s (sélectionnable).

## **FTE avec tympan perforé (Flute HF uniquement)**

Plage de pression personnalisable (valeur absolue max. : -600 daPa à +400 daPa).

Durée du test : 20 s, 30 s, 40 s, 50 s (personnalisable).

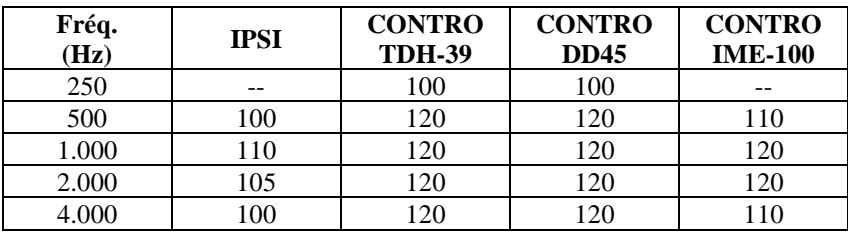

#### **Stimuli disponibles et niveau maximaux (dB HL)**

## *Spécifications de l'audiomètre*

#### **Signaux disponibles**

*Stimulus* : son pur, son wobulé.

*Masquage* : NBN, WN, SN (seulement Viola Plus).

*Entrées audiométriques vocales :* EXT1, EXT2, MIC, INT (mémoire flash, seulement Viola Plus).

### **Spécifications des signaux**

*Pas atténuateur* : 5dB.

*Présentation* : Continu, Pulsé (0,5, 1, 2 Hz)

*Wobulation* : signal de modulation à onde sinusoïdale de 5 Hz.

### **Sorties et transducteurs disponibles**

- CA : casque TDH-39, casque DD45 ou écouteurs intra-auriculaires ER-3 ou  $ER-5<sup>4</sup>$ ,
- CO : Vibrateur de conduction osseuse B-71.

Écouteur intra-auriculaire de masquage : IME-100.

## **Son pur : fréquences disponibles et niveaux maximaux (dB HL)**

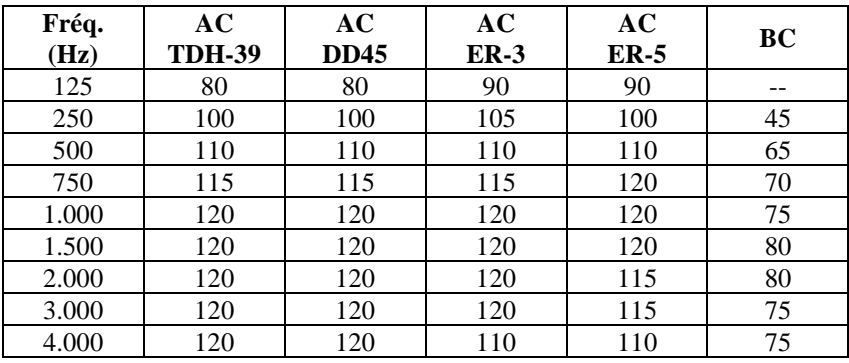

<sup>4</sup> Pris en charge mais non disponible à l'achat

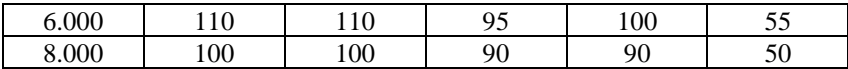

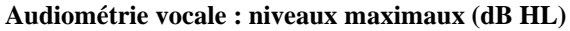

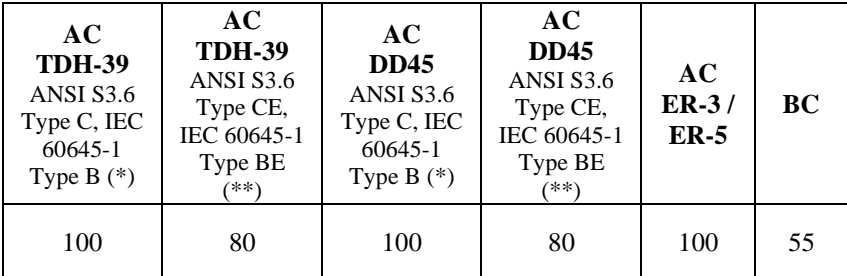

(\*) Filtre équivalent en champ libre OFF

(\*\*) Filtre équivalent en champ libre ON

#### **Communication patient-opérateur et monitorage**

*Talk over* : par microphone intégré ou externe. *Talk back* : entrée microphone patient.

#### **Signal moniteur (Viola Plus uniquement)**

Les deux canaux peuvent être surveillés au moyen des haut-parleurs incorporés dans l'instrument ou des écouteurs du moniteur.

#### **Mémoire flash interne (seulement Viola Plus)**

Utilisée pour enregistrer le matériel vocal (format *wav*). *Capacité* : 4 GB. Chargement matériel vocal : via le logiciel ATIT (inclus).

#### **Afficheur**

*Type* : LCD TFT couleur graphique. *Taille* : diagonale 4.3", 95 mm x 54 mm. *Résolution* : 480 x 272.

#### **Tests disponibles**

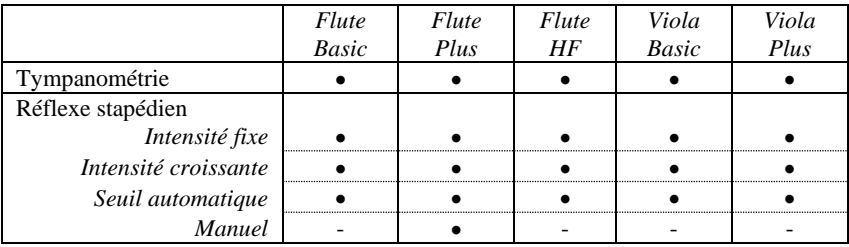

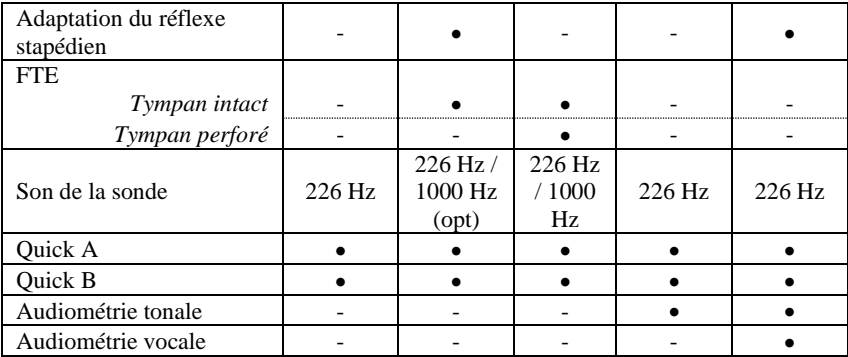

#### **Imprimante**

Imprimante thermique intégrée en option. *Taille papier* : 112 mm.

### **Calibrage**

*Validité* : 12 mois. ISO 389-2 (IPSI, CONTRA IME-100, ER-3, ER-5, IME-100), ISO 389-1 (CONTRA TDH-39, TDH-39, CONTRA DD45, DD45), ISO 389-3 (B71)

### **Interface ordinateur**

*Connexion* : USB (sans pilote). *Logiciel compatible* : Inventis Maestro.

### **Alimentation**

*Sans imprimante intégrée* : consommation (max.) : 7,8 W. Alimentation : 6 V, 1,3 A CC, via une alimentation externe de qualité médicale 100- 240 V CA 50/60 Hz.

*Modèle avec imprimante :* consommation (max.) : 19,2 W. Alimentation : 6 V, 3,2 A CC, via une alimentation externe de qualité médicale 100- 240 V CA 50/60 Hz.

## **Mécanique**

*Sans imprimante intégrée Taille* (LxPxH) : 32 x 32 x 9cm / 12,6 x 12,6 x 3,5 pouces. *Poids* : 1,8 kg / 4,0 lbs.

*Avec imprimante intégrée Taille* (LxPxH) : 32 x 39 x 9cm / 12,6 x 15,4 x 3,5 pouces. *Poids* : 2,3 kg / 5,0 lbs.

### **Normes applicables**

*Sécurité électrique* : IEC 60601-1. EMC: IEC 60601-1-2

# GUÍA DE INICIO RÁPIDO: *ESPAÑOL*

# **USO PREVISTO**

Los analizadores de oído medio Flute y Viola son dispositivos médicos destinados a medir las características biomecánicas del oído medio del paciente, para ayudar al operador a evaluar su condición funcional con fines diagnósticos.

Viola es también un audiómetro. Un audiómetro es un dispositivo que ayuda al operador a determinar la sensibilidad auditiva del paciente generando y enviando al paciente estímulos sonoros de diferentes tipos e intensidades para fines diagnósticos.

# **INDICACIONES DE USO Y USUARIOS FINALES DEL DISPOSITIVO**

Flute y Viola están destinadas a usarse por profesionales de la otorrinolaringología en hospitales, clínicas de otorrinolaringología y oficinas de audiología para realizar evaluaciones de la audición y ayudar en el diagnóstico de posibles trastornos otológicos. No existe ninguna restricción de uso del dispositivo por población de pacientes. Asegúrese de realizar siempre una otoscopia antes de usar el dispositivo.

Estas pruebas – en particular las pruebas audiométricas – se deben realizar en un entorno tranquilo para evitar cualquier elemento y para asegurarse de no cometer errores al determinar el umbral de audición.

# **PRECAUCIONES**

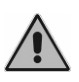

Los Usuarios son responsables de cualquier problema de funcionamiento causado por un uso inapropiado o por operaciones de mantenimiento y reparación hechas por terceros o por un Centro de Asistencia no autorizado por Inventis srl.

# **Instalación**

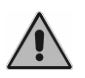

En caso de que el audiómetro esté conectado a otros equipos, así obteniendo un sistema electromédico, el sistema deberá cumplir con la norma IEC 60601-1.

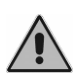

Evite instalar y usar los impedanciómetros Flute & Viola cercan de una fuente que produzca un fuerte campo electromagnético: esto puede interferir con el funcionamiento del equipo.

# **Calibración**

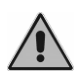

La calibración es válida solo para los transductores entregados con el equipo. En caso de sustituirse el transductor, hay que volver a calibrar el audiómetro.

**Uso**

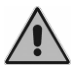

Procure regular una intensidad adecuada del estímulo antes de presentarlo al paciente.

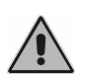

Las puntas de la sonda del impedanciómetro, del auricular de inserción para el estímulo contra-lateral y aquellas de los auriculares ER-3 y ER-5 son desechables; no utilice distintas puntas para diferentes pacientes. Deseche las puntas después del uso.

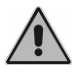

Desinfecte el almohadillado de los cascos auriculares entre un paciente y el siguiente.

# **CONEXIONES DEL PANEL TRASERO**

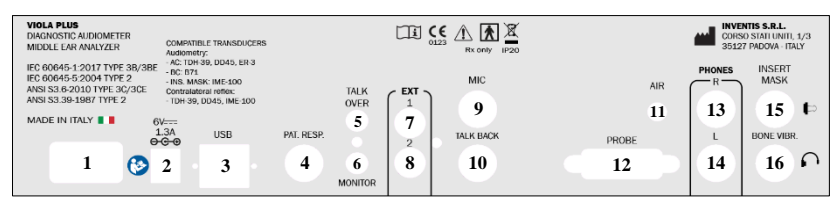

*Panel trasero del Audiómetro-Impedanciómetro Viola Plus. Los modelos Viola Basic y Flute no incorporan algunos conectores.*

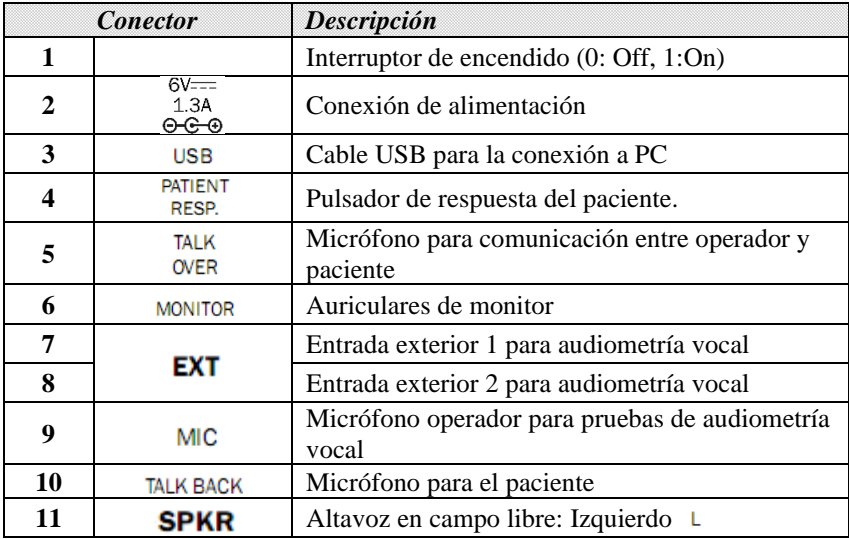

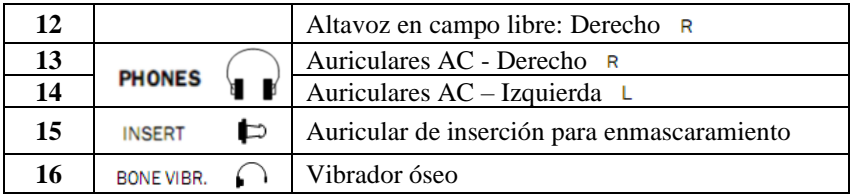

# **EL TECLADO DEL IMPEDANCIÓMETRO FLUTE**

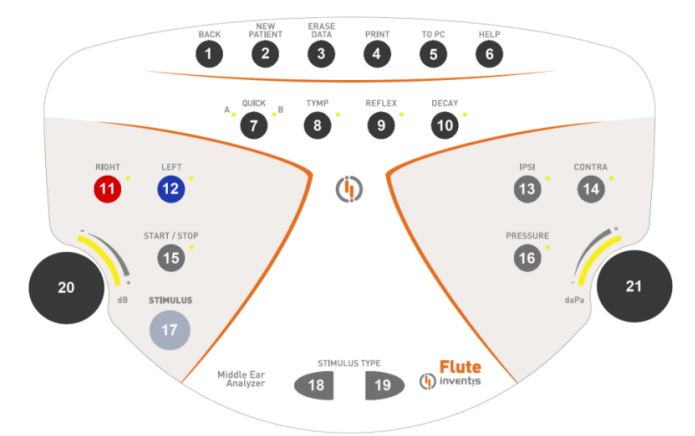

*Panel de mandos del Impedanciómetro Flute Plus. El Impedanciómetro Flute Basic no incorpora algunos mandos.*

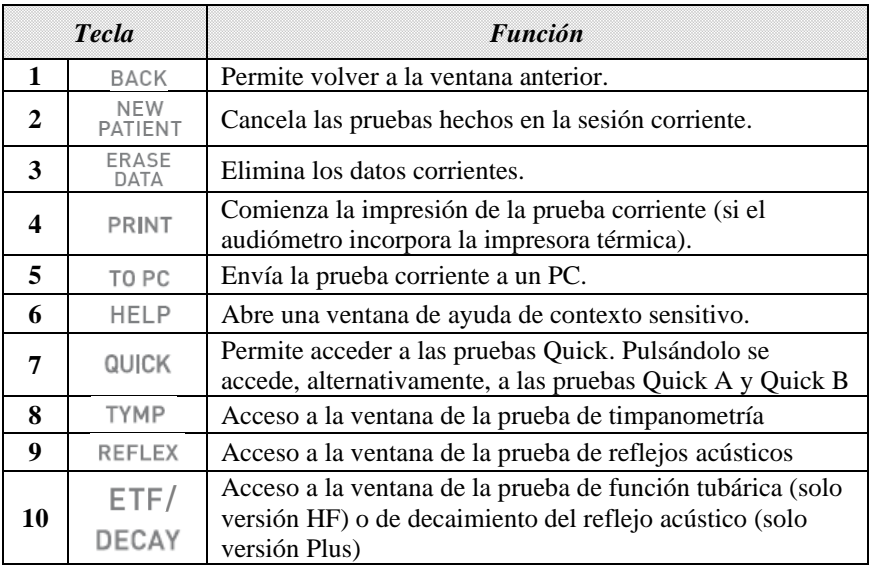

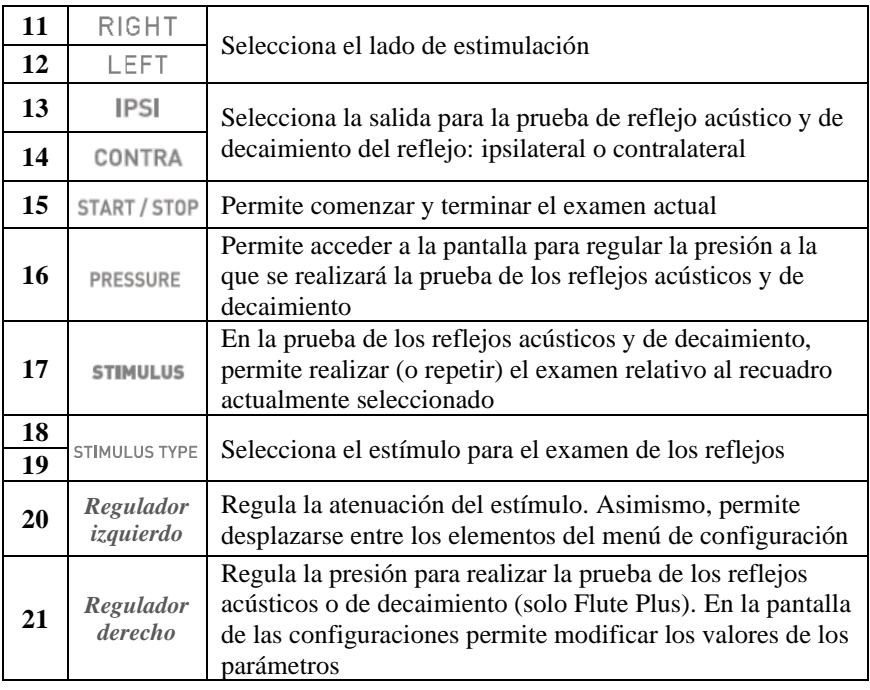

# **EL PANEL DE MANDOS DEL AUDIÓMETRO-IMPEDANCIÓMETRO VIOLA**

En el panel de mandos de los audiómetros-impedanciómetros Viola hay algunas teclas (por ejemplo la núm. 26) que desempeñan distintas funciones según el examen en ejecución. Si la ventana actual corresponde a una prueba de impedanciometría, hay que tomar como referencia la función descrita en el interior de la elipsis, mientras que en una ventana de una prueba de audiometría, se considere la otra indicación.

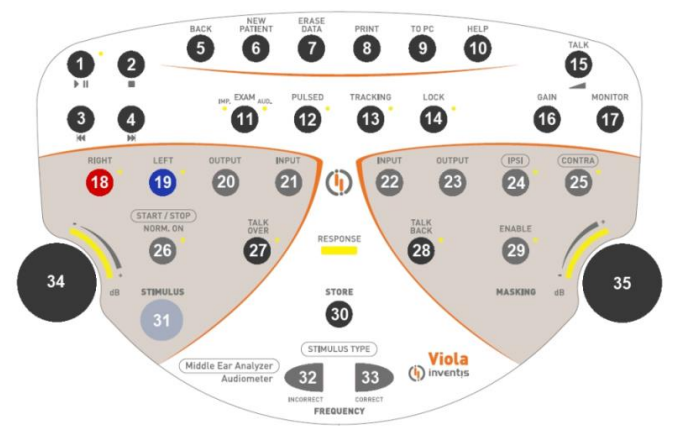

*Panel de mandos del Audiómetro-Impedanciómetro Viola Plus. El Audíometro-Impedanciómetro Viola Basic no incorpora algunos mandos.*

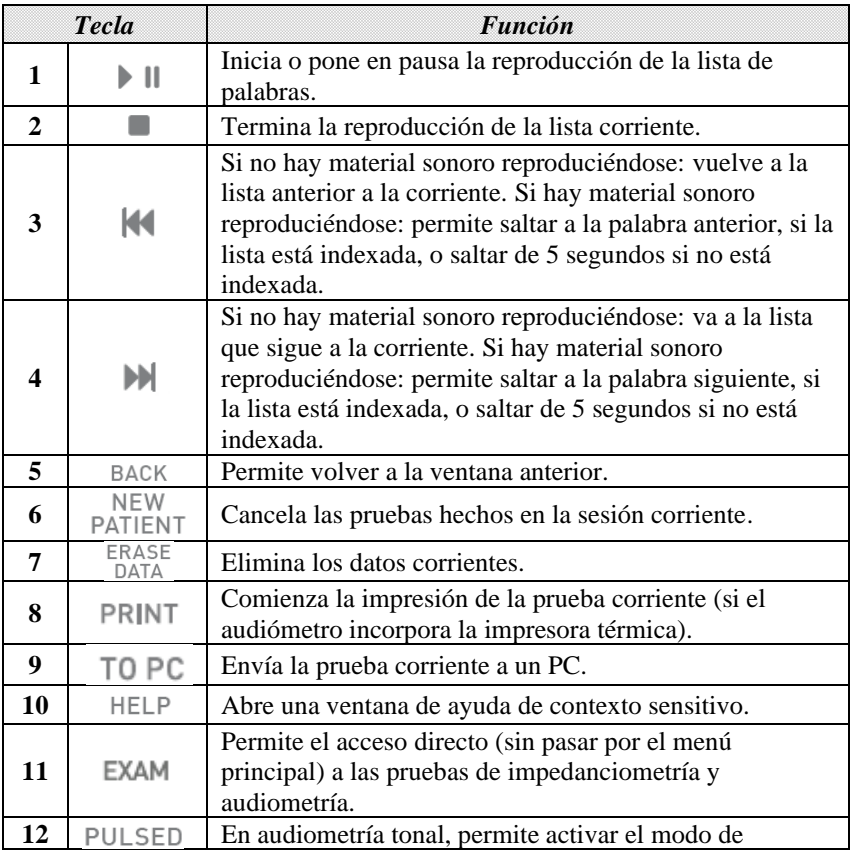

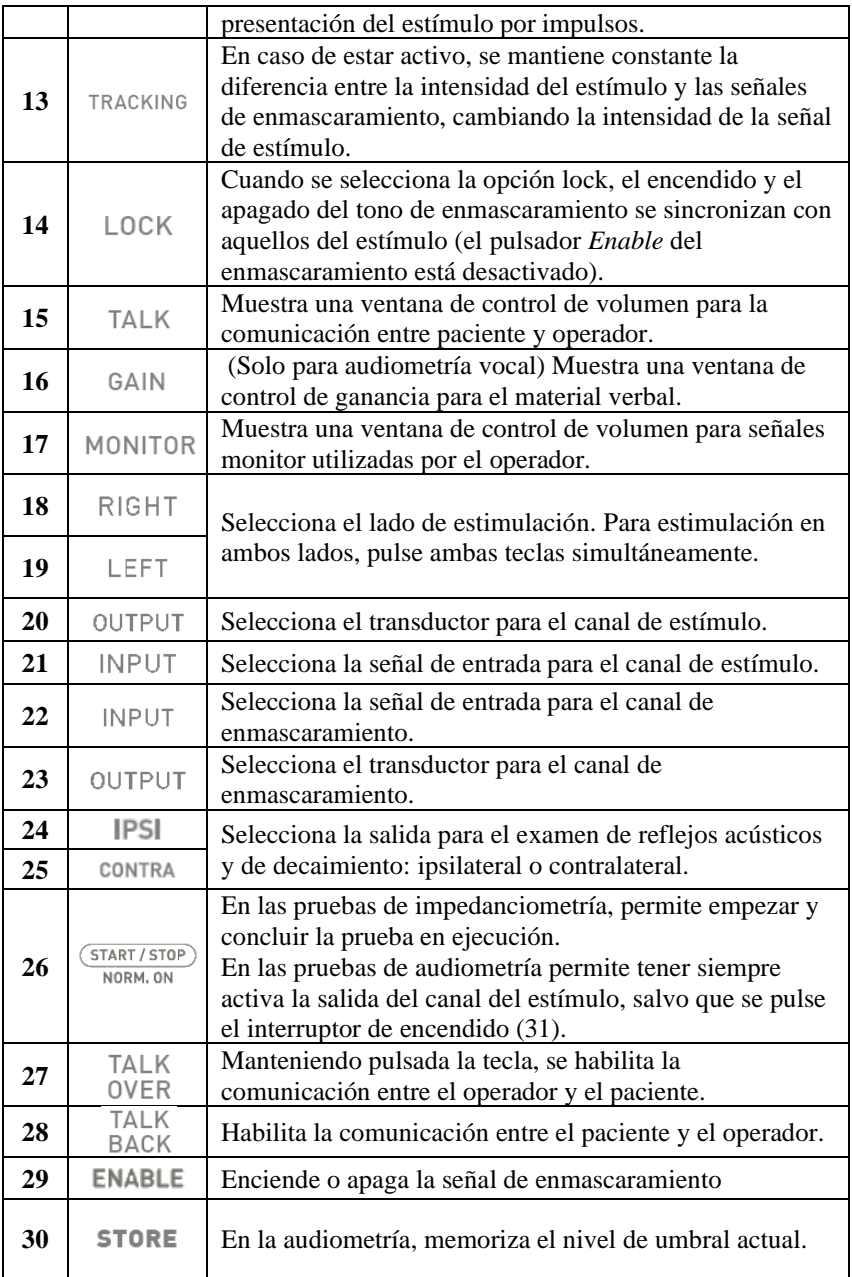

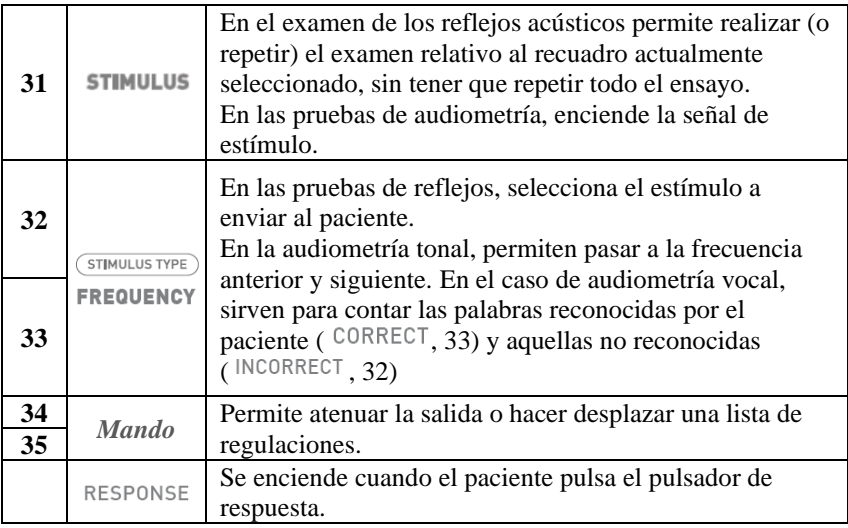

# **LA UNIDAD DE CONTROL REMOTO (RCU) Y EL ESTADO DE LA SONDA**

La siguiente imagen representa la unidad de control remoto (RCU) de los impedanciómetros Flute y Viola.

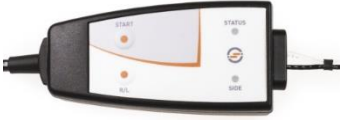

En la RCU hay dos pulsadores: el primero (START) tiene la misma función del pulsador START/STOP situado en el panel de mandos; pulsando el segundo es posible seleccionar el lado de estimulación.

Hay también dos LED, uno indica el lado del oído examinado (color rojo: oído derecho, azul: oído izquierdo), el otro indica el estado de la sonda. Esta información se ve en la pantalla del instrumento, y se resume en la tabla de abajo.

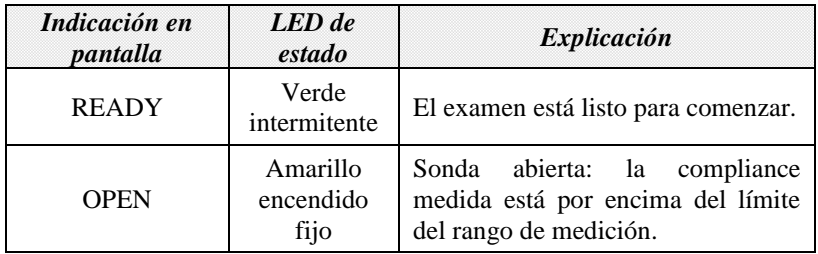

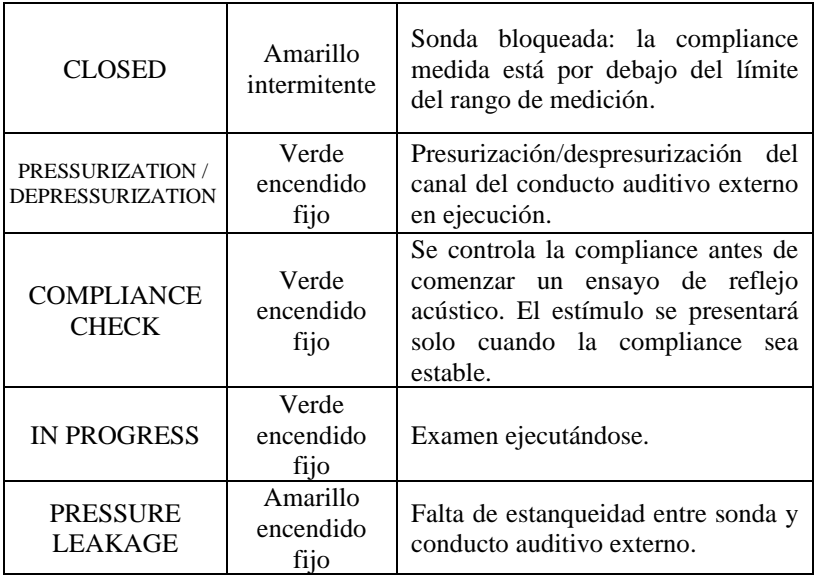

## **INSTRUCCIONES DE USO**

*\* Para seleccionar estas funciones marcadas con asterisco, pulse el botón correspondiente, situado en la parte inferior de la pantalla.*

*\*\* Solo para Flute Plus, Flute HF*

## *Acceso a las pruebas*

*Flute:* En la parte superior de panel de mandos hay teclas para acceder directamente a las pruebas (7, 8, 9, 10). Para entrar en la pantalla de un examen, pulse aquel correspondiente.

*Viola:* Desde la ventana principal del instrumento, haga correr la lista de las pruebas utilizando el mando izquierdo (34) y acceda a la prueba pulsando OK\* o (31).

## *Pruebas de impedanciometría / reflejos*

Para realizar correctamente una prueba de impedanciometría o de reflejos, es necesario, en primer lugar, escoger la punta más adecuada para el paciente e introducir la sonda con la punta en el conducto auditivo, hasta llegar a una posición que garantice la retención de la presión.

# **Timpanometría**

- Seleccione el lado del oído a examinar;
- seleccione la velocidad de variación de la presión aplicada durante la ejecución del examen (VELOCIDAD P.\*);
- seleccione el tono sonda deseado  $(226 / 1000 \text{ Hz})$ \*\*\*;
- comience el examen (tecla START/STOP). El examen comenzará solamente si el estado de la sonda está en condición *READY*;

• terminado el examen, se calculan y muestran los resultados del examen.

# **Reflejos acústicos**

- Seleccione el lado del oído a examinar;
- seleccione el modo de ejecución de las pruebas de reflejos (MODO\*);
- compruebe, para cada recuadro, el tipo de estímulos que se enviarán al paciente. Si es necesario, modifique las características de los estímulos accediendo a la ventana de configuración (CONFIGURACIONES\*) para los modos pre-configurados (*Intensidad fija*, *Búsqueda de umbral*); para los modos *Intensidad creciente y Manual,* escoja la salida (ipsilateral o contralateral), el tipo y la intensidad del estímulo;
- solo en Flute Plus. Si fuera necesario, acceda a la ventana para regular la presión de ejecución del examen (16), por defecto aquella de pico del timpanograma;
- comience el examen. Para examinar todos los recuadros, pulse START/STOP. Si desea examinar un solo recuadro, selecciónelo utilizando el mando derecho y pulse STIMULUS.

# **Decaimiento del Reflejo**

- Seleccione el lado del oído a examinar;
- escoja con el mando derecho el recuadro donde trazar el gráfico;
- seleccione la salida del estímulo: ipsilateral o contralateral;
- seleccione el tipo y la intensidad del estímulo;
- solo en Flute Plus. Si fuera necesario, acceda a la ventana para regular la presión de ejecución del examen (16), por defecto aquella de pico del timpanograma;
- comience el examen pulsando START/STOP). El conducto auditivo se llevará a la presión indicada en la pantalla;
- Envíe al paciente el estímulo pulsando STIMULUS.

Por razones de seguridad, si quiere enviar un estímulo con intensidad superior a 100 dB HL es necesario confirmar dicha operación.

# **Prueba de función tubárica (ETF) con membrana timpánica intacta**

- Seleccione el lado del oído a examinar;
- seleccione la velocidad de variación de la presión aplicada durante la ejecución de la prueba (VELOCIDAD P.\*);
- comience la prueba (tecla START/STOP). La prueba comenzará solamente si el estado de la sonda está en condición READY;
- se adquiere una primera timpanometría y la presión en el conducto auditivo es llevada automáticamente a +400 daPa;
- pida al paciente que trague varias veces, como indicado en el mensaje emergente, y pulse la tecla de función CONTINUAR\*;
- se adquiere una segunda timpanometría y la presión en el conducto auditivo es llevada automáticamente a –400 daPa;
- pida al paciente que trague varias veces, como indicado en el mensaje emergente, y pulse la tecla de función CONTINUAR\*;
- se adquiere una tercera timpanometría y se muestran los tres gráficos en la pantalla.

# **Prueba de función tubárica (ETF) con membrana timpánica perforada**

- Seleccione el lado del oído a examinar;
- Seleccione la presión máxima (teclas función PRES. MÁX\*) es decir la presión a la que se someterá el oído medio del paciente para evaluar la función tubárica;
- seleccione la duración del examen pulsando la tecla de función DURACIÓN\* (es posible escoger una duración de 20, 30, 40 o 50 segundos);
- comience la prueba (tecla START/STOP). La prueba comenzará solamente si el estado de la sonda está en condición READY;
- pida al paciente que trague para variar la presión presente en su oído, a fin de evaluar la función tubárica.

# **Quick A / Quick B**

Las pruebas Quick A y Quick B son pruebas secuenciales que realizan de forma automática la timpanometría y, después, la prueba de reflejos acústicos (configurable en los ajustes del instrumento)

- acceda a la ventana relativa a la prueba de timpanometría;
- seleccione el lado del oído a examinar;
- seleccione la velocidad de variación de la presión aplicada durante la ejecución del examen (VELOCIDAD P.\*);
- comience el examen (tecla START/STOP). El examen comenzará solamente si el estado de la sonda está en condición READY;
- una vez terminado el examen, pulse  $\langle\langle\cdot\rangle^*$  o  $\rangle\langle\cdot\rangle^*$  para cambiar el tipo de examen visualizado.

# **Audiometría de tono puro (solo Viola)**

- seleccione el tipo de umbral a examinar (HL/UCL\*);
- seleccione la señal de entrada de estímulo (21);
- seleccione la señal de entrada de enmascaramiento (22);
- seleccione el transductor del canal de estímulo (20) y del canal de enmascaramiento (23);
- Seleccione el modo de presentar el estímulo (12) entre continuo o pulsado y, en su caso, cambie modulación de la frecuencia por pulsos pulsando la tecla correspondiente, situada debajo de la pantalla;
- Seleccione el lado de estimulación: Dcha. R (18), Izqda. L (19) o Bilateral (18+19); la señal de enmascaramiento se pone automáticamente en contralateral;
- Seleccione la frecuencia (32), (33) y la intensidad (34) del estímulo; para seleccionar una intensidad por encima de 100 dB HL, pulse la tecla *HIGHER dB\**;
- En caso de requerirse el enmascaramiento, seleccione la intensidad (35) y habilítela (29);
- Envíe el estímulo (31);
- Cuando se identifica el umbral, memorícelo (30) o pulse *NO RESP.\** si el paciente no puede oír el tono a la intensidad máxima.

# **Audiometría Vocal (solo Viola Plus)**

- Seleccione el tipo de examen vocal a realizar (TEST: ---\*)
- seleccione la señal de entrada para el Canal 1: (21); la entrada INT se refiere a la memoria flash interna;
- seleccione la señal de enmascaramiento: (22);
- ajuste las ganancias de entrada: reproduzca el tono de calibración (si la entrada es EXT o INT), pulse (16) y regule las ganancias con (34),  $(35)$ :
- seleccione el transductor del canal de estímulo (20) y de enmascaramiento (23);
- seleccione el lado de estimulación: Dcha. R (18), Izqda. L (19) o Bilateral (18+19); la señal de enmascaramiento se pone automáticamente en contralateral;
- seleccione la intensidad de estímulo (34) y señal de enmascaramiento (35);
- reproduzca la lista de palabras (en caso de entrada INT, use  $(1)$ ,  $(2)$ ,  $(3)$ ) y (4)) o diga las palabras (en caso de entrada MIC);
- actualice el resultado pulsando (32) o (33), dependiendo del modo de resultado Vocal y la respuesta correcta/incorrecta del paciente;
- para memorizar el resultado, pulse (30).

Para cargar la lista de palabras en la memoria flash interna, utilice el software *Audio Tracks Indexing Tool* (*ATIT*), suministrado con el audiómetro. Con este software también es posible *indexar* las listas, de forma que sea posible ver en la pantalla del dispositivo la palabra pronunciada. Para una descripción detallada del software ATIT, véase el relativo manual, disponible en el CD "Software Suite".

# **ESPECIFICACIONES TÉCNICAS**

**Clasificación**

Todos

Tipo 2 analizador de oído medio (IEC 60645-5 / ANSI S3.39)

Viola Basic / Plus

Tipo 3 Audiómetro de tono puro (IEC 60645-1 / ANSI S3.6)

Viola Plus

Tipo 3B/BE Audiómetro de tono puro (IEC 60645-1)

Tipo 3C/CE Audiómetr (ANSI S3.6)

# *Especificaciones del timpanómetro*

### **Tono de sonda**

Frecuencia:  $226 \text{ Hz}$  Nivel: 85 dB SPL Frecuencia: 1000 Hz Nivel: 75 dB SPL **Sistema de medición de Compliance** Rango volumen:  $0.2 \div 8.0$  ml (@ 226 Hz)  $0.9 \div 15$  mmho (@ 1000 Hz)

## **Sistema de medición de presión**

Rango seleccionable del usuario Rango máximo: -600 to +400 daPa Valores disponibles: 50, 100, 200, 300 daPa/s y AUTO (100-300 daPa/s) Ajuste manual de presión disponible para ensayos de reflejo (solo Flute Plus)

### **Ensayos de reflejo acústico**

Estimulación Ipsilateral y contralateral ON-Time y OFF-Time: seleccionable desde 0,5s a 2,5s

### **Decaimiento reflejo (solo Flute Plus y Viola Plus)**

Duración de prueba: 10 s o 20 s (seleccionable)

### **ETF con membrana timpánica perforada (solo Flute HF)**

Rango de presión personalizable (valor absoluto máx.: -600 to +400 daPa Duración de la prueba: 20s, 30s, 40s, 50s (personalizable)

### **Tono puro: frecuencias disponibles y niveles máximos (dB HL)**

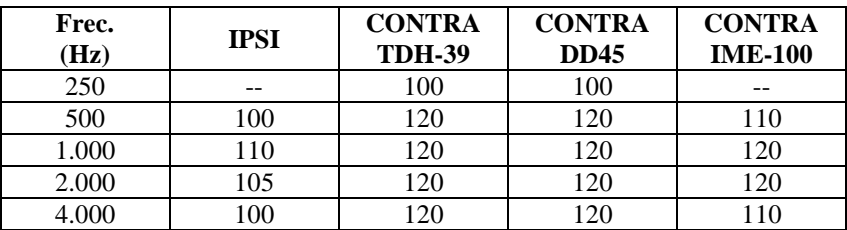

# *Especificaciones del audiómetro*

#### **Señales disponibles**

*Estímulo*: tono puro, tono modulado (warble). *Enmascaramiento*: NBN, WN, SN (solamente Viola Plus). *Entradas Audiometría Vocal:* EXT1, EXT2, MIC, INT (memoria flash, solamente Viola Plus).

### **Especificaciones de señales**

*Pasos del atenuador*: 5dB. *Presentación*: Continuo, Pulsado (0.5, 1, 2 Hz) *Warble (Modulado)*: 5 Hz señal de modulación de onda sinusoidal.

#### **Salidas y transductores disponibles**

AC: Auriculares TDH-39, Auriculares DD45, auriculares de inserción ER-3 o ER-5 5

BC: Vibrador óseo B-71

Auriculares de inserción enmascaramiento: IME-100

#### **Tono puro: frecuencias disponibles y niveles máximos (dB HL)**

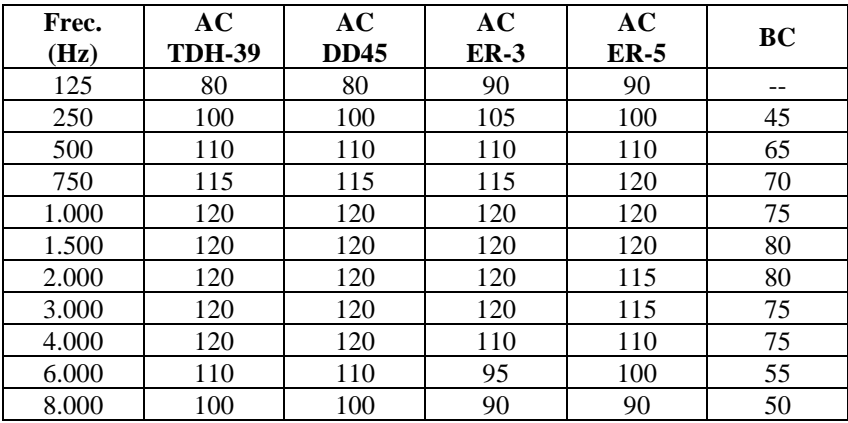

**Audiometría Vocal: niveles máximos (dB HL)**

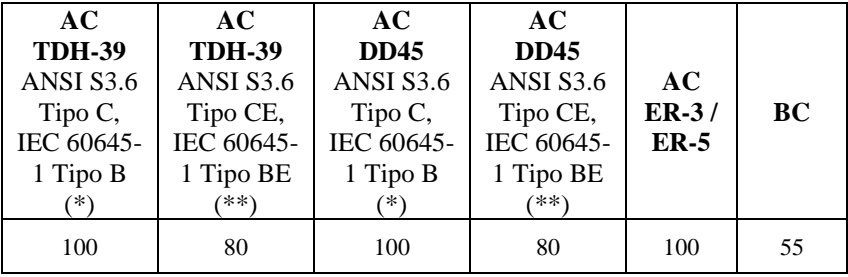

<sup>5</sup> Compatible pero no disponible para la compra

(\*) Filtro equivalente campo libre OFF

(\*\*) Filtro equivalente campo libre ON

#### **Comunicación y monitorización entre paciente y operador**

*Talk over*: por medio de micrófono incorporado o externo. *Talk back*: entrada micrófono para el paciente

#### **Señal monitor (solo Viola Plus)**

Ambos canales pueden monitorizarse con los altavoces incorporados en el chasis o los auriculares del monitor.

#### **Memoria flash interna (solo Viola Plus)**

Utilizada para almacenar el material verbal de prueba (formato *wav*); *Capacidad*: 4 GB.

Carga de material verbal de prueba: mediante software ATIT (incluido)

#### **Pantalla**

*Tipo*: gráfica TFT LCD en color; *Tamaño*: diagonal 4.3", 95 mm x 54 mm; *Resolución*: 480 x 272.

#### **Pruebas disponibles**

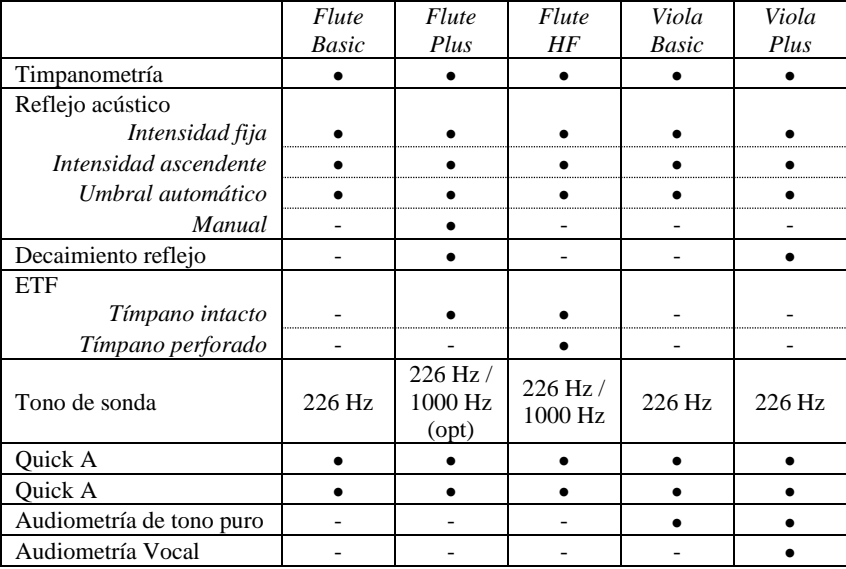

### **Impresora**

Impresora térmica integrada opcional; *Tamaño de papel*: 112 mm

### **Calibración**

*Validez*: 12 meses. ISO 389-2 (IPSI, CONTRA IME-100, ER-3, ER-5, IME-100), ISO 389-1 (CONTRA TDH-39, TDH-39, CONTRA DD45, DD45), ISO 389-3 (B71)

#### **Interfaz ordenador**

*Conexión*: USB (sin driver); *Software compatible*: Inventis Maestro.

#### **Alimentación**

*Sin impresora integrada:* Consumo (máx.): 7.8W. Alimentación eléctrica: 6V, 1.3A cont., con aliment. exterior grado médico 100-240Vca 50/60 Hz. *Modelo con impresora:* Consumo (máx.): 19.2W. Alimentación eléctrica: 6V, 3.2A cont., con aliment. exterior grado médico 100-240Vca 50/60 Hz.

#### **Mecánica**

*Sin impresora integrada Tamaño* (LxAxH): 32 x 32 x 9cm / 12.6x12.6x3.5in; *Peso*: 1.8 kg / 4.0 lbs

*Sin impresora integrada Tamaño (LxAxH):* 32 x 39 x 9cm / 12.6x15.4x3.5 in*; Peso:* 2,3 kg / 5.0 lbs

### **Normas aplicables**

*Seguridad eléctrica*: IEC 60601-1. EMC: IEC 60601-1-2

# GUIA DE INÍCIO RÁPIDO: *PORTUGUÊS*

# **UTILIZAÇÃO PREVISTA**

Os analisadores de ouvido médio Flute e Viola são dispositivos médicos destinados a medir as características biomecânicas do ouvido médio do paciente para ajudar o operador a avaliar sua condição funcional para fins de diagnóstico.

Viola é também um audiômetro. Um audiómetro é um dispositivo de auxílio ao operador para a definição da sensibilidade auditiva do paciente, que gera e fornece ao paciente estímulos sonoros de diferentes tipos e intensidades para propósitos de diagnóstico.

# **INDICAÇÃO DE UTILIZAÇÃO E UTILIZADORES FINAIS DO DISPOSITIVO**

Flute e Viola são destinados ao uso por profissionais otorrinolaringológicos em hospitais, clínicas otorrinolaringológicas e consultórios de audiologia na avaliação auditiva e no diagnóstico de possíveis distúrbios otológicos. Não há restrição de população de pacientes na utilização do dispositivo. Certificar-se sempre de realizar uma otoscopia antes de utilizar o dispositivo.

Estes testes – em particular os testes audiométricos – devem ser realizados num ambiente silencioso para evitar artefatos e garantir que os erros não sejam cometidos ao determinar o limiar de audição.

# **PRECAUÇÕES**

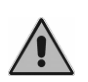

O utilizador é inteiramente responsável por eventuais avarias decorrentes de uso impróprio ou de serviços de manutenção ou reparação realizados por empresas alheias à Inventis srl ou por centros de assistência não autorizados.

# **Instalação**

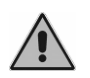

Se o audiómetro estiver ligado a outros dispositivos, constituindo assim um sistema eletromédico, é necessário que tal sistema respeite a norma IEC 60601-1.

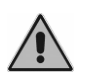

Evitar instalar e utilizar os impedancímetros Flute & Viola próximo de fontes de forte campo eletromagnético, porque podem provocar interferências no funcionamento do aparelho.

# **Calibração**

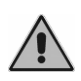

A calibração é aplicável apenas aos transdutores fornecidos com o dispositivo. No caso de substituição de um transdutor, é necessário recalibrar o audiómetro.

# **Utilização**

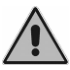

Antes da apresentação ao paciente, ter o cuidado de regular uma intensidade de estímulo apropriada.

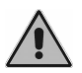

As esponjas da sonda do impedancímetro, dos auscultadores intraauriculares para estímulo contralateral e dos auscultadores ER-3 e ER-5 são descartáveis. Não utilizar as mesmas esponjas em pacientes diferentes. Eliminar após utilização.

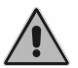

Desinfetar as almofadas dos auscultadores, de um paciente para o outro.

# **LIGAÇÕES DO PAINEL TRASEIRO**

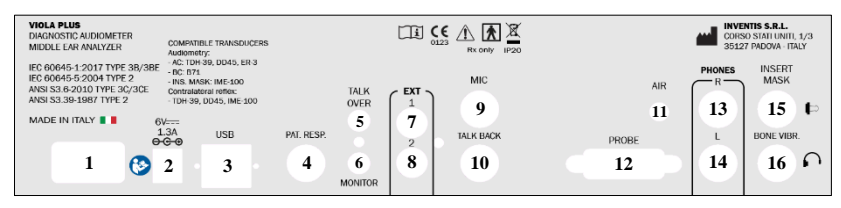

*Painel posterior do audio-impedancímetro Viola Plus. Nos modelos Viola Basic e Flute alguns destes conectores não existem.*

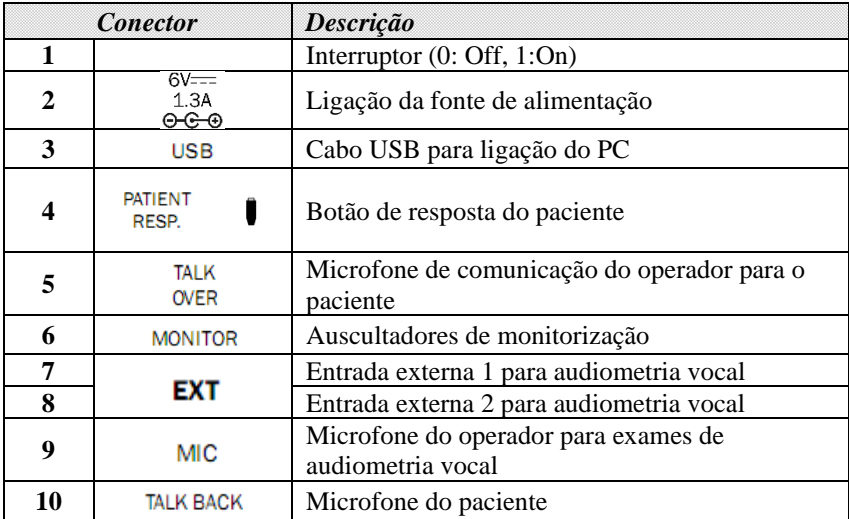

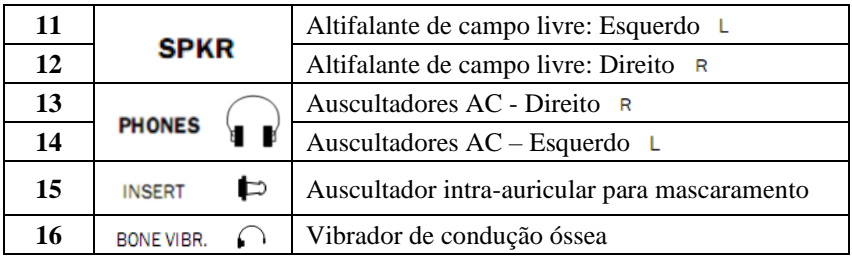

# **TECLADO DO IMPEDANCÍMETRO FLUTE**

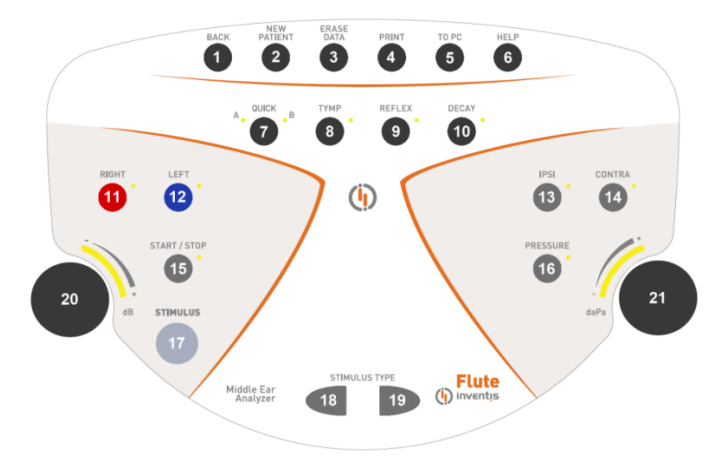

*Teclado do Impedancímetro Flute Plus. No impedancímetro Flute Basic alguns destes botões não existem.*

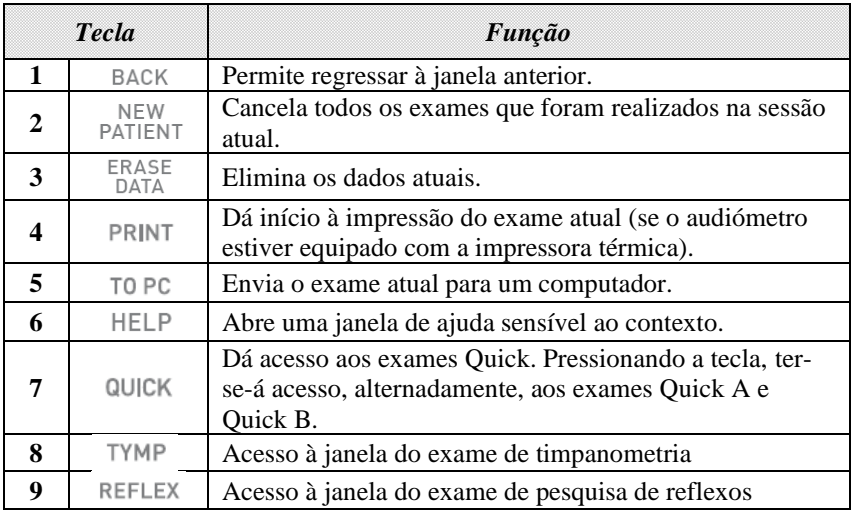

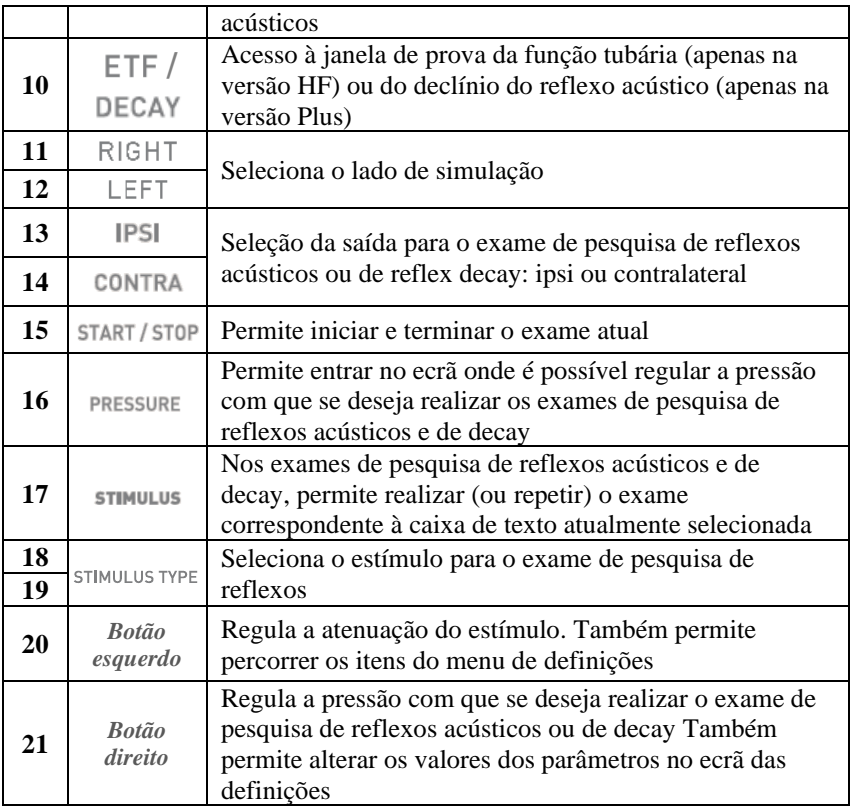

# **TECLADO DO AUDIO-IMPEDANCÍMETRO VIOLA**

No teclado dos audio-impedancímetros Viola há algumas teclas que exercem funções diversas dependendo do exame que está a ser realizado (p/ exemplo o núm. 26). Se a janela atual for relativa a um exame de impedancimetria, deverá ser observada a função descrita dentro da elipse mas, se a janela do ecrã for inerente a um teste audiométrico, deverá considerar-se a outra indicação.

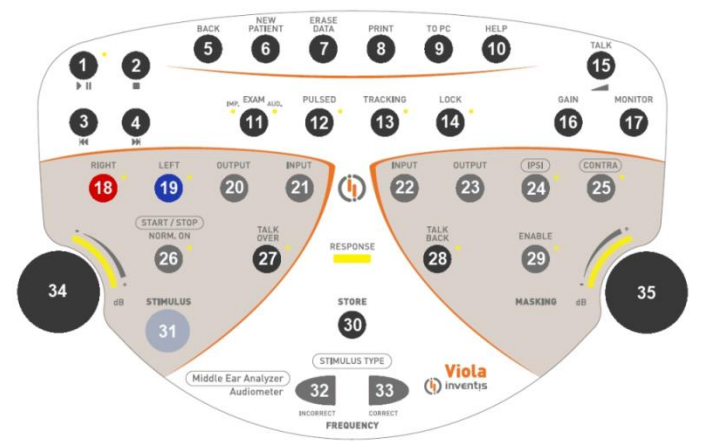

*Teclado do Audio-Impedancímetro Viola Plus. No audio-impedancímetro Viola Basic alguns destes botões não existem.*

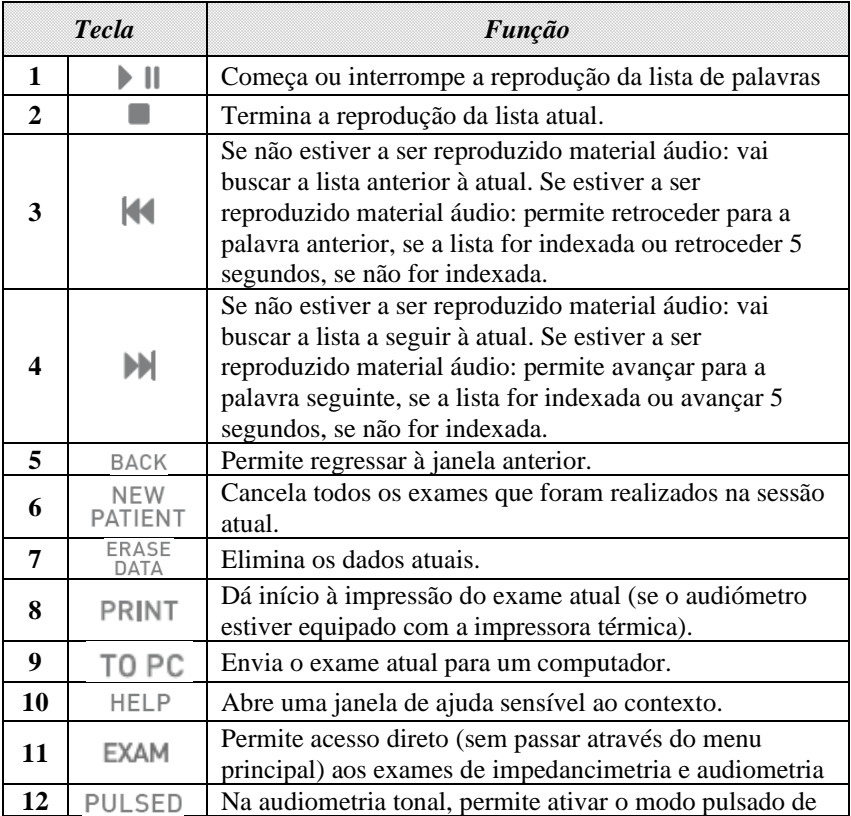

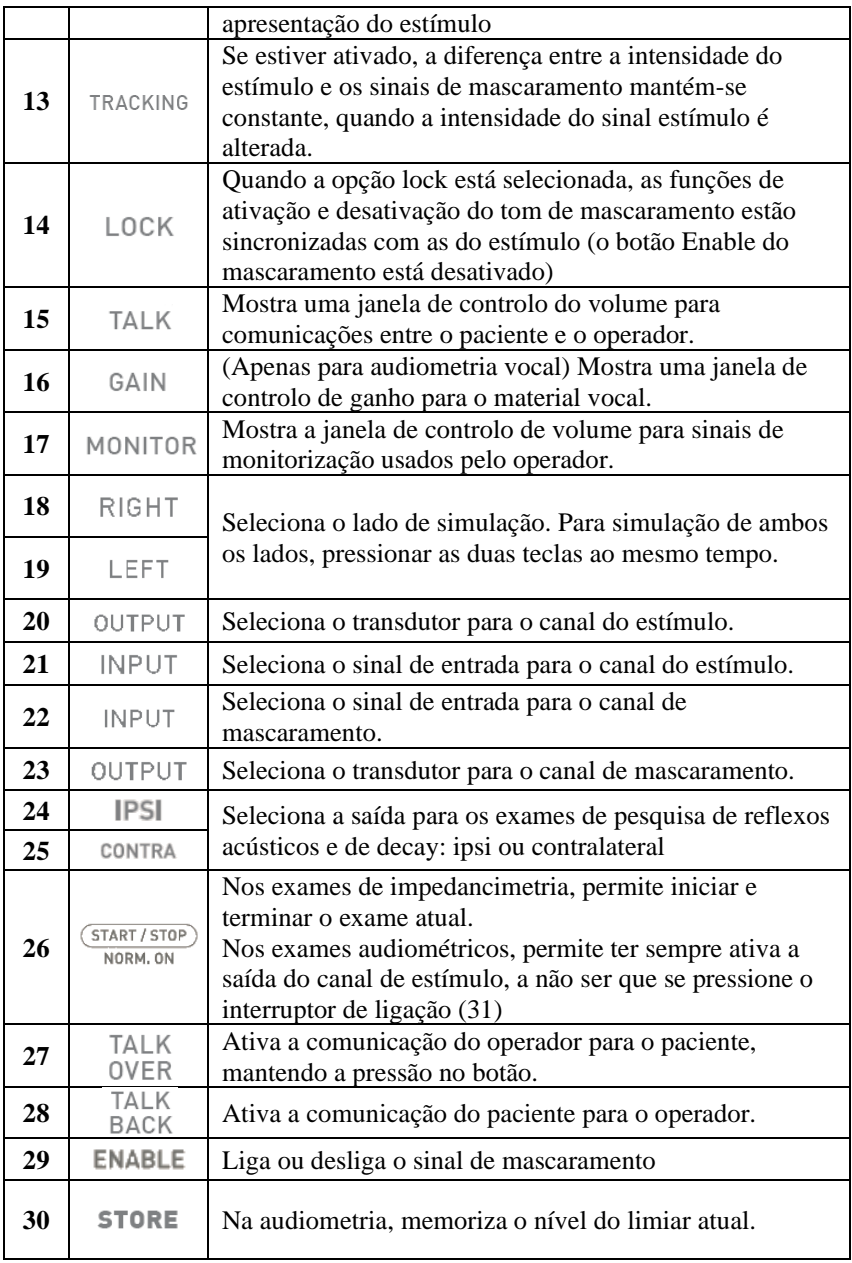

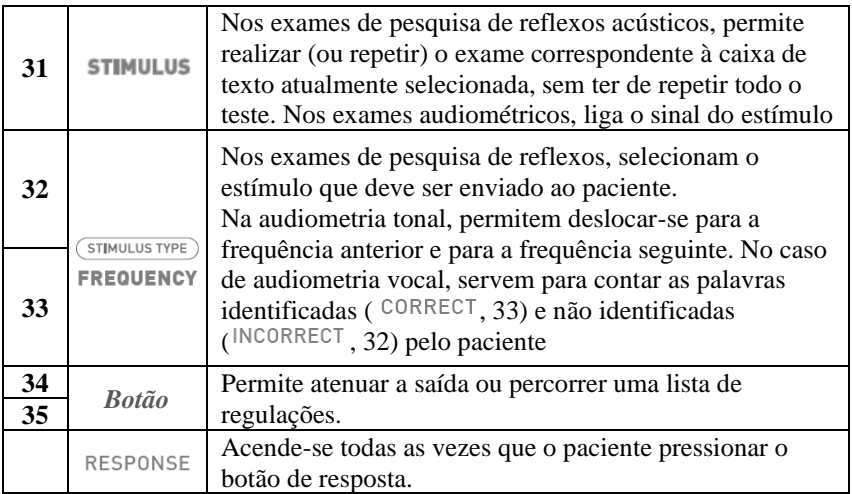

# **UNIDADE DE CONTROLO REMOTA (RCU) E ESTADO DA SONDA**

Na figura a seguir está representada a unidade de controlo remota (RCU) dos impedancímetros Flute e Viola.

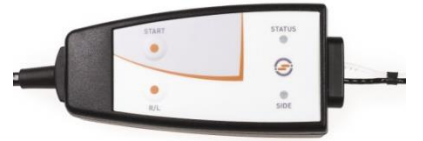

A RCU dispõe de dois botões: o primeiro (START) tem a mesma função da tecla START/STOP do teclado; o segundo, exercendo pressão sobre ele, permitirá selecionar o lado de estimulação.

A unidade dispõe ainda de dois LEDs: um que indica o lado do ouvido que está a ser examinado (vermelho: ouvido direito, azul: ouvido esquerdo), e o outro que indica o lado da sonda. Esta informação também é mostrada no display do instrumento, resumida no quadro abaixo.

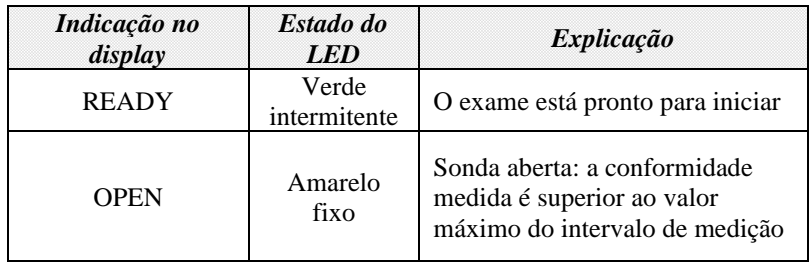

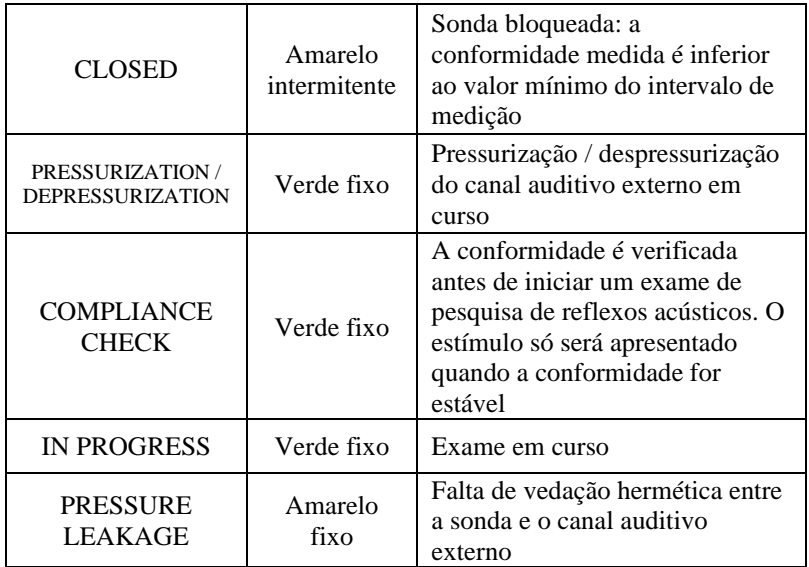

# **INSTRUÇÕES DE FUNCIONAMENTO**

- *\* Para selecionar as funções marcadas com um asterisco, tocar na área amarela correspondente do ecrã tátil.*
- *\*\* Referido apenas a Flute Plus, Flute HF*

## *Acesso aos exames*

*Flute:* Na parte superior do teclado, há quatro botões para acesso direto aos exames (7, 8, 9, 10). Per entrar no painel de ecrã de um exame, pressionar a tecla correspondente.

*Viola:* Na janela principal do aparelho, percorrer a lista de exames, utilizando o botão esquerdo (34), e para abrir o exame pressionar OK\* ou o botão (31).

# *Exames de impedancimetria / reflexos*

Para realizar um exame de impedancimetria ou de pesquisa de reflexos corretamente, é necessário em primeiro lugar escolher a esponja mais indicada para o paciente que deve ser examinado e introduzir a sonda com a esponja no seu canal auditivo, até encontrar a posição que possa garantir a manutenção da pressão.

# **Timpanometria**

- Selecionar o lado do ouvido que se deseja examinar;
- selecionar a velocidade de variação da pressão aplicada durante o exame (VELOCIDADE P.\*);
- selecionar o tom da sonda desejado (226 / 1000 Hz) $***$
- iniciar o exame (tecla START/STOP). O exame só terá início se a sonda estiver na condição *READY*;
- no fim do exame, o sistema calcula e mostra os resultados do exame.

# **Reflexos acústicos**

- Selecionar o lado do ouvido que se deseja examinar;
- selecionar o modo de execução do exame de pesquisa de reflexos (MODO\*);
- para cada caixa de texto, verificar os tipos de estímulos que serão enviados ao paciente. Se for necessário, modificar as características dos estímulos, entrando na janela de definições (DEFINIÇÕES\*) dos modos de funcionamento pré-configurados (*Intensidade fixa*, *Pesquisa do limiar*); para os modos *Intensidade crescente* e *Manual*, selecionar a saída (ipsilateral ou contralateral), o tipo e a intensidade de estímulo;
- apenas no Flute Plus. Se for necessário, abrir a janela para regular a pressão com que deseja realizar o exame (16); o valor predefinido é o valor de pico do timpanograma;
- iniciar o exame. Para examinar todas as janelas, pressionar a tecla START/STOP. Se desejar examinar apenas uma caixa de texto, selecioná-la com o botão direito e pressionar a tecla STIMULUS.

# **Declínio do reflexo**

- Selecionar o lado do ouvido que se deseja examinar;
- com o botão direito, selecionar a janela onde deseja traçar o gráfico;
- selecionar a saída do estímulo: ipsilateral ou contralateral;
- selecionar o tipo e intensidade do estímulo;
- apenas no Flute Plus. Se for necessário, abrir a janela para regular a pressão com que deseja realizar o exame (16); o valor predefinido é o valor de pico do timpanograma;
- iniciar o exame, pressionando a tecla START/STOP. O canal auditivo irá ser colocado à pressão indicada no display;
- Enviar o estímulo ao paciente, pressionando a tecla STIMULUS.

Por razões de segurança, o envio de estímulos com intensidade superior a 100 dB HL obriga à confirmação da operação.

# **Provas da função tubária (ETF) com membrana do tímpano intacta**

- Selecionar o lado do ouvido que se deseja examinar;
- selecionar a velocidade de variação da pressão aplicada durante o exame (VELOCIDADE P.\*);
- iniciar o exame (tecla START/STOP). O exame só terá início se a sonda estiver na condição *READY*;
- é adquirida uma primeira timpanometria e a pressão no canal auditivo é colocada automaticamente a +400 daPa;
- pedir ao paciente para deglutir várias vezes, como indicado na mensagem que aparece, e pressionar a tecla de função CONTINUAR\*;
- é realizada uma segunda timpanometria e a pressão no canal auditivo é colocada automaticamente a -400 daPa;
- pedir ao paciente para deglutir várias vezes, como indicado na mensagem que aparece, e pressionar a tecla de função CONTINUAR\*;
- é realizada a terceira timpanometria e o sistema mostrará os três gráficos no display.

# **Provas da função tubária (ETF) com membrana do tímpano perfurada**

- Selecionar o lado do ouvido que se deseja examinar;
- Selecionar a pressão máxima (teclas de função PRESS. MÁX\*) ou seja, a pressão que irá ser exercida no ouvido médio do paciente, para avaliar a função tubária;
- selecionar o tempo de duração do exame, pressionando a tecla de função DURAÇÃO\* (os tempos de duração selecionáveis são 20, 30, 40 ou 50 segundos);
- iniciar o exame (tecla START/STOP). O exame só terá início se a sonda estiver na condição *READY*;
- pedir ao paciente para deglutir; deste modo provocar-se-á variação de pressão no ouvido e poder-se-á avaliar a função tubária.

# **Quick A / Quick B**

Os exames Quick A e Quick B são testes sequenciais que realizam, automaticamente, o exame de timpanometria e, seguidamente, a pesquisa de reflexos acústicos (configurável nas definições do aparelho)

- abrir a janela do exame de timpanometria;
- selecionar o lado do ouvido que se deseja examinar;
- selecionar a velocidade de variação da pressão aplicada durante o exame (VELOCIDADE P.\*);
- iniciar o exame (tecla START/STOP). O exame só terá início se a sonda estiver na condição *READY*;
- terminado o exame, pressionar a tecla  $<<^*$  ou  $>>^*$  para mudar o tipo de exame visualizado.

# **Audiometria de tons puros (apenas para Viola)**

- selecionar o tipo de limiar de percepção que se deseja examinar (HL/UCL\*);
- selecionar o sinal de entrada de estímulo (21);
- selecionar o sinal de entrada de mascaramento (22);
- selecionar o transdutor do canal de estímulo (20) e do canal de mascaramento (23):
- Selecionar o modo de apresentação do estímulo (12), contínuo ou pulsado e, se for o caso, alterar a frequência de impulso, tocando na área própria do ecrã;
- Selecionar o lado de estimulação: Direito R (18), Esquerdo L (19) ou Bilateral (18+19); o sinal de mascaramento é regulado automaticamente em contralateral;
- Selecionar a frequência (32), (33) e a intensidade (34) do estímulo; para selecionar uma intensidade superior a 100 dB HL, pressionar o botão *HIGHER dB\**;
- Se necessitar do efeito de máscara, selecionar a intensidade (35) e ativá-lo (29);
- Enviar o estímulo (31);
- Quando o limiar tiver sido identificado, guardá-lo no registo (30) ou pressionar *NO RESP.\** se o paciente não conseguir ouvir o tom na intensidade máxima.

# **Audiometria vocal (apenas para Viola Plus)**

- Selecionar o tipo de exame vocal que se deseja realizar (TESTE: ---\*)
- Selecionar o sinal de entrada para o Canal 1: (21); a entrada INT referese à memória flash interna;
- Selecionar o sinal de mascaramento: 22
- Ajustar os ganhos das entradas: reproduzir o som de calibração (se a entrada for EXT ou INT), pressionar (16) e regular os ganhos, utilizando (34), (35);
- Selecionar o transdutor do canal de estímulo (20) e de mascaramento (23);
- Selecionar o lado de estimulação: Direito R (18), Esquerdo L (19) ou Bilateral (18+19); o sinal de mascaramento é regulado automaticamente em contralateral;
- Selecionar a intensidade do estímulo (34) e do sinal de mascaramento (35);
- Reproduzir a lista de palavras (no caso de entrada INT, usar (1), (2), (3) e (4)) ou pronunciar as palavras (no caso de entrada MIC);
- Atualizar o resultado, pressionando (32) ou (33), dependendo do modo de resultado Vocal e da resposta correta/incorreta do paciente;
- Para guardar o resultado, pressionar (30).

Para transferir uma lista de palavras para a memória flash interna, usar o software *Audio Tracks Indexing Tool* (*ATIT*) fornecido com o audiómetro. Com este software, o utilizador também pode *indexar* as listas de modo a ver no visor do dispositivo a palavra que está a ser pronunciada. Para

descrição detalhada do software ATIT, consultar o respetivo manual, disponível no CD "Software Suite".

# **CARACTERÍSTICAS TÉCNICAS**

#### **Classificação**

Todos

Tipo 2 Analisador de ouvido médio (IEC 60645-5 / ANSI S3.39)

Viola Basic

Tipo 3 Audiómetro de tons puros (IEC 60645-1 / ANSI S3.6)

Viola Plus

Tipo 3B/BE Audiómetro de tons puros (IEC 60645-1)

Tipo 3C/3CE Audiómetro (ANSI S3.6)

### *Características do timpanómetro*

#### **Tom da sonda**

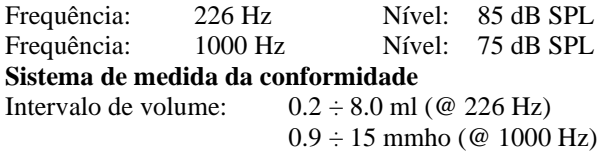

#### **Sistema de medida da pressão**

Intervalo de variação selecionável pelo utilizador Intervalo máximo: -600 a +400 daPa Velocidades de variação disponíveis: 50, 100, 200, 300 daPa/seg e AUTO (100-300 daPa/seg) Disponibilidade de ajuste manual da pressão nos exames de pesquisa de reflexos (apenas para Flute Plus)

### **Exames de pesquisa de reflexos acústicos**

Estimulação ipsilateral e contralateral ON-Time e OFF-Time: selecionável de 0,5s a 2,5s

### **Reflex Decay (apenas para Flute Plus e Viola Plus)**

Duração do teste: 10 seg ou 20 seg (selecionável)

### **ETF com tímpano perfurado (apenas para Flute HF)**

Intervalo de pressão personaliz. (valor absoluto máx.: -600daPa ÷ 400daPa) Duração do teste: 20s, 30s, 40s, 50s (personalizável)

#### **Tom puro: frequências disponíveis e níveis máximos (dB HL)**

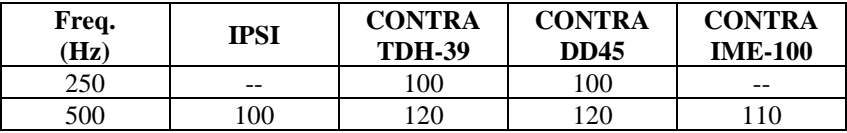

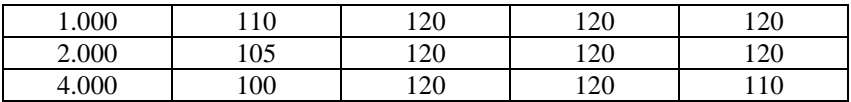

#### *Características do audiómetro*

#### **Sinais disponíveis**

*Estimulação*: tom puro, modulado (warble)

*Mascaramento*: NBN, WN, SN (somente Viola Plus).

*Entradas da audiometria vocal:* EXT1, EXT2, MIC, INT (memória flash, somente Viola Plus).

### **Especificações dos sinais**

*Passo atenuador*: 5dB

*Apresentação*: Contínuo, pulsado (0.5, 1, 2 Hz).

*Modulado (Warble)*: Sinal de modulação em onda senoidal de 5 Hz

### **Saídas e transdutores disponíveis**

CA: Auscultadores TDH-39, Auscultadores DD45 Auscultadores intra-auriculares ER-3 ou ER-5 1 BC Vibrador de condução óssea B-71 Auscultador intra-auricular para mascaramento: IME-100

#### **Tom puro: frequências disponíveis e níveis máximos (dB HL)**

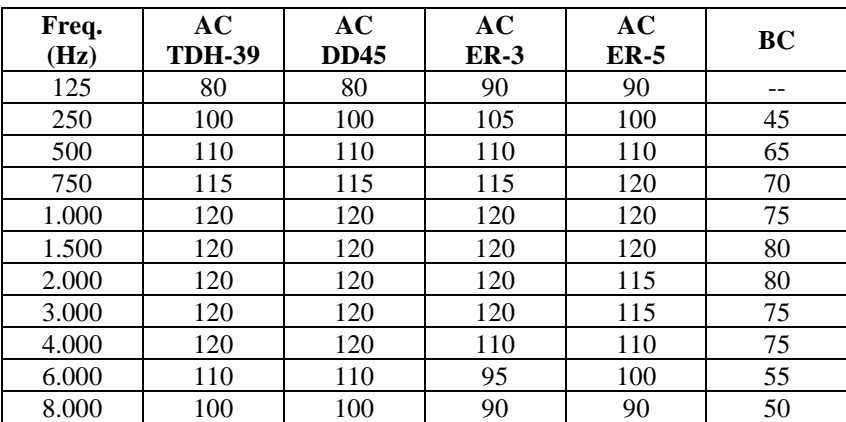

**Audiometria vocal: níveis máximos (dB HL)**

<sup>1</sup> Suportado, mas não disponível para compra

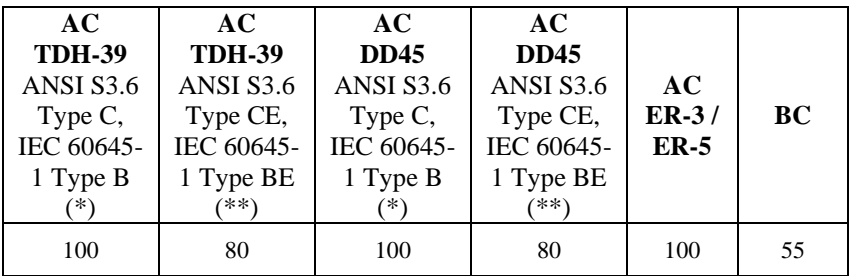

(\*) Filtro equivalente campo livre OFF

(\*\*) Filtro equivalente campo livre ON

### **Comunicação paciente – operador e monitorização**

*Talk over*: através de microfone incorporado ou externo. *Talk back*: entrada do microfone do paciente.

#### **Sinal para monitorizador (apenas para Viola Plus)**

Ambos os canais podem ser monitorizados por meio de altifalantes incorporados na estrutura ou de auscultadores de monitorização.

### **Memória flash interna (somente Viola Plus)**

Utilizado para guardar o material vocal (*wav* format); *Capacidade:* 4 GB. Upload de material vocal: através do software ATIT (incl.)

#### **Visor**

*Tipo*: Gráfico cor TFT LCD; *Dimensão*: diagonal 4.3", 95 mm x 54 mm; *Resolução*: 480 x 272.

### **Exames disponíveis**

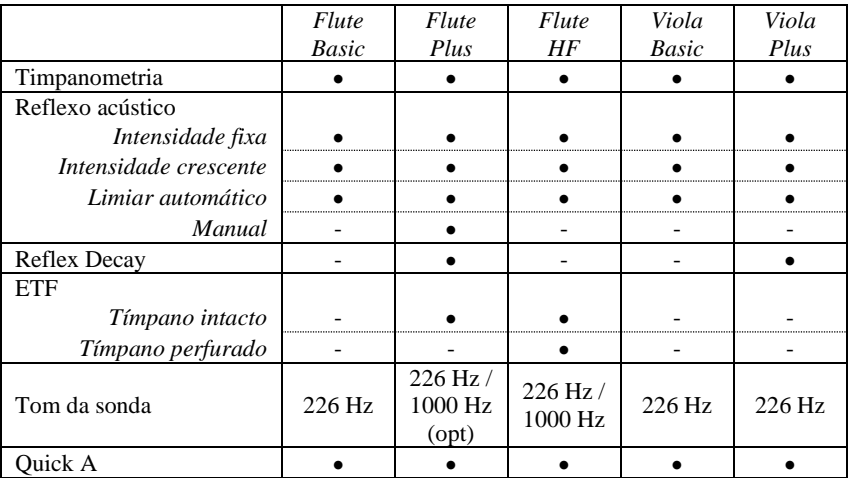

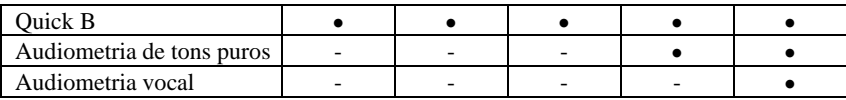

#### **Impressora**

Impressora térmica de opção integrada; *Dimensão do papel*: 112 mm.

### **Calibração**

*Validade*: 12 meses. ISO 389-2 (IPSI, CONTRA IME-100, ER-3, ER-5, IME-100), ISO 389-1 (CONTRA TDH-39, TDH-39, CONTRA DD45, DD45), ISO 389-3 (B71)

### **Interface de computador**

*Ligação*: USB (driverless); *Software compatível*: Inventis Maestro.

### **Alimentação**

*Sem impressora integr.*: Consumo (máx.): 7,8W. Aliment.: 6V, 1,3A cont., através transform. externo 100-240Vac 50/60Hz próprio para uso médico *Com impressora integr.:* Consumo (máx.): 19,2W. Aliment.: 6V, 3,2A cont., através transform. externo 100-240 Vac 50/60 Hz próprio para uso médico

### **Mecânica**

*Sem impressora integrada Dimensões* (LxPxH): 32x32x9cm / 12.6x12.6x3.5in; *Peso*: 1.8 Kg / 4.0 lbs

*Com impressora integrada*

*Dimensões* (LxPxH): 32x39x9cm / 12.6x15.4x3.5 in; *Peso*: 2,3 Kg / 5.0lbs

### **Normas aplicáveis**

*Segurança elétrica:* IEC 60601-1. EMC: IEC 60601-1-2